# **Installing Domain**  Software

&, I.

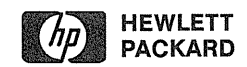

© Hewlett-Packard Co. 1992.

First Printing: March 1992

UNIX is a registered trademark of UNIX Systems Labs Inc.

#### RESTRICfED RIGHTS

LEGEND. Use, duplication, or disclosure by the U.S. Government is subject to restrictions as set forth in subdivision  $(c)$   $(1)$   $(ii)$  of the Rights in Technical Data and Computer Software clause at DFARS 252.227.7013. Hewlett-Packard Co., 3000 Hanover St., Palo Alto, CA 94304 U.S.A. Rights for non-DOD U.S. Government Departments and Agencies are as set forth in FAR 52.227-19(c)(1,2).

#### Warranty

The information contained in this document is subject to change without notice.

Hewlett-Packard makes no warranty of any kind with regard to this material, including, but not limited to, the implied warranties or merchantability and fitness for particular purpose. Hewlett-Packard shall not be liable for errors contained herein or for incidental or consequential damages in connection with the furnishing, performance, or use of this material.

Hewlett-Packard assumes no responsibility for the use or reliability of its software on equipment that is not furnished by Hewlett-Packard.

#### WARNING

#### Electrical Shock Hazard

Do not remove system covers. To avoid electrical shock, use only supplied power cords

#### Explosion Hazard

Do not operate the system in the presence of flammable anesthetics

Hewlett-Packard Co. Learning Products PO. Box 451 Chelmsford, MA 01824

## In This Book

*Installing Domain Software* describes how to install software products on Domain systems using the Domain installation tools. Products installable in this way have the characters RAJ on the label of their distribution media. They include the Domain/OS operating system, Products Support Kits (PSKs), optional products, and patches (bug fixes).

This manual documents the installation tools that are released with version *lOA* of Domain/OS *(SR10A).* You can use these tools to install any RAJ product, including RAJ products released before *SR10A.* Also, you can use these tools to install products on a node running any *SR10.x* version of Domain/OS; the target of the installation does not have to be running *SR10A.* 

The installation tools are shipped on the Domain/OS distribution media. The section "How Do I Restore the Installation Tools from Media?" in the introduction to Part I of this manual tells you how to get the new tools from the OS media onto a node.

This manual contains general installation information for all Domain software products. The release notes shipped with each product contain product-specific installation information.

This manual is divided into three parts:

Part 1, "Installation Tasks," provides step-by-step procedures for the most essential and commonly used installation tasks. The introduction to Part 1 describes the concepts you need to know to perform these tasks.

Part 2, "Advanced Installation Tasks," provides procedures for several optional and more advanced installation tasks. It is intended primarily for system administrators responsible for the installation and control of products at a site.

Part 3, "Installation Reference," provides a detailed description of the installation tools and the components of an Authorized Area. It also describes some common installation error messages. Unlike Parts 1 and 2, which provide step-by-step instructions for performing specific tasks, Part 3 describes the bits and pieces of the Domain installation model in a comprehensive and more traditional, expository fashion. You can read Part 3 as you would a text book or consult it as a reference when you perform tasks in Parts 1 and 2.

The individual chapters are organized as follows:

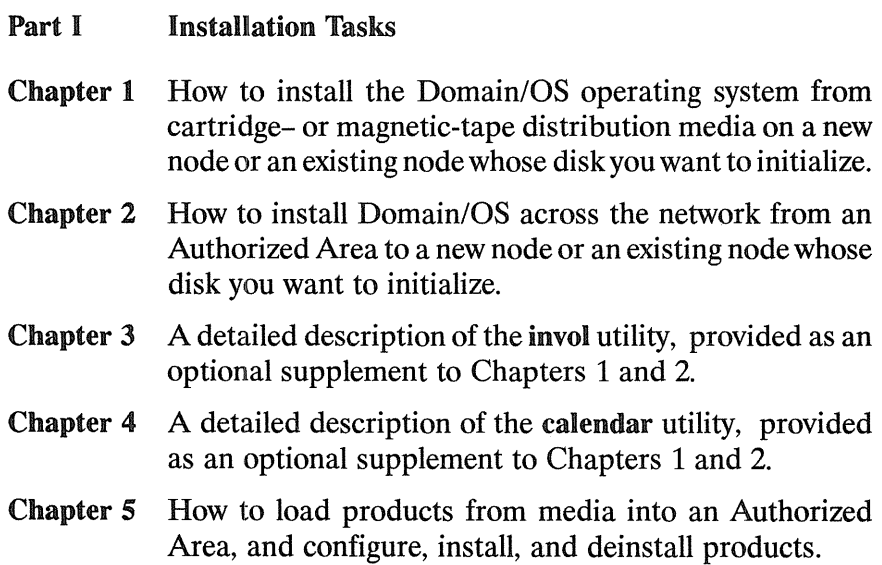

## Part II Advanced Installation Tasks

- Chapter 6 How to constrain the configurations of products users can install, using the cfgsa tool.
- Chapter 7 How to define your own product subset and then load it from media into an Authorized Area, using the cfgsa and distaa tools.
- Chapter 8 How to merge products in an Authorized Area, using the mrgri tool.
- Chapter 9 How to copy, move, distribute with links, remove, remove products from, and load tools into an Authorized Area.

## Part III Installation Reference

- Chapter 10 A complete description of the installation tools and their command-line options, in a format similar to UNIX man pages.
- Chapter 11 A detailed description of the components of an Authorized Area, and how these components relate to distribution media.
- Chapter 12 A description of some common error and warning messages displayed by the install program.

Summary of Technical Changes

*Installing Domain Software* documents technical changes to the Domain installation tools that have been made since the release of version SR10.2 of the Domain/OS operating system. The new features of the installation tools enable you to:

- Deinstall an entire product, using the -D option of the install or  $install + + tool.$
- Deinstall parts of a product, using the -d option of the install or  $\text{install} + + \text{tool}$ . The former  $\text{install} + -\text{d}$  option (answer unanswered configuration questions with their default values) is now the -j option.
- Reset an installed product's Access Control Lists (ACLs) to their original settings (those defined by the product's release index), using the  $-A$  option of the install or install  $++$  tool.
- Reanswer a single configuration question for a product, rather than have to reconfigure the entire product. You do this with the config tool's new reanswer command.
- Specify default link-to text when configuring products, rather than have to repeatedly enter the same link-to destination. You do this with the **config** tool's new set **linkprompt** command.
- Merge PSKs with Domain/OS in an Authorized Area, using the mrgri tool. Prior to SR 10.3, mrgri supported only the merging of patches with products and the merging of the a88k and m68k versions of a product. To accommodate this extension, mrgri has two new command-line options:  $-$ merge and  $-$ cmpexe.

Additionally, the functionality of the install program's -m option (ignore product customization) has been extended. When you reinstall or update a product, and the resident (previously-installed) product has local copies of directories that have been manually changed to links (or vice versa), -m now causes install to overwrite these directories or links, as called for by the product configuration. Formerly, install -m did this for files, but not for directories.

The inprot tool, which enabled you to modify the Access Control Lists (ACLs) of installed objects, is no longer provided. inprot has been superceded by the setprot tool, which enables you to modify ACLs in a much easier way. setprot is *not* part of the Domain installation tool set; it is provided as part of the Domain/OS command set and documented in the *Domain/OS System Administration Reference.* 

**Related Manuals** 

The file /install/doc/apollo/os.v.*latest software release number* manuals lists current titles and revisions for all available Domain manuals.

For example, at SR10.4 refer to /install/doc/apollo/ os.v.l0.4\_manuals to check that you are using the correct version of manuals. You may also want to use this file to check that you have ordered all of the manuals that you need.

(If you are using the Aegis environment, you can access the same information through the Help system by typing help manuals.)

Refer to the *Apollo Documentation Quick Reference* (002685) and the *Domain Documentation Master Index* (011242) for a complete list of related documents. For more information on topics related to software installation, refer to the following documents:

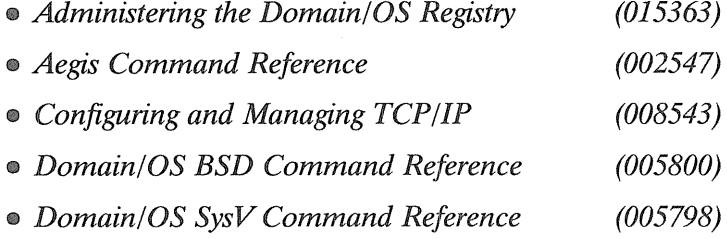

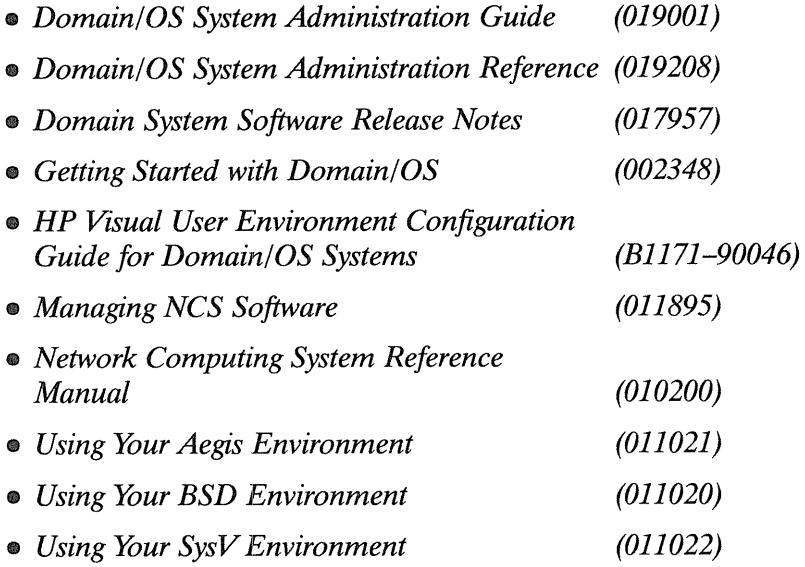

You can order Domain documentation by calling 1-800-225-5290. Outside the USA, please contact your local sales office.

Does This Manual Support Your Software?

This manual was released with version 10.4 of the Domain/OS operating system (SRIO.4). It documents the installation tools released with SR10.4. You use this manual to install SR10.4 and later versions of Domain/OS. You can also this manual to install any RAI-installable optional products, patches, and PSKs on *SRlO.x*  based systems, provided you use the SRlO.4 version of the installation tools. To install a pre-SRlO.4 version of Domain/OS or to install other RAI products with pre-SR10.4 versions of the installation tools, use the previous version of this manual: *Installing Software with Apollo's Release and Installation Tools* (008860-A02).

To verify which version of operating system software you are running, type:

## bidt

If you are running Domain/IX on a release of the operating system earlier than SR 10.0, then type:

## /com/bldt

If you are using a later version of software than that with which this manual was released, use one of the following ways to check if this manual was revised or if additional manuals exist:

- Read Chapter 3 of the release document that shipped Domain/OS. The release document is online: /install/doc/apollo/os.v.10. $x$  notes, where  $x$  is the version of Domain/OS. Check with your system administrator if you cannot find the release document.
- Telephone 1-800-225-5290. Outside the USA, contact your local sales office.
- Refer to the lists of manuals described in the preceding section, "Related Manuals."

To determine which of two versions of the same manual is newer, refer to the part number that is printed on the title page or cover. Every part number has a 3-digit suffix; for example, -AOO. A higher suffix number indicates a more recently released manual. For example, a manual with suffix -A02 is newer than the same manual with  $suffix -A01$ .

**Problems, Ouestions, and Suggestions** 

If you have any questions or problems with our hardware, software, or documentation, please contact either your Response Center or your local HP representative.

You may call the Tech Pubs Connection with your questions and comments about our documentation:

- In the USA, call  $1-800-441-2909$
- Outside the USA, call (508) 256-6600 extension 4965

The recorded message that you will hear when you call includes information about our new manuals.

Alternatively, you may use the Reader's Response Form at the back of this manual to submit comments about documentation.

#### **Documentation Conventions**

Unless otherwise noted in the text, this manual uses the following symbolic conventions.

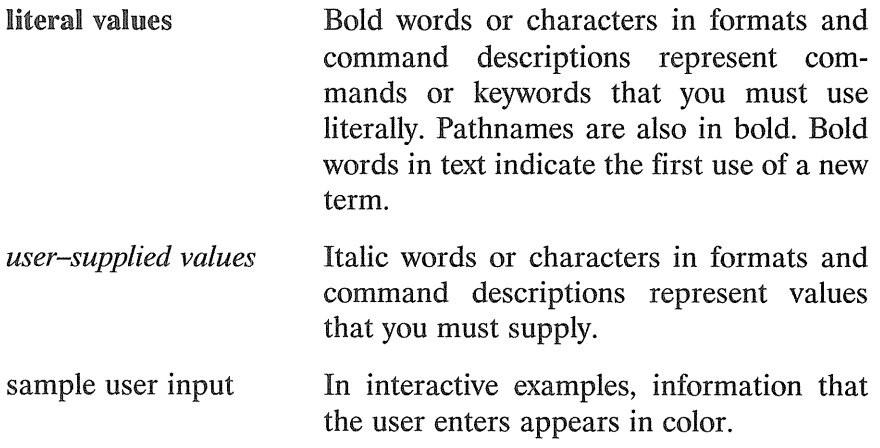

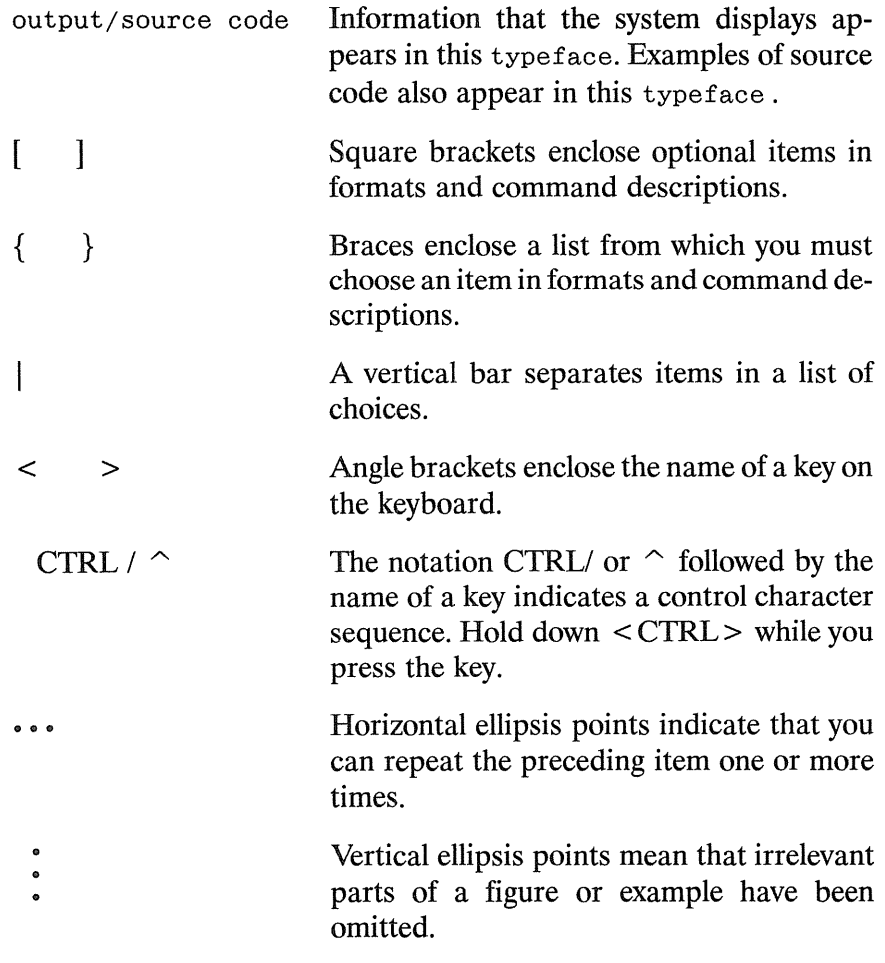

## Part 1 Installation Tasks

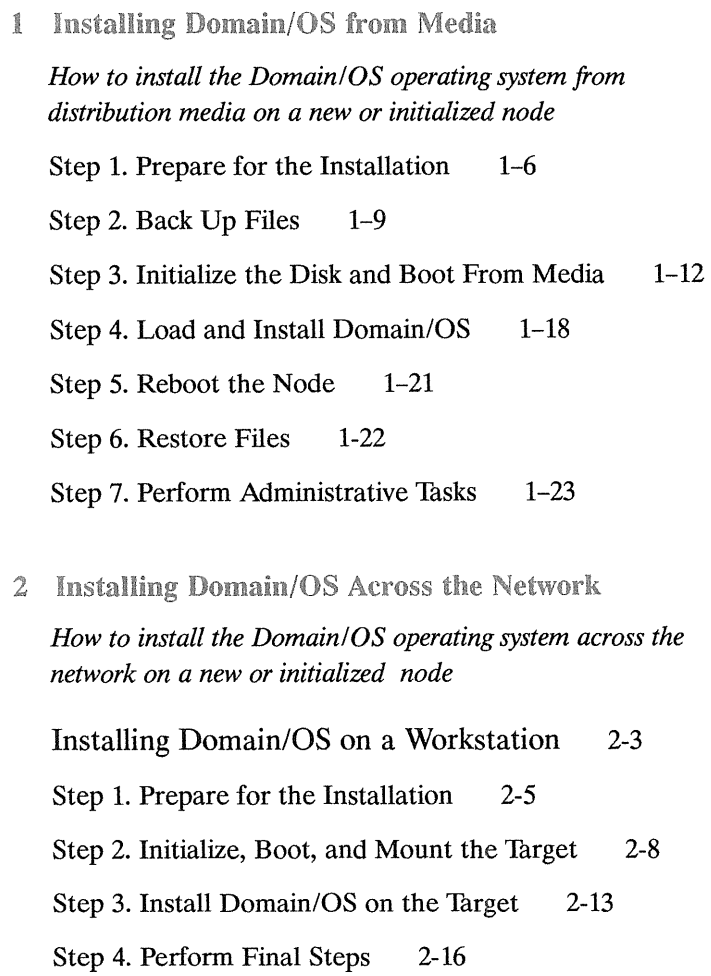

Installing Domain/OS on a DSP 2-18 Step 1. Prepare for the Installation 2-19 Step 2. Initialize and Mount the DSP 2-22 Step 3. Install Domain/OS on the DSP 2-25 Step 4. Perform Final Steps 2-28

**Running invol: A Detailed Account** 3

*A detailed description of the invol program, provided as an optional supplement to procedures in Chapters* 1 *and 2* 

Step 1. Initialize the Disk 3-3

Step 2. Set the Size of the OS Paging File 3-7

Running calendar: A Detailed Account 4

*A detailed description of the calendar program, provided as an optional supplement to procedures in Chapters* 1 *and 2* 

Running calendar 4-3

5 **Loading and Installing Products** 

*How to load products from media into an Authorized Area and configure, install, and deinstall products* 

Loading Products from Media into an Authorized Area 5-4

Configuring Products in an Authorized Area 5-12

Installing Products from an Authorized Area 5-22 Deinstalling Products 5-27

## Part 2 Advanced Installation Tasks

**6** Restricting Product Configurations

*How to control and restrict the configurations of products users can install, using the cfgsa tool* 

Restricting Product Configurations 6-2

 $\mathcal T$ Defining and Loading a Custom Product Subset

*How to define your own product subset and load it from media into an Authorized Area, using the cfgsa and distaa tools* 

Step 1. Load the Product's Release Index 7-4

Step 2. Define a Product Subset with cfgsa 7-7

Step 3. Remove the Product from the Authorized Area 7-15

- Step 4. Load the Product Subset into the Authorized Area 7-17
- Step 5. Activate the Override File 7-18

## 8 Merging Products in an Authorized Area

*How to use the* **mrgri** *tool to merge patches with products, PSKs with Domain/OS, and the a88k and m68k versions of a product* 

Merging a Patch with a Product 8-4 Merging a PSK with Domain/OS 8-7 Merging a88k and m68k Products 8-10

#### 9 **Manipulating Authorized Areas**

*How to copy, move, distribute, remove, remove products from, and load tools into an Authorized Area* 

Copying or Moving an Authorized Area 9-5

Distributing an Authorized Area with Links 9-10

Removing an Authorized Area 9-14

Removing Products from an Authorized Area 9-17

Loading the Installation Tools into an Authorized Area 9-19

### Part 3 Installation Reference

**10 Installation Tool Reference** 

*A complete description of the installation tools and their command-line options, in a format similar to UNIX man pages* 

cfgsa 10-3 config 10-8 distaa 10-16 install 10-19  $install + + 10-31$ minst 10-42 mrgri 10-47

11 Components and Structure of an Authorized Area

*A detailed description of the components in an Authorized Area and their location in the Authorized Area tree* 

Media TOC Files 11-4 Installation Tool Directories 11-5 Help Files 11-6 Product Release Directories 11-7

Selection Files 11-10 Override Files 11-13 Configuration Files 11-16 Product Release Documentation 11-18 Installation Log File 11-19 excludes.list File 11-20 Relation of Authorized Areas to Distribution Media 11-21

## 12 Installation Errors and Warnings

*A description of some common error and warning messages displayed by the install program* 

Installation Error Messages 12-3

Installation Warning Messages 12-6

**Glossary** 

**Index** 

## Tables

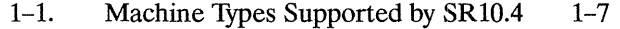

- 1-2. Machine Types Not Supported by SRI0.4 and Later 1-7
- 11-1. Authorized Area Components and Their Location 11-3

# Part 1

- 1 Installing Domain/OS from Media
- 2 Installing Domain/OS Across the Network
- 3 Running invol: A Detailed Account
- 4 Running calendar: A Detailed Account
- 5 Loading and Installing Products

Installation Tasks

 $\mathcal{C}^{(n)}$  .

## Installation Tasks

This part of the manual (Part 1) provides step-by-step procedures for performing some essential and common installation tasks: installing the Domain/OS operating system from media and across the network on a new or initialized node, and installing other software products after the operating system is installed. Part 2 describes more advanced and optional installation tasks. The Part 1 contents include:

Chapter 1 how to install the Domain/OS operating system from cartridge- or magnetic-tape distribution media on a new node or on an existing node whose disk you want to initialize.

Chapter 2 how to install the Domain/OS operating system across the network from a source area on disk, called an Authorized Area, to a new node or an existing node whose disk you want to initialize.

Chapter 3 a detailed description of the invol (initialize volume) utility, provided as an optional supplement to the instructions in Chapter 1 and 2.

Chapter 4 a detailed description of the calendar utility, provided as an optional supplement to the instructions in Chapter 1 and 2.

**Chapter 5** how to load products  $-$  Domain/OS updates, optional products, patches, and Product Support Kits  $(PSKs)$  — from distribution media into an Authorized Area, and then configure and install products from the Authorized Area to other nodes.

The remainder of this introduction briefly describes some important aspects of the Domain installation: model — things you need to know before you perform any of the Part 1 procedures. It also provides an overview of the installation tools. If you are responsible for managing the installation of Domain products in a network or anticipate installing products frequently, we recommend you read Chapters 10 and 11, which describe the concepts and the installation tools in more detail, in addition to this chapter.

## The Authorized Area: A Key Concept

The concept of an Authorized Area is central to the Domain installation model. This section provides a brief description of Authorized Areas. For a detailed description, see Chapter 11.

What is an Authorized Area?

Authorized Area is a directory on a disk volume or storage modthat acts as a source area for product installations. Before you can install products on a node, you must first load them from distribution media into an Authorized Area. Products are then installed from the Authorized Area to other nodes in the network (or the Authorized Area node). In addition to containing the actual products, an Authorized Area contains the installation tools and other administrative objects required to manage the Authorized Area and the products it contains.

Four aspects of an Authorized Area are important to keep in mind:

• Products in an Authorized Area are not operational — they just sit there in dormant storage.

• Getting an operational configuration of a product on a node from distribution media is always a two-step process: first, you load the product from media into an Authorized Area; then you install an operational configuration of the product from the Authorized Area to one or more target nodes. You cannot install a product directly from media and bypass an Authorized Area.

• An Authorized Area is not a special construct. It is simply a directory, like any other Aegis or UNIX directory, with a number of subdirectories and objects contained in the subdirectories. Consequently, you can copy, move, and manipulate Authorized Areas using standard Aegis and UNIX commands (Chapter 9). The only required feature of an Authorized Area directory is that it contain a subdirectory named install, which in turn contains the other objects and

subdirectories. When we ask you to provide the name of an Authorized Area, be sure to give the pathname that contains the install subdirectory, not *authorized* area\_pathname/install.

• Every node contains an install subdirectory in its node entry directory *(linode\_namelinstall).* This directory contains objects created and used by the installation programs (see "install" in Chapter 10). Do not confuse this directory with the install subdirectory of an Authorized Area. Although a node's install subdirectory can double as the install subdirectory of an Authorized Area, the objects it contains and their functions are different.

What is the Purpose of an Authorized Area?

The primary purpose of an Authorized Area is to enable you to install products *across the network* — from one node to another — rather than perform the more tedious and time-consuming process of installing products from distribution media on every node. In theory, you only have to load a product from media once, into an Authorized Area. Thereafter, you can install the product across the network on other nodes from the Authorized Area.

Additionally, because an Authorized Area centralizes products and the installation tools in one location, it enables system administrators to more easily control, manage, and restrict the installation of products in a network.

Note that the ACLs (Access Control Lists) of an Authorized Area directory are initially *open,* meaning all users have read, write, and execute privileges. If greater security at your site is required, you should modify the ACLs of the Authorized Area and its objects to restrict access in the way most appropriate for your site.

How do Authorized Areas Relate to Distribution Media?

A set of product distribution media may contain a single product (Domain/OS, for example) or several products ( a group of compilers, for example). In addition to and separate from the products, the distribution media contains a number of administrative objects used in an Authorized Area. The administrative objects reside on the first physical file  $-$  file  $1 -$  on the first media volume.

The administrative objects include: the installation tools and their help files; 'online release notes and other release documentation for the products; and files that enable you to control the configurations of products that get installed.

The installation tools are currently released with the Domain/OS operating system and PSKs only. Formerly, the installation tools were released with all products. Therefore, older optional products that have not been re-released since approximately version 10.3 of Domain/OS may contain older versions of the installation tools on their media.

How is an Authorized Area  $C$ reated?

You do not have to perform a special, separate procedure to create an Authorized Area: the process of installing Domain/OS from distribution media on a new or initialized node from distribution media (Chapter 1) automatically creates an Authorized Area on that node's disk. This Authorized Area contains the Domain/OS product, the installation tools, and all of the other administrative objects required in an Authorized Area. Once this initial Authorized Area is created, you can can load other products into it from media and install products from this Authorized Area across the network to other nodes.

If you want, you can create other Authorized Areas in your network by simply copying the initial Authorized Area (Chapter 9). Also, you can create a new Authorized Area when you load a Domain/OS update or a PSK from media onto an existing node that you don't want to initialize (Chapter 5).

How Do I Restore the Installation Tools from Media?

The installation tools are currently released with the Domain/OS operating system and PSKs only. You don't have to perform any special, separate procedure to restore them from the media into an Authorized Area.

As we already mentioned, the process of installing Domain/OS from distribution media on a new or initialized node from distribution media (Chapter 1) automatically creates an Authorized Area that contains the installation tools. Specifically, when you boot the node from media during this procedure prior to installing Domain/OS, the boot program restores the tools; the new tools are then used to restore and install the Domain/OS product.

Also, when you load a Domain/OS update or a PSK from media into an Authorized Area on an existing, non-initialized node (Chapter 5), the procedure tells you how to restore the installation tools prior to restoring the products.

What is a Product?

In the Domain installation model, a product is a set of objects (files and directories) assigned a name and version number recognized by the installation tools. For example, the name and version number of version 10.4 of Domain/OS  $(SR10.4)$  are os and 10.4. You use this name and version number in conjunction with several of the installation tools.

#### Product Version Numbers and ISP Types

Most Domain products are released in two versions: a version that runs on workstations based on Motorola's 68000 series of microprocessors, and a version that runs on the Series 10000 workstation. Two versions are required because the Series 10000 workstation has a different ISP (Instruction Set Processor) type, called PRISM (Parallel Reduced Instruction Set Multiprocessor). We refer to the Series 10000 ISP type as a88k, and the Motorola 68000 ISP type as m68k.

The first character after the right most period in a product's version number usually identifies the product's ISP type. If the character is a digit, the product is for m68k machines. If the character is the letter "p", the product is for a88k (Series 10000) machines. For example, the version number of the m68k version of SR10.4 is 10.4, whereas the a88k version has a version number of 10.4.p.

## Product Directories

In an Authorized Area, the objects that comprise a product reside in a directory named *ri.apollo.product\_name.version\_number.* For example, the name of the SR10.4 product directory is ri.apollo.os.10.4. When you install a product, the installation tools copy the product's objects from its product directory in the Authorized Area to the target node and build an operational configuration of the product.

### Product Release Indexes

Every product also contains a binary file called a release index. The release index defines configuration options for the product and is used internally by several of the installation tools to control the installation of the product. In an Authorized Area, a product's release index resides in the product directory and has the same name as the product directory (ri.apollo.*product name.version number*).

#### **Types of Products**

The installation tools handle all products in the same way. However, in practice it is useful to group Domain products into four classes:

- The Domain/OS operating system
- Optional products
- Product Support Kits (PSKs)
- Patches (bug fixes)

A PSK is a subset of the Domain/OS file set that provides support for a new hardware platform or peripheral device, or that provides new functionality. PSKs are released as separate products and installed *on top of* a particular version of Domain/OS. Similarly, each patch is released and handled as an individual product with its own product name, version number, and product directory. Unless otherwise stated, whenever we use the term "product" in this manual, the term applies to all four types of products.

#### **Types of Distribution Media**

Domain products are potentially distributed on three types of distribution media: cartridge tape, magnetic tape, and floppy disks. As of SR 10.4, Domain/OS is distributed on cartridge tape and magnetic tape only, with a cartridge tape boot volume for both media types. Prior to SR10.4, Domain/OS was distributed on floppy disks as well as cartridge and magnetic tape, with floppy disk boot volumes for the magnetic tape and floppy product media. Patches are distributed on cartridge tape only. Optional products may be distributed on all three media types; it depends on the particular product.

On all media types, the products are in wbak format. wbak format is a format created by the wbak command, which HP uses to write Domain products on the media.

## The Installation Tools: An Overview

This section provides a brief overview of the Domain installation tools. For a complete description, see Chapter 10.

#### Core Tools

The set of installation tools contains five core tools: distaa, config, install, cfgsa, and mrgri. Each of these tools handles a single, discrete aspect of the installation process. The distaa, install, and mrgri tools are strictly command-line tools with no interactive interface. The config and cfgsa tools have a non-graphical, interactive interface as well as command-line options.

distaa The distaa (distribute Authorize Area) tool loads products from distribution media into an Authorized Area on disk. distaa does not install products; it only places the products in the Authorized Area in preparation for subsequent installation with other tools. You can optionally use an HP-supplied selection file with distaa to select a single product from the media for loading (when the media contains more than one product). You can also use an HP-supplied or usercreated selection file to load a subset of a particular product, rather than the entire product. **distaa** loads products only  $-$  it does not load any of the administrative objects, such as release documentation, associated with a product or required in an Authorized Area. You must manually restore these objects with the rbak command. The minst tool, which provides an alternate means of loading products, automatically loads the administrative objects.

Part 1

config With most Domain software products, you are given configuration options that enable you to specify precisely how you want a product or group of products installed. The config tool is used to define a configuration of one or more products resident in an Authorized Area prior to installing the product(s). For a given product, config presents you with a series of configuration questions defined in the product's release index file. The most common configuration questions ask you which optional subcomponents of a product you want to install, whether you want to install the subcomponents as links to other nodes or as local copies, and to specify other operational aspects of the product. config saves the configuration in a configuration file. To actually install the product configuration, you supply the pathname of the configuration file as a command line argument to the install tool. Using config is optional; every product ships with at least one predefined configuration file that you can use with **install** instead of creating your own.

install The install tool installs an operational configuration of one or more products from an Authorized Area to one or more nodes. The configuration of products installed is defined in one or more configuration files, whose pathnames you supply as command-line arguments to install. You create the configuration files beforehand with the **config** tool, or you can use default configuration files shipped with the products. You can also use **install** to deinstall (remove) an installed product; to deinstall specified subcomponents of an installed product; and to reset the permissions of an installed product to their original settings.

cfgsa The cfgsa (configure system administrator) tool has two uses. First, you can use cfgsa to restrict the configuration choices presented to a user when a user configures a product with the config tool. The restricted configuration also overrides any configuration that a user defines prior to the restrictions. Second, you can use cfgsa to create a selection file that defines a subset of product. You can then use this selection file with distaa to load the subset of the product from distribution media into an Authorized Area. The use of cfgsa is entirely optional. It is intended primarily for system administrators who want to exercise greater control over the installation of products and save space in their Authorized Area.

mrgri The mrgri (merge release index) tool merges two products in an Authorized Area into a single product. With mrgri you can merge a patch with the product it patches or merge a PSK with Domain/OS. You can then install the merged product as a single entity, rather than install the constituent products separately. mrgri also enables you to merge the version of a product that runs on the Series 10000 workstation (the a88k version) with the version that runs on m68k workstations. The merged product can run on workstations of either ISP type. The use of mrgri is entirely optional. It is intended primarily for system administrators.

### **Layered Tools**

We also provide two other interactive tools  $-$  install  $+$  + and minst  $$ that are *layered on top* of the core tools; that is, they transparently invoke some of the basic tools to combine discrete installation tasks into a single process. The layered tools provide an optional approach to using some of the core tools individually. They are more interactive than the core tools and require less prior knowledge to run, but are less flexible.

 $\text{install}++\text{The install}++\text{tool combines the functionality of the con$ fig and install tools into a single process. It optionally invokes the interactive config program, enabling you to define or modify a configuration of one or more products in an Authorized Area. It then invokes the install program to install the product configuration from the Authorized Area to one or more nodes. Like the install tool, install + + can also deinstall an entire product, deinstall product subcomponents, and reset the permissions of an installed product. Functionally, using install  $++$  is nearly equivalent to using config and install separately. install  $++$  is more convenient for one-time installations of a product, especially since it allows you to *not* save the product configuration you define. install is better suited for incorporation in scripts (because it not interactive) and for running installations remotely on other nodes. Also, install allows you to separate the installation process in time from the configuration process, which many administrators find desirable.

minst The minst (media install) tool is an interactive program that combines the functionality of the **distaa** and  $\text{install}++\text{tools}$  into a single process. It is used to load products from distribution media into an Authorized Area, and then to optionally configure and install the products from the Authorized Area to one or more nodes. The most notable feature of minst is that it leads you through the loading and installation processes step-by-step, providing detailed instructions and numerous prompts. Also, minst performs certain tasks  $-$  such as restoring the installation tools, release documentation and other administrative objects from the media  $-$  automatically. With the other tools, you do these tasks manually with standard Aegis or UNIX commands. Therefore, minst is well suited for new and infrequent users of the installation tools and for the first-time installation of Domain/OS from media, a fairly complex task. Many users, however, prefer the flexibility and economy of the core tools and separating the loading and installation processes.

## Two Important Terms: Load and Install

Throughout this manual we use the terms *load* and *install* in a particular way. To *load* a product means to restore the product from distribution media into an Authorized Area on a storage device, using the distaa or minst tool. To *install* a product means to install an operational configuration of a product from an Authorized Area to one or more target nodes, using the install, install  $++$ , or minst tool. In a few exceptional cases (such as in the titles of Chapters 1 and 2 and the part titles), for brevity, we've used the term *install* to apply to the overall process of loading and installing a product.

# **Installing Domain/OS from Media**

I. <sup>7</sup>

 $\overline{\phantom{a}}$ 

How to install Domain/OS from cartridge- or magnetic-tape distribution media on a new node or an existing node whose disk you want to initialize with the **invol** utility

# Installing Domain/OS from Media

This chapter describes how to install the Domain/OS operating system from cartridge tape and magnetic tape distribution media on a new node or an existing node whose disk you want to initialize. The target of the installation can be a workstation or a Domain Server Processor (DSP). A workstation is a processor equipped with a monitor and a keyboard; a DSP has no monitor or keyboard.

If you are installing Domain/OS from cartridge tape, you can use this procedure to install any *SR10.x* version of Domain/OS. If you are installing from magnetic tape, you can use this procedure to install version SR10.4 or later. Pre-SR10.4 versions of Domain/OS distributed on magnetic tape required booting from floppy disks, a process not described in this manual. SR 10.4 and later versions of Domain/ OS distributed on magnetic tape boot from a cartridge-tape boot volume, a process this manual does describe.

Creation of an Authorized Area

In addition to installing an operational configuration of Domain/OS, the procedure creates an Authorized Area at the target node's node entry directory (*//node name*). This Authorized Area contains the Domain/OS product, the installation tools, and other administrative objects (the help files for the installation tools, predefined Domain/ OS selection and override files, and the Domain/OS release documentation).

## When Do I Use This Procedure?

#### **Stand-Alone Nodes**

If the node is a stand-alone node (not in a network), use this procedure to install Domain/OS for the first time. If the stand-alone node is already running Domain/OS *(SRIO.x),* also use this procedure to install any version of Domain/OS that requires initializing the node's disk. If disk initialization is not required, use the load, configure, and install procedures in Chapter 5.

#### Networked Environments

In a network, you can use this procedure to install Domain/OS on any node to be initialized. However, in theory, you only have to use this procedure once  $-$  for the first node in a network that you are setting up for the first time. Once you've successfully installed Domain/OS on the first node, you can install Domain/OS *across the network* from the Authorized Area on the first node to other nodes, rather than installing from media (see Chapter 2). Network installs are faster and easier.

In an existing,  $SR10.x$ -based network, you can install a new version of Domain/OS that requires disk initialization in two ways. You can use the procedure in this chapter to install the version on one node, and then use network installs (Chapter 2) to install the version on other initialized nodes. Alternately, you can load the new version from media into a new or existing Authorized Area without initializing the Authorized Area node (using the load procedure in Chapter 5); install the version across the network from the Authorized Area node to other initialized nodes; and eventually, to install the new version on the Authorized Area node, copy the Authorized Area to another node and install from that node to the initial Authorized Area node.
To load and install a new version of Domain/OS that does *not* require disk initialization in an existing *SR10.x* network, use the load, configure, and install procedures in Chapter 5.

#### SR10.4 and Disk Initialization

Version 10.4 of Domain/OS (SRI0.4) does not require initializing the node's disk. But we recommend disk initialization to take advantage of performance enhancements and new functionality, such as disk quotas.

#### Workstations versus DSPs

Loading and installing Domain/OS from media on an initialized node is easier if the node is a workstation rather than a DSP. To initialize and install Domain/OS on a DSP, we recommend that you do the installation over the network (Chapter 2). If you want to set up an Authorized Area on a DSP, you can install Domain/OS on a workstation, perform a network install of Domain/OS from the Authorized Area on the workstation to the DSp, and then copy or move the Authorized Area to the DSP.

#### **Summary of Procedure**

This procedure is broken down into seven major steps:

Step 1 Prepare for the installation: prerequisites and things you should check before you being the installation.

Step 2 Back up any files or directories that you want to save, if you are installing Domain/OS on an existing node.

Step 3 Initialize the node's disk using the invol utility, and boot the node from the cartridge-tape boot volume. As of SRI0.4, a cartridgetape boot volume is used for both cartridge- and magnetic-tape distribution media.

Step 4 Load Domain/OS from media into an Authorized Area and install Domain/OS on the target node, using the minst tool.

Step 5 Reboot the node to make the new operating system operational.

Step 6 Restore any files or directories that you backed up before initializing the disk.

Step 7 Perform post-install administrative tasks, such as creating a registry database, as required by the specific needs of the node and your site.

### Step 1. Prepare for the Installation

This section discusses prerequisites and things you should do and check before you begin the actual installation process.

• Install hardware.

The procedure in this chapter assumes that you've already physically installed all requisite hardware. If you have not already done so, physically install the workstation or DSP and all applicable peripheral devices, such as a magnetictape drive. Use the instructions in the appropriate unpacking and installation manuals that you receive with the hardware. The node does not have to be connected to the network.

The workstation or DSP must have a cartridge-tape drive to perform this procedure. This is so even if you are installing Domain/OS from magnetic tape, since (as of SRIOA) you must boot the node from a cartridge-tape boot volume.

If you are installing Domain/OS on a DSp, also note:

- The DSP must have an internal Winchester disk, even if the DSP is also connected to an SMD drive .
- You must attach a dumb terminal to serial I/O line number 1 (SI01), an RS-232 port, of the DSP to act as the system console. Alternately, you can run a null-modem cable from SlOl of the DSP to an RS-232 port of a workstation, and run a terminal emulator on the port at the workstation. You can use the Apollo terminal emulator emt or any program that can emulate a dumb terminal.

A null-modem cable is an RS-232 cable wired from pin 7 of connector M to pin 7 of connector F, from pin 2 of connector M to pin 3 of connector F, and from pin 3 of connector M to pin 2 of connector F. In other words, a null-modem cable is a standard RS-232 cable with pins 2 and 3 "crossed" between the connectors.

See the DSP's operating guide for more information about connecting a terminal or workstation to a DSP.

 $\bullet$  Check machine-type compatibility.

Versions lOA and greater of Domain/OS do not support all Domain machine types. Make sure the target workstation or DSP is a type that is supported. Table 1-1 shows the machine types supported by the first release of *SR10A.*  Later versions of Domain/OS may support additional machine types. Check the release notes of later versions for machine compatibility information. Table 1-2 shows the machine types *not* supported by *SRI0A* and later versions of Domain/OS. Note that *SRI0A* does not support any of the machine types that support the use of storage modules.

#### Machine Types Supported by SR10.4 Table 1-1

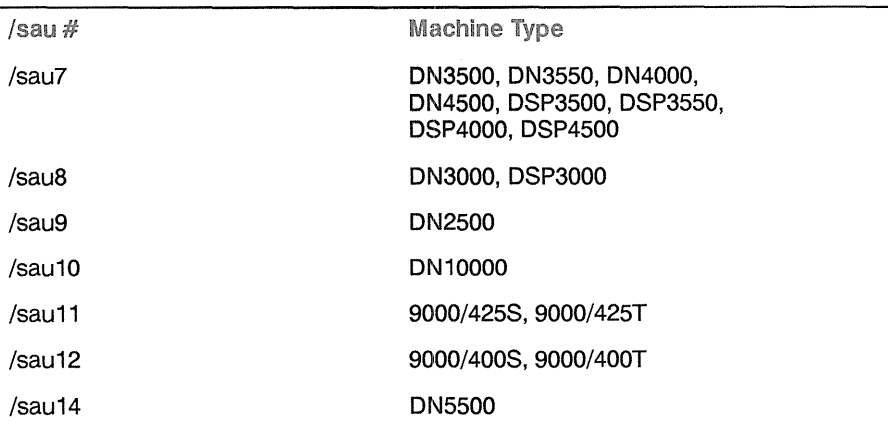

#### Table  $1-2$

#### Machine Types Not Supported by SR10.4 and Later

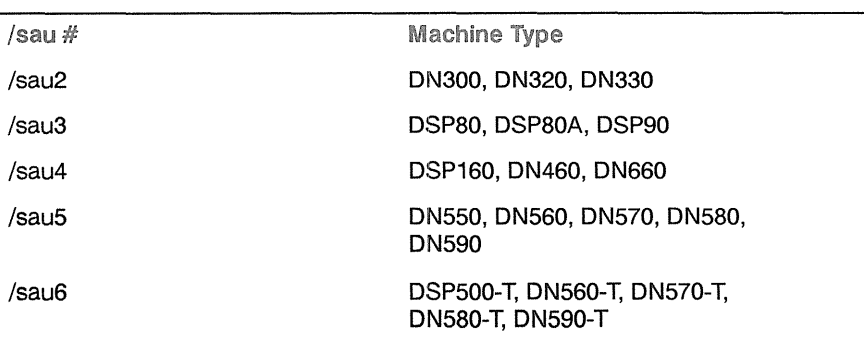

Installing Domain/OS from Media Preparing For

The sau (stand alone utility) directories listed in the tables are directories that contain machine-specific utilities. They are part of the Domain/OS file set. You can identify the sau number of an existing node with the **bldt** command (/com/bldt or /usr/apollo/bin/bldt). bldt displays the sau number of the machine in parentheses following the text, Domain/OS kernel. You can display the machine type (for example, DN3500) of an existing node with the command /com/netstat -config or /etc/nodestat -config.

• Determine the number of logical volumes on the disk.

If the target node is an existing (versus new) node, we recommend that you determine the number of logical volumes on the node's disk. To do this, shutdown and use option 5 of the invol program. If the disk contains more than one logical volume, identify which volume(s) you want to initialize. Most users initialize the entire disk as one logical volume. However, you can use just one logical volume as the boot volume and preserve other existing volumes, using option 2 or 3 of the invol program.

• Read the *Domain System Software Release Notes.* 

Pay particular attention to the installation chapter of the release notes. It contains Domain/OS-specific installation information that is not addressed in this manual and documents any changes to and errors in this manual.

Notably, the installation chapter describes different configurations of Domain/OS (for example, an aegis bsd4.3 medium configuration) that you can load and install. The configurations differ in the operating-system environments provided (some combination of Aegis, SysY, and BSD4.3) and their sizes (small, medium, or large). The release notes list the subcomponents included in each configuration and their disk space requirements.

The minst program, which you'll use to load and install Domain/OS, requires you to select a configuration. (minst calls these configurations templates). Although minst pauses so you can read the release notes online and choose a template at that time, we recommend that you select one now. Make sure the target disk is large enough for the configuration you select. Note that you need at least 12 MB of free disk space in addition to the actual size of the template to allow for space required by the installation processes while they execute. On an existing node, you can determine the size of the disk volume with the /com/lvolfs or /etc/nodestat -config command.

### Step 2. Back Up Files

If you are installing Domain/OS on a new workstation or DSp, skip this section and proceed to Step 3.

Initializing a disk destroys all data on it. Therefore, before you initialize the disk you should back up any files and directories you want to save. Typically, you back up user directories and any site- or node-specific configuration and database files. You can then restore the archived objects to the node after you install Domain/OS.

You can back up objects to removable media (cartridge tape, magnetic tape, or floppy disk) using the wbak command. Or you can simply copy the objects to another node in the network using the Aegis cpt and cpr commands, or the UNIX cp command. Copying files to another node is faster, but the node's disk must have sufficient space. Also, if you copy files, be sure to preserve any desired attributes of the files  $-$  such as ACLs and date and time stamps $-$  by using the appropriate command-line options.

Do *not* back up and restore any system directories like  $/sys$  or  $/com - you$ want to use the new versions of these that get installed with Domain/OS.

The following list identifies objects that are commonly backed up and provides sample wbak command lines for doing so. The list is not comprehensive - the objects you back up on any given node ultimately depends on the node, the node's user, and the site. Also, the wbak command lines are suggestive only. For more information about wbak and its command-line options, see the Aegis, SysY, or BSD *Command Reference* or the online manual pages for wbak.

In all of the wbak command lines, the variable *device* is ctO for cartridge tape, f0 for floppy disk, or  $m0$  for magnetic tape. Also, use the command-line option -f 1 instead of -f end if the backup volume is blank. wbak resides in the /com and /usr/apollo/bin directories. You may have to be logged in as root, depending on the ACLs (Access Control Lists) of the objects to be backed up. Installing Domain/OS from Media **Back Up** 

• Back up all user directories and files, using this command line:

wbak -dev *device* -1 -nhi -f end -fid user trees *pathnamel ... pathnameN* 

where

*pathnamel* ... *pathnameN* are the pathnames of user directories and files. We recommend that you use full, not relative, path names and designate the node entry directory with a single slash, rather than with two slashes and the node name (/my\_dir rather than *//node\_name/my\_dir* or my\_dir, for exampIe). If you use two slashes, the restore (rbak) commands we provide later in this chapter won't work properly if the node is cataloged under a different name. If you use relative pathnames, the rbak commands we provide restore the objects to the current directory, which can complicate the process.

• If the node is an **ns** helper database site, back up the **ns** helper database files.

To determine if the node is an ns helper site, run /etc/edns on the node. Then issue the Ir command at the <edns> prompt. If the node **ID** appears in the list, it is an ns\_helper site. Enter q to exit edns. You may have to be logged in as root or %.locksmith.% to run edns on your system.

Instead of backing up the ns\_helper files, you can reinitialize the files with edns after you install Domain/OS. Reinitializing the files is not that difficult because edns can reconstruct the databases with little intervention on your part.

If you choose to back up the ns helper files, first stop ns helper using the sigp (Aegis) or the kill (UNIX) command. Then back up the files, using this command line:

```
wbak -dev device -l -nhi -f end -fid ns_helper
  /sys/ns/helper_data/'ns_helper.?*' 
  /sys/node_data/system_logs/ns_helper.err_log
```
• If the node is the master registry site, back up the registry database and the /etc/passwd, /etc/group, and /etc/org files:

```
wbak -dev device -I -nhi -f end -fid registry /sys/registry /etc/passwd
  /etc/group /etc/org
```
Before you back up the registry, make sure you stop or put the registry servers in maintenance mode using the rgy admin tool. Otherwise, some files will be busy and will not be backed up properly.

- Also consider backing up the following types of files:
	- User-modified startup files in the directories /sys/node\_data and /sys/dm. If other nodes use the node for booting diskless, there may be additional startup files in */sys/node\_data.node\_ID* directories, where *node\_ID* is the node ID of a node that boots diskless from the node. When you install Domain/OS, you get a new set of startup files with appropriate defaults. However, the information from the old startup files may help you get the node up and running the way you like it more quickly.
	- Printer configuration files in the directory /sys/print, if the node is attached to a printer.
	- Customized font files, if any, in the directory /sys/dm/fonts.
	- Local extensions, if any, to the standard UNIX commands in the directories /usr/local, /bin, or /com .
	- UNIX system configuration files, such as /etc/rc, /usr/lib/crontab, and uucp configuration files, if the node is a uucp administrative site. When you install Domain/OS, you get a new set of these files with appropriate defaults.
	- .. TCP/IP administrative files, if the node is running *TCP/IP:* /etc/hosts, /ete/ hosts.equiv, /etc/networks, /etc/gateways.

To back up these files, you can use the following wbak command line:

wbak -dey *device* -I -nhi -f end -fid *file \_id pathnamel* ... *pathnameN* 

where

*file id* is a character string of your choice that labels the physical file on the backup media in which the groups of objects are archived. You can use this label with rbak to easily restore the same group of objects.

*pathnamel* ... *pathnameN* are the pathnames of the files or directories you want to back up.

### Step 3. Initialize the Disk and Boot From Media

Perform the following steps to initialize and boot the target node in preparation for installing Domain/OS. You initialize the target's disk using the invol program at the Mnemonic Debugger (MD) level. You then boot the node from the cartridge-tape boot volume. If you are installing Domain/OS (versions 10.4 and greater) from magnetic-tape distribution media, you also boot from the cartridge-tape boot volume provided with the OS distribution media.

I Make sure the node is in NORMAL (versus SERVICE) mode.

The mode is usually controlled by a toggle switch on the back panel of the CPU. See the node's operating guide for more information.

- 2 Shut down the node to the Mnemonic Debugger (MD) level.
	- .. If the node is a workstation running the Display Manager (DM), press the  $<$  CMD $>$  key and enter shut at the DM prompt:

Command: shut

You can also enter shut at the DM login prompt.

.. If the node is a workstation that is not running the DM, log in as root and issue the appropriate UNIX shutdown command at a shell prompt:

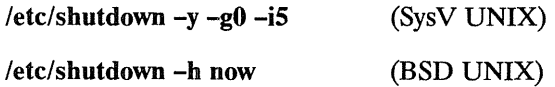

• If the target node is a DSP, enter shut in the emt or crp window.

In all cases, wait for the message SHUTDOWN SUCCESSFUL and for the Mnemonic Debugger (MD) prompt to appear. The prompt depends on the node firmware, but it always ends in  $a >$ .

3 Reset the node.

To reset the node, enter the command RE (or RE W for Series 10000 workstations), followed by a carriage return at the next prompt. For example,

```
> RE < RETURN> 
> <RETURN> 
MD7C Rev. 6.0, 1989/05/25.15:18:03 
>
```
If the MD message does not appear after you press  $\langle \text{RETURN} \rangle$  the second time, repeat the process.

4 Write-disable and physically mount the cartridge boot tape.

The cartridge-tape boot volume is labeled crtg std sfw boot 1. Make sure the boot tape is write-disabled. Then insert the tape in the drive.

To check that the tape is write-disabled, hold the tape cartridge so that the word "SAFE" embossed in the plastic casing is visible in the upper left corner. Immediately to the left of the word "SAFE" is a plastic screw head, half of which is a semicircle and half of which is a triangle. If the apex of the triangle points to the word "SAFE," the tape is write-disabled. If the tape isn't write-disabled, use a tool to tum the screw head so it points to "SAFE."

#### Installing Domain/OS from Media

**Initialize Disk and Boot** 

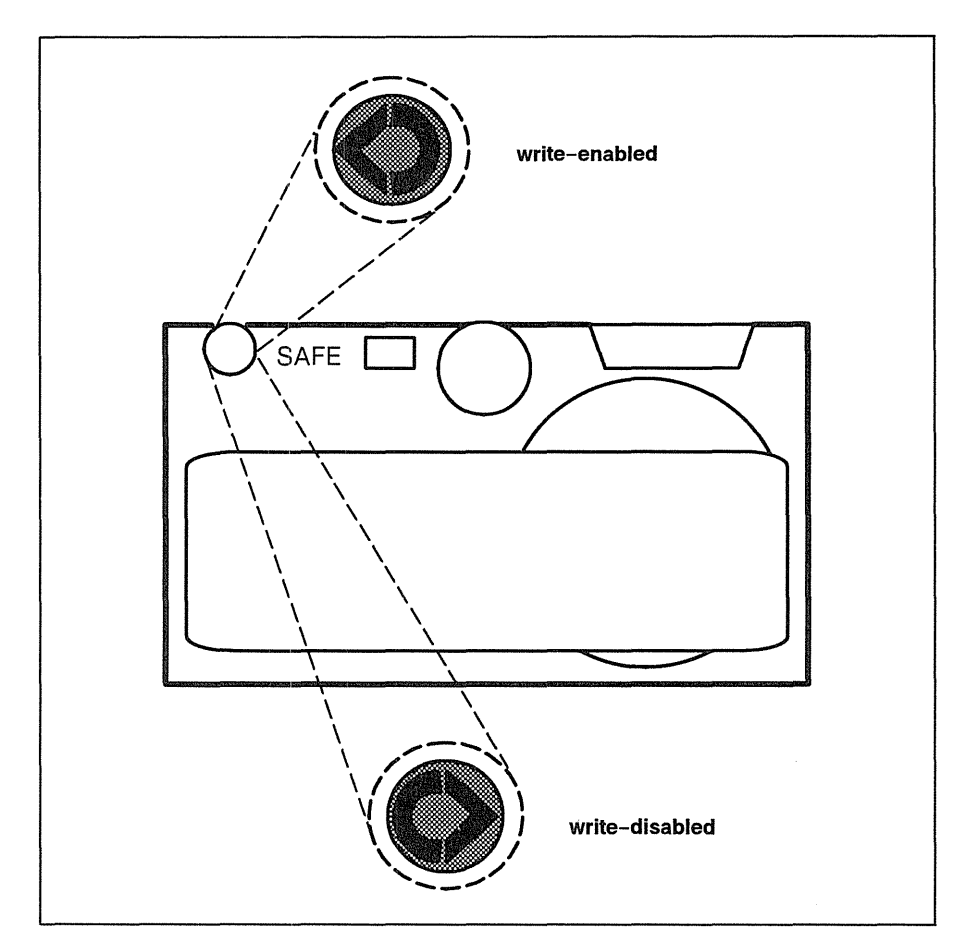

Write-disabling a Cartridge Tape

5 Select the cartridge-tape drive as the device from which to read.

To select the cartridge-tape drive on all nodes types except the Series 2500, enter the command

>DIC

On Series 2500 nodes, enter

>DIT

6 Run the interactive calendar program to set the node's date, time, and time zone.

To start calendar, enter the command

#### > EX CALENDAR

Respond to the series of prompts. See Chapter 4 for a detailed description of the prompts. Running calendar at this point ensures that the disk initialization program (invol) creates correct Unique Identifiers (UIDs) for the objects it creates on the disk.

7 When calendar completes, reset the node again:

 $>$  RE  $<$  RETURN $>$ > <RETURN> [or RE W for Series 10000 workstations] MD7C Rev. 6.0, 1989/05/25.15:18:03 >

8 Select the cartridge-tape drive again:

 $>$  DI C [or DI T for Series 2500 nodes]

9 Run the interactive invol program to initialize the node's disk and set the size of the OS paging file.

To start invol, enter the command

> EX INVOL

The main invol menu appears. If you are unfamiliar with the invol program, turn now to Chapter 3, which provides a detailed description of running invol in this context. When you finish with Chapter 3, go to step 10. If you don't use Chapter 3, use the following summarized account:

- 1 On the invol menu, select option 1 (initialize virgin physical volume) to initialize the entire disk (the typical response). Or, if you are initializing an existing disk that contains more than one logical volume, and you want to initialize and install Domain/OS on only one of the volumes, select option 3 (re-initialize an existing logical volume).
- 2 Respond to the subsequent prompts and wait for the disk initialization to complete. When asked,

```
Anything more to do? 
enter y.
```
- 3 Select option 8 (create or modify an os paging file) on the invol menu, and respond to the subsequent prompts. Unless you have special paging size requirements, accept the default paging size. As of *SR10A,* Domain/OS dynamically allocates paging file disk blocks as needed. The size you specify with invol is the initial size of the paging file, which then grows or *shrinks* as required.
- 4 When asked,

Anything more to do?

enter n.

10 Reset the node again:

```
> RE < RETURN>> <RETURN> 
                           [or RE W for Series 10000 workstations] 
MD7C Rev. 6.0, 1989/05/25.15:18:03 
>
```
11 Select the cartridge-tape drive again:

 $>$  DI C [or DI T for Series 2500 nodes]

12 Run the calendar program again:

#### > EX CALENDAR

Respond to the series of prompts. See Chapter 4 for a detailed description of the prompts. Running calendar at this point sets the correct time for objects subsequently installed on the disk.

13 Boot the node from the cartridge-tape boot volume.

To boot:

1 Enter the command

```
> EX DOMAIN_OS
```
2 After a few messages, this confirmation prompt appears:

\*\*\* This program will replace system software on your disk. Do you wish to proceed? (Y/N):

Answer y in response.

The boot program then loads a subset of the operating system, enough to run the DM or Server Process Manager (SPM) process. A series of messages appears during this process.

3 When the ) prompt appears, enter

) GO

If you are at a node with a display, the DM is started and the login prompt appears. If you are at a DSp, the SPM is started. Several messages appear during this process. When the boot completes, remove the boot tape from the drive.

The node is now named *Ilnode\_node\_id,* where *node\_id* is the hexadecimal node ID assigned to the node during the manufacturing process.

The boot procedure creates a minimal Authorized Area on the node. The Authorized Area is created at the node's entry directory (/). It contains the following components: the installation tools (in the /install/tools directory), the help files for the installation tools (/install/help directory), the *Domainl*  OS release documentation (/install/doc/apollo directory), the Domain/OS selection and override files (/install/templates/apollo/os.v.10.4 directory), and the media's TOC file (/install/toc directory). (See Chapter 11 for more information about these components.) The Domain/OS product is not loaded into the Authorized Area at this time.

## Step 4. Load and Install Domain/OS

This section describes how to load and install an operational configuration of Domain/OS from cartridge or magnetic tape after you've initialized and booted the node. The procedure instructs you to use the interactive minst tool. Instead of minst, you can use the distaa, config, and install tools separately to load, configure, and install Domain/OS, respectively. We've chosen minst because its easier to use in this situation.

1 Log in as user; press < RETURN> at the password prompt.

The minst program, identifiable by the MINST> prompt, starts automatically upon login. minst starts automatically whenever you log in after booting from distribution media.

If the system does not accept the user login, and the node is physically connected to a network, disconnect the node and try logging in again. A network registry that excludes user as a valid login will override the local user login created by the boot process.

2 Respond to the minst prompts.

For the most part, running minst is self-explanatory; it displays detailed, explicit instructions and prompts that lead you through the entire process of loading and installing a product step-by-step. Therefore, we don't provide detailed information about the individual minst prompts here. For more information, see "minst" in Chapter 10.

We do provide a few notes specific to installing Domain/OS that you may find useful:

• minst prompts you to enter the pathname of an Authorized Area. It provides the node's entry directory *(//node\_node\_id,* where *node\_id* is the system-supplied node ID) as the default response. If you want to create the Authorized Area at some other directory that does not yet exist *(//node\_node\_id/aa,* for example), you must first create a shell (by pressing the  $\langle$  CMD  $\rangle$  key and entering cp /com/sh at the Command : prompt) and then create the desired directory (by entering wd *pathname* at the shell prompt). Remember, however, that the boot process already created an Authorized Area (minus the Domain/OS product) at *I*/node *node id*.

Therefore, we recommend that you accept the default; and if you want the Authorized Area at another directory, copy or move the node-entry Authorized Area to the desired directory after you install Domain/OS. (See "Copying or Moving an Authorized Area" in Chapter 9) .

• If you run minst in expert mode, be sure to request that Domain/OS be installed with hard links to the Authorized Area. Otherwise, the space required will be almost twice that of the selected OS configuration. Novice mode installs the OS with hard links by default.

Note that if you subsequently modify any Domain/OS object (such as a user-modifiable configuration file) that is hard linked to the Authorized Area, the modifications also apply to the object "in" the Authorized Area as well. (A hard link is just another reference to the same physical object.) When Domain/OS is subsequently installed from this Authorized Area to other nodes, the modified object  $-$  not the original version  $-$  gets installed. So use caution when modifying any hard-linked Domain/OS objects.

- When asked to enter the pathname of the installation target, accept the default (//node\_node\_id).
- When minst prompts you to read the on-line Domain/OS release notes, read at least the installation chapter of the release notes and select which *template* (**bsd4.3** medium, for example) you want to load into the Authorized Area. minst asks you to specify this choice when you finish reading the release notes. Each template is a different configuration of Domain/OS. The configurations vary in the operating system environments they include - some combination of Apollo's proprietary Aegis environment, Berkeley's Software Distribution 4.3 of UNIX (bsd4.3), and AT&T's System V Release 3 of UNIX (sys5.3)  $-$  and the size (small, medium, or large) of each of these environments. The release notes list the subcomponents included in each template and their disk space requirements. Make sure you choose a template that fits on the disk. Note that you need at least 12 MB of free disk space *in addition to* the actual size of the template. The extra 12 MB allows for space required by the installation processes while they execute.

Installing Domain/OS from Media Load and Install

- .. If there is insufficient disk space for the Domain/OS template you select, minst eventually displays a warning message and asks if you wish to continue. If this happens, answer no. minst stops execution and the transcript pad is closed. Create a new shell by entering cp /com/sh at the DM Command: prompt. Then rerun minst by entering /install/tools/minst at the shell prompt. This time, select an appropriately sized template.
- If one of the Domain/OS distribution tapes does not contain any objects that are part of the template you select, minst does not prompt you to insert that particular tape volume in the drive.
- If you are running novice mode or running expert mode with the default installation configuration selected, minst asks the following question when it finishes loading Domain/OS from the tape into the Authorized Area:

```
Do you wish to select Domain/OS version xX.x or quit 
from minst? 
   [ select quit]
```
Enter s (select) in response to this prompt. This selects Domain/OS for installation and begins the installation process .

- If for some reason you quit **minst** or **minst** aborts before the installation is complete, rerun minst by entering the command /install/tools/minst at a shell prompt. (If necessary, you can create a new shell by entering cp  $\ell$ com/sh at the DM Command: prompt.) Repeat the entire minst procedure. You do not need to initialize the disk again before you rerun minst.
- 3 Check for error and warning messages.

When minst completes execution, check the messages displayed by minst for any errors or warnings. Errors messages are prefixed with the label ERROR: and warning messages with the label WARNING:. You can easily locate the messages by searching the transcript for these character strings. Chapter 12 explains some common error and warning messages potentially displayed during the installation phase of minst. If you find errors, rectify the error conditions and, if necessary, rerun minst by executing the command /install/ tools/minst.

### Step 5. Reboot the Node

Once you successfully install Domain/OS, you must shut down the node and boot it from its own disk. This causes the node to begin running the newly installed operating system.

1 Shut down the node.

If the node is a workstation running the DM, press the  $\langle CMD \rangle$  key and enter shut at the DM prompt:

Command: shut

If the target node is a DSp, enter shut in the emt or crp window.

Wait for the message SHUTDOWN SUCCESSFUL and for the Mnemonic Debugger (MD) prompt to appear. The prompt depends on the node firmware, but it always ends in a >.

2 Reset the node.

To reset the node, enter the command RE (RE W for Series 10000 workstations), followed by a carriage return at the next prompt. For example,

```
> RE < RETURN>> <RETURN> 
MD7C Rev. 6.0, 1989/05/25.15:18:03 
>
```
If the MD message does not appear after you press  $\leq$  RETURN  $>$  the second time, repeat the process.

3 Boot the node.

Enter the command

#### > EX DOMAIN OS

If you are at a workstation, after a series of messages, the DM is started and the login prompt appears. If you are at a DSp, the SPM is started. The node is now running the newly installed version of Domain/OS.

Installing Domain/OS from Media Restore

## Step 6. Restore Files

If you installed Domain/OS on a new node, skip this step. If you installed Domain/OS on an existing node and backed up objects before you initialized the disk, restore them now to their original location.

If you backed up the objects to removable media using the wbak command lines in "Step 2. Back Up Files," you can use the following rbak command lines to restore them. For a complete description of rbak, see the Aegis, SysY, or BSD *Command Reference* or the online manual pages for rbak.

In all of the rbak command lines, the variable *device* is **ct0** for cartridge tape, for floppy disk, or **m**o for magnetic tape. rbak resides in the /com and /usr/ apollo/bin directories. You may have to be logged in as root, depending on the ACLs (Access Control Lists) of the directory into which you are restoring objects. Also note that if you backed up the objects using relative, not full, pathnames, the objects are restored to the current directory.

Restore user directories and files:

```
rbak -dey device -I -sad -pdt -force -du -fid user_trees -aU
```
• Restore **ns** helper database files:

rbak -dey *device* -I -sad -pdt -force -du -fid ns\_helper -all

• Restore the master registry database and the /etc/passwd, /etc/group, and /etc/org files:

rbak -dey *device* -I -sad -pdt -force -du -fid registry -all

• Restore any other objects you backed up, using a command line of the form:

```
rbak -dey device -I -sad -pdt -force -du -fid file_id -all
```
where *file id* is the file identifier that you specified with the **-fid** option when you backed up the objects with wbak.

### Step 7. Perform Administrative Tasks

In this section, we list some administrative tasks you should consider doing after you successfully install Domain/OS. Where necessary, we provide crossreferences to the manuals that describe these tasks in detail. This list is suggestive only: the administrative tasks you need to perform ultimately depends on the specific requirements of the node and your site.

- Physically connect the node to the network, if it isn't currently connected.
- Catalog the node.

As a result of disk initialization, the node is now named *//node node id,* where *node id* is the system-supplied, hexadecimal node ID. Therefore, you should now use the following commands to catalog the node with a name of your choice and add the name to the master network root directory (the first command); and update the node's local registry with the names of other nodes on the network (the second command).

ctnode *node\_name node \_id* -I -r -root

#### ctnode -I -update

where

*node name* is a node name of your choice; this becomes the name of the target node's entry directory *(/Inode\_name).* Do not proceed the name with any slashes.

*node id* is the system-supplied node ID of the target node. You can display this ID with the Icnode -me or the bldt command. bldt displays the node ID in the form \*\*\*\* Node *net\_id.node\_id.* \*\*\*\* .

For more information about cataloging nodes, see the *Domain/OS System Administration Guide,* the *Domain/OS System Administration Reference,* and the online manual page for ctnode.

Installing Domain/OS from Media **Administrative Tasks** 

• Recover disk space.

Check how much free disk space remains, using the Ivolfs or df command. If the disk has little free space, consider using the following methods to recover some disk space:

- Run /etc/salacl or /com/salacl to merge duplicate Access Control Lists (ACLs) into a single copy and to delete unused ACLs.
- Move the Authorized Area to another node with more disk space. See "Copying or Moving an Authorized Area" in Chapter 9.
- Distribute the Authorized Area on more than one disk using links. See "Distributing an Authorized Area with Links" in Chapter 9.
- Remove any unneeded objects from the Authorized Area.

For example, you might delete any release documentation in the /install/ apollo/doc directory for which you have hard copy, such as the Domain/OS release notes. You can delete objects in an Authorized Area using the Aegis dIt and dlf commands or the UNIX rm command. (See Chapter 11 for more information about the contents of an Authorized Area.)

• Remove any unneeded san directories from the Authorized Area.

Each machine type has a corresponding san (stand alone utility) directory that contains several machine-specific utilities. For example, the name of the san directory for Series 2500 nodes is /san9. The san directories are part of the Domain/OS file set. When you run minst in either novice or expert mode, it unconditionally loads the san directories for *all* machine types supported by that release into the Authorized Area *(authorized\_area/*   $\frac{1}{10}$  install/ri.apollo.os.v.10.x/saux). Table1-1 lists the sau directories and the corresponding machine types provided with SRI0.4.

If the node is a stand-alone node, you can delete all san directories except the one for that machine type. If the node is in a network, consider deleting those san directories for machine types that are not and will not be in the network. You can delete san directories in an Authorized Area using the Aegis dlt command or the UNIX rm command.

san directories are the only product subcomponents that you should remove from an Authorized Area in this way. But note that the Domain/OS configuration question (displayed by eonfig) that asks the user to select which sau directories to install will still show and allow the selection of the removed san directories.

• Delete the entire Authorized Area.

Deleting the entire Authorized Area is a radical step. Generally, it is advisable only when you have another Authorized Area elsewhere in the network that at least contains the same version of Domain/OS and the same version of the installation tools. Single-node users or very small sites with limited disk space that do not anticipate installing products frequently might also consider deleting the Authorized Area.

If you choose to delete the Authorized Area, do so only after you finish loading and installing all software, including optional products, on all nodes for the time being. If you delete the Authorized Area on a stand-alone node or delete the only Authorized Area in your network, you cannot install any products until you create a new Authorized Area and load products from media into it.

If Domain/OS or any optional products are installed on the Authorized Area node with hard links to the Authorized Area, you can still delete the Authorized Area. However, the space saved is minimal.

To delete the Authorized Area, use the procedure "Removing an Authorized Area" in Chapter 9.

• If the node is the first Domain/OS node in a new network, create and configure a new registry database and then start the registry server processes.

See *Administering the Domain/OS Registry.* (Note: you create a new registry database with the *authorized* arealinitiall/tools/rgy create utility. The "Creating a New Registry Database" section of the 015363-AOO version of *Administering the Domain/OS Registry* refers you to an earlier version of this manual for information about rgy\_create. Instead, refer to the manual page for rgy\_create in the *Registry* manual, which provides sufficient information.)

• If the node is a ns\_helper site and you did not back up the ns\_helper databases before you initialized the node, reinitialize the ns helper databases with edns and start the ns\_helper server processes.

See the *Domain/OS System Administration Guide* and the *Domain/OS System Administration Reference.* 

• Configure *TCP/IP* and HP VUE, if desired. *TCP/IP* must be running to use HPVUE.

See *Configuring and Managing TCPIIP* and the *HP Visual User Environment Configuration Guide for Domain/OS Systems.* 

# Installing Domain/OS Across the Network

1111

 $\overline{2}$ 

How to install Domain/OS across the network from an Authorized Area to a new node or a node whose disk you want to initialize with the invol utility

### Installing Domain/OS Across the Network

This chapter describes how to install any SR *10.x* version of the Domain/OS operating system *across the network* from an Authorized Area to another node in the network whose disk you want or need to initialize. At least one node in your network must be running Domain/ $\overline{OS}$  *(SR10.x)*. Also, an Authorized Area must exist that contains the version of Domain/OS you want to install. (Chapter 5 explains how to load products into an Authorized Area.)

The target of the installation can be an existing node or a new node that you are adding to the network. Also, the target can be a Winchester disk volume connected to a workstation or to a Domain Server Processor (DSP). A workstation is a processor equipped with a monitor and a keyboard; a DSP has no monitor or keyboard. (SRI0.4 does not support any of the machine types that support storage module devices, so this manual does not include instructions for installing Domain/OS on storage modules.) The first section in this chapter describes how to install Domain/OS on a workstation; the second, on a DSP.

To install a version of Domain/OS that does *not* require disk initialization on a node already running Domain/OS *(SRI0.x),* use the procedures in Chapter 5 rather than the procedures in this chapter. Version 10.4 of Domain/OS (SRI0.4) does not require disk initialization. But we recommend initializing the disk prior to installation to take advantage of performance enhancements and new functionality, such as disk quotas.

Installing Domain/OS across the network on an initialized node is faster and easier than installing it from distribution media (Chapter 1). Also, unlike the media installation procedure, a network installation of Domain/OS does not create an Authorized Area on the target node, which is usually not wanted.

### Installing Domain/OS on a Workstation

The procedure in this section describes how to install any *SRI0.x* version of Domain/OS across the network from an Authorized Area to a new workstation or to an existing workstation whose disk you need or want to initialize. We refer to the workstation and its disk collectively as the target node. We refer to the target node's disk, or the logical volume on the disk on which you install Domain/OS, as the target volume.

#### **Role of Partner Node**

During this procedure, you sit at the target node and enter commands at its keyboard. You shut down the target node to the Mnemonic Debugger (MD) level and then select another node in the network, called the partner node. The partner node provides the various utilities and commands, such as invol, that you'll use throughout this procedure. Also, the partner node is the node from which you'll boot the target node after initializing its disk (a process called *booting diskless)* and the node on which you'll mount the target volume in order to install Domain/OS. The partner node must be running Domain/OS and meet other criteria, as detailed in "Step 1. Prepare for the Installation."

The Authorized Area containing the installation tools and the version of Domain/OS you want to install can reside on the partner node or on some other node in the network.

Installing Domain/OS Across the Network On a Workstation

### **Summary of Procedure**

This procedure is broken down into four major steps:

Step 1 Prepare for the installation: things to do and check before you begin the actual installation process.

Step 2 Prepare the target node for the installation: back up user files and directories, shut down, initialize the target volume using the partner node's invol program, boot the target node diskless from the partner, and mount the target volume on the partner node's file system.

Step 3 Configure and install Domain/OS from an Authorized Area to the target node, using the install  $++$  program.

Step 4 Perform final steps: unmount the target volume, shut down, boot the target node from its own boot volume, catalog the target node, restore any objects backed-up prior to initialization.

## Step 1. Prepare for the Installation

This section discusses things you should do and check before you begin the actual process of installing Domain/OS on the workstation.

• Install hardware.

The procedure assumes that you've already physically installed all requisite hardware. If you are installing Domain/OS across the network on a new node, physically install the workstation and any applicable peripheral devices. Connect the node to the network, if you have not already done so. Use the instructions in the appropriate unpacking and installation manuals that you receive with the hardware.

• Check machine-type compatibility.

Version *lOA* of Domain/OS *(SR10A)* and later versions do not support all Domain machine types. Make sure the target workstation is a type that is supported. See Tables 1-1 and 1-2 for the machine types supported and not supported, respectively, by *SR10A.* Later versions of Domain/OS may support additional machine types. Check the release notes of later versions for machine compatibility information.

The san (stand alone utility) directories listed in the tables are directories that contain machine-specific utilities. You can identify the sau type of an existing node with the bldt command (/com/bldt or /usr/apollo/bin/bldt). bldt displays the sau number of the machine in parentheses following the text, Domain/OS kernel. You can display the machine type (for example, DN3500) of an existing node with the command /com/netstat -config or /etc/ nodestat -config.

• Read the installation chapter of the *Domain System Software Release Notes.* 

The installation chapter contains Domain/OS-specific installation information that is not addressed in this manual and documents any changes to and errors in this manual. Notably, the installation chapter lists the subcomponents included in the different configurations of Domain/OS and their disk space requirements. The disk space requirements for any given Domain/OS installation vary, depending on which subcomponents you select for installation

On a Workstation

(when you run config or install  $+$  +) and which subcomponents you install as links.

However, we recommend that you make at least a rough assessment at this time of whether the target disk is large enough for the configuration you'd like to install. Note that you need at least 12 MB of free disk space in addition to the actual size of the configuration to allow for space required by the installation processes while they execute. On an existing node, you can determine the size of the disk volume with the /com/lvolfs or the /etc/nodestat -config command.

The release notes are provided in hard-copy and on-line. The pathname of the on-line release notes is  $AA/$ install/doc/apollo/os.v.10.x\_notes, where  $AA$ is the pathname of the Authorized Area containing the version of Domain/ OS to be installed, and  $x$  is the version number of Domain/OS.

• Determine the number of logical volumes on the disk.

If the target node is an existing (versus new) node, we recommend that you determine the number of logical volumes on the node's disk. To do this, shutdown and use option 5 of the invol program. If the disk contains more than one logical volume, identify which volume(s) you want to initialize. Most users initialize the entire disk as one logical volume. However, you can use just one logical volume as the boot volume and preserve other existing volumes, using option 2 or 3 of the invol program.

• Know the target node's name.

If the target node is an existing node, identify its current name (the name of its node entry directory). The bldt command returns the node's name *(node\_name)* in the form

\*\*\*\* Node *net id.node id* \*\*\*\* "//node name"

- Select a partner node that satisfies the following criteria:
	- $\Box$  The partner node must be running Domain/OS (SR10.x).

We recommend that the partner is running the same version of Domain/OS that you are going to install. This ensures that the versions of the invol and calendar programs, which the partner provides to initialize the target's disk and to set the target's date and time, are consistent with the version of Domain/OS to be installed. The command bldt *Ilpartner\_node\_name* displays the version of Domain/OS running on the partner.

 $\Box$  The partner node must be on the same local network as the target node.

Use the commands bldt and bldt / */partner\_node\_name* to determine the network IDs of the target node and partner node, respectively. bldt displays the network ID *(net id)* in the form

\*\*\*\* Node *net id.node id* \*\*\*\* "//node name"

 $\Box$  The partner node must be running netman.

To check this, enter one of the following commands and look for netman in the displayed list of processes:

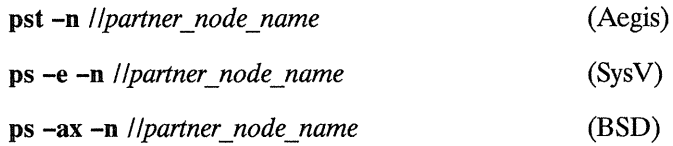

If netman is not running, you can start it by entering the command cps Isys/net/netman at the partner's DM command prompt or Isys/net/netman & at a shell prompt on the partner.

 $\Box$  The *Isaux* directory for the target node's machine type must be installed on the partner node.

See Table 1-1 for a list of the machine types supported by *SRI0A* and their corresponding *Isau directories*. List the directories (using Id or Is) in the partner's node entry directory to ensure the' appropriate saux directory exists.

• Know the node ID of the partner node.

Identify and jot down the partner's node ID (the hexadecimal ID assigned to the node during the manufacturing process). The command bldt *//partner \_node\_name* displays the node ID *(node \_id)* in the form

\*\*\*\* Node net\_id.node id \*\*\*\* "//node name"

## Step 2. Initialize, Boot, and Mount the Target

The following steps prepare the target node for the installation of Domain/OS. You back up any objects you want to save; shutdown the target; use the partner node's calendar and invol programs to set the target's date and time and to initialize the target volume; boot the target diskless from the partner; and, finally, log in and mount the target volume on the partner's file system.

1 Back up files and directories, as necessary.

If you are installing Domain/OS on a new workstation, skip this step. If you are installing Domain/OS on an existing workstation, back up any files and directories you want to save, since initializing the disk destroys all data on it. See "Step 2. Back Up Files" in Chapter 1 for a discussion of backup methods, a list of files and directories commonly backed-up, and suggested wbak command lines for backing up the objects to removable media.

2 Make sure the target node is in NORMAL (versus SERVICE) mode.

This mode is usually controlled by a toggle switch on the back panel of the CPU. See your node's operating guide for more information.

- 3 Shut down the target node to the Mnemonic Debugger (MD) level.
	- If the target node is running the Display Manager (DM), press the  $\langle$  CMD  $>$  key and enter shut at the DM prompt:

Command: shut

You can also enter shut at the DM login prompt.

• If the target node is not running the DM, log in as root and issue the appropriate UNIX shutdown command at a shell prompt:

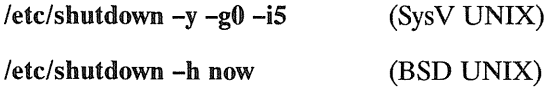

In all cases, wait for the message SHUTDOWN SUCCESSFUL and for the Mnemonic Debugger (MD) prompt to appear. The prompt depends on the node firmware, but it always ends in  $a >$ .

4 Reset the target node.

To reset the node, enter the command RE (or RE W for Series 10000 workstations), followed by a carriage return at the next prompt. For example,

```
> RE < RETURN>> <RETURN> 
MD7C Rev. 6.0, 1989/05/25.15:18:03 
>
```
If the MD message does not appear after you press  $\leq$  RETURN $>$  the second time, repeat the process.

5 Select the partner node as the boot device.

If the target node is connected to an Apollo Token Ring network, enter the command

 $>$  DI N 0xxx

where *xax* is the hexadecimal node **ID** of the partner node.

If the target node is connected to an ETHERNET network, enter the command

 $>$  DI E 0 $xxxx$ 

where *xax* is the hexadecimal node **ID** of the partner node.

6 Set the target node's date, time, and time zone with the interactive calendar program.

To start calendar, enter the command

#### > EX CALENDAR

Respond to the series of calendar prompts. See Chapter 4 for a detailed description of the prompts. Running calendar at this point ensures that the invol program creates correct Unique Identifiers (UIDs) for the objects it creates on the disk.

7 When calendar completes, reset the target and select the partner node again:

```
> RE < RETURN>> <RETURN> 
                           [or RE W for Series 10000 workstations] 
MD7C Rev. 6.0, 1989/05/25.15:18:03 
> DIN 0xxx
```
8 Initialize the target volume and set the size of the OS paging file with the interactive invol program.

To start invol, enter the command

> EX INVOL

The main invol menu appears. If you are unfamiliar with the invol program, tum now to Chapter 3, which provides a detailed description of running invol in this context. When you finish with Chapter 3, go to step 9. If you don't use Chapter 3, use the following summarized account:

- 1 On the invol menu, select option 1 (initialize virgin physical volume) to initialize the entire disk (the typical response). Or, if you are initializing an existing disk that contains more than one logical volume, and you want to initialize and install Domain/OS on only one of the volumes, select option 3 (re-initialize an existing logical volume).
- 2 Respond to the subsequent prompts and wait for the disk initialization to complete. When asked,

Anything more to do? enter y.

- <sup>3</sup>Select option 8 (create or modify an os paging file) on the invol menu, and respond to the subsequent prompts. Unless you have special paging size requirements, accept the default paging size. As of SR10.4, Domain/OS dynamically allocates paging file disk blocks as needed. The size you specify with invol is the initial size of the paging file, which then *grows* or *shrinks* as required.
- 4 When asked,

Anything more to do? enter n.

9 Reset the target and select the partner node again:

 $>$  RE  $<$  RETURN $>$ > <RETURN> [or RE W for Series 10000 workstations] MD7C Rev. 6.0, 1989/05/25.15:18:03  $>$  DI N 0 $xxxx$ 

10 Run calendar again:

> EX CALENDAR

See Chapter 4 for a detailed description of the calendar prompts. Running calendar at this point sets the correct time for objects subsequently installed on the disk.

11 Reset and select the partner node again:

 $>$  RE  $<$  RETURN $>$ > <RETURN> [or RE W for Series 10000 workstations] MD7C Rev. 6.0, 1989/05/25.15:18:03  $>$  DIN 0xxx

12 Boot the target node from the partner node, by entering the command:

> EX DOMAIN\_OS

After a series of messages, the DM login prompt appears.

13 Log in to the target node.

If the Aegis environment is not installed on the partner node, you must log in as root, since the SysV and BSD UNIX mount commands (which you'll use later in this procedure) require you to be root.

14 Mount the target volume on the partner node's file system.

The mount command you use depends on which Domain/OS environments are installed on the partner node. The UNIX SysV and BSD mount commands (fete/mount) require that you be logged in as root. The Aegis mount command (/com/mtvol) does not.

e In an Aegis environment enter:

/eom/mtvol *{wlwx:Y} [logicaLvolume\_number] /pathname* 

where:

*{wlwx:y}* You enter w if the target is a Winchester disk; or *wx:y* if the target is a Winchester disk on a Series 2500 workstation, where *x* is the controller number and y is the unit number.

*logical volume number* is the number of the logical volume you want to mount for installation. The default is  $1 - y$  ou can omit this option if you initialized the target disk as a single logical volume.

*pathname* is a unique directory pathname of your choice that becomes the mount point of the target volume (for example, target).

• In a UNIX environment enter:

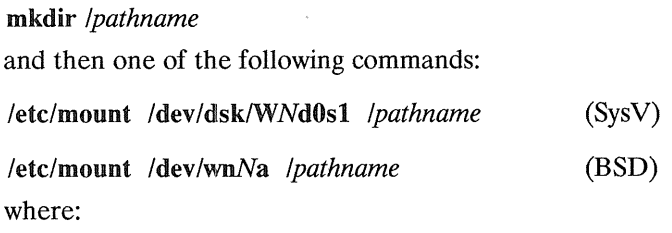

*pathname* is a unique directory pathname of your choice that becomes the mount point of the target volume (for example, target).

*N* is the unit number of the target volume.

Installing Domain/OS Across the Network On a Workstation

### Step 3. Install Domain/OS on the Target

You can now install an operational configuration of Domain/OS from an Authorized Area to the target volume. The following procedure instructs you to use the install + + tool to install Domain/OS. Instead of install + +, you can use the config and install tools. We've chosen install  $+$  + because it is somewhat easier in this situation, where you'll want to install the operating system immediately after configuring it. Functionally, the two methods are pretty much the same. See Chapter 10 for a complete description of these tools.

1 Invoke the install  $+ +$  tool.

To invoke install  $+$  +, enter the command line

```
AA/install/tools/install + + -vxs AA [-c configuration file] target
```
where

*AA* is the pathname of the Authorized Area containing the version of Domain/OS that you want to install. The Authorized Area can reside on the partner node or on some other node.

*configuration file* is the pathname of a file (of your choice) in which to save the configuration of Domain/OS that you'll define during the configuration phase of install + +; for example, *Ilnode\_namelconfig.os.v.10A.* You can place the file anywhere on the network. If you don't want to save the configuration for later use, omit the -c switch and the configuration file pathname.

*target* is the pathname of the directory that you mounted the target volume as. For example, if you mounted the target volume as  $/my$  node, enter  $/my$  node as the target.

This command line is suggestive only. -v (verbose) and -x (continue on error) are two recommended options. See "install  $+$  +" in Chapter 10 for a complete description of  $\text{install}++\text{command-line options}.$ 

When you invoke install  $+$ , it invokes the interactive config tool. config displays a list of the products available for installation from the specified Authorized Area and displays a CONFIG prompt.

2 Select Domain/OS for installation.

Enter the command

CONFIG> select os  $10x$ 

where *x* is the version of Domain/OS to be installed, as displayed in the list of available products. (Although this procedure is self-contained, see "config" in Chapter 10 for more information about config and its commands.)

3 Configure Domain/OS.

Enter the command

CONFIG> configure os  $10x$  [or co os  $10x$ ]

where *x* is the version of Domain/OS that you selected in Step 2.

This starts a configuration session for Domain/OS. You are presented with a series of configuration questions. Generally, for each subcomponent of Domain/OS, you are asked if you want to install the subcomponent as a local copy on the target node, as a link to another node on which the component is already installed, or not at all.

Answer all the questions. When you finish, config redisplays the CONFIG> prompt. Alternately, you can enter STOP in response to any configuration question. This returns you to the CONFIG> prompt. You can then resume where you left off later by entering configure os  $10x$  again at the CONFIG prompt.

Note that you can change your answer to a single configuration question with the reanswer command. Also, you can start the entire configuration process over, throwing out all of your previous answers, with the reconfigure command.

4 Exit the configuration phase.

When you finish configuring Domain/OS, exit the configuration phase of  $\text{install} + + \text{by entering the command}$ 

CONFIG> exit

 $\text{install} + +$  now invokes the install tool, which performs the actual installation of Domain/OS. install displays a series of messages as it installs the software. When the installation finishes, you are returned to the shell prompt. Upon completion, install  $+$  + displays a message that instructs you to shut down and reboot the target node. Ignore this message and continue with this procedure.
5 Check for error and warning messages.

Check the messages displayed by the installation phase of  $\text{install} + + \text{for any}$ errors or warnings. Errors messages are prefixed with the label ERROR: and warnings messages with the label WARNING:. You can easily locate these messages by searching the installation transcript for these character strings. Chapter 12 explains some common error and warning messages. If you find errors, rectify the error conditions and, if necessary, reinstall Domain/OS with the **install** + + or **install** tool. We recommend you save the transcript in a file for future reference.

Installing Domain/OS Across the Network On a Workstation

# Step 4. Perform Final Steps

After you successfully install the Domain/OS software on the target node, perform the following steps to complete the process. These include unmounting, rebooting, and recataloging the target, and restoring any objects backed up prior to initializing the target.

1 Unmount the target volume.

Unmount the target volume from the partner node's file system, using the appropriate unmount command. Use the same command line variables that you used when you mounted the volume earlier in this procedure.

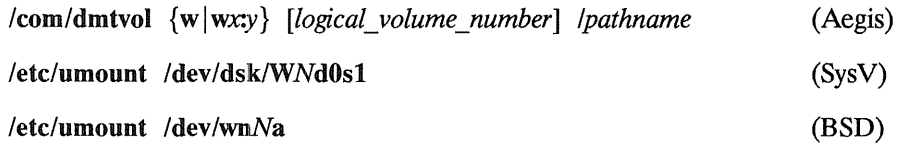

2 Shut down the target node.

Press the < CMD > key and enter shut at the DM prompt:

Command: shut

Wait for the message SHUTDOWN SUCCESSFUL and for the Mnemonic Debugger (MD) prompt to appear. The prompt depends on the node firmware, but it always ends in a >.

3 Reset the target node.

To reset the node, enter the command RE (or RE W for Series 10000 workstations), followed by a carriage return at the next prompt. For example,

```
> RE < RETURN>> <RETURN> 
MD7C Rev. 6.0, 1989/05/25.15:18:03 
>
```
If the MD message does not appear after you press  $\leq$  RETURN $>$  the second time, repeat the process.

4 Boot the target node from its own boot volume by entering the command:

### > EX DOMAIN\_OS

After a series of messages, the DM login prompt appears. Note that if the network has a net ID other than 0, the system hangs when it attempts to start the standard daemons and does not finish booting. It this happens, physically disconnect the node from network, change the net ID, and reboot.

- S Log in to the target node.
- 6 Catalog the node.

As a result of disk initialization, the target node is now named */ /node\_node\_id,* where *node\_id* is the system-supplied, hexadecimal node ID. Therefore, you should now use the following commands to catalog the node with a name of your choice and add the name to the master network root directory (the first command); and update the node's local registry with the names of other nodes on the network (the second command).

ctnode *node\_name node \_id* -I -r -root

### ctnode -I -update

where

*node name* is a node name of your choice; this becomes the name of the target node's entry directory *(//node\_name).* Do not proceed the name with any slashes. You can name the node with its original name or some other name.

*node id* is the system-supplied node ID of the target node. You can display this ID with the lenode -me or the bldt command. bldt displays the node ID in the form \*\*\*\* Node *net\_id.node\_id.* \*\*\*\* .

For more information about cataloging nodes, see the *Domain/OS System Administration Guide,* the *Domain/OS System Administration Reference,* and the online manual page for ctnode.

7 Restore objects to the target volume.

Restore any directories or files that you backed up prior to initializing the target volume. If you backed up objects to removable media using the wbak command lines we provided (in the section "Step 2. Back Up Files" in Chapter 1), you can restore the objects using the rbak command lines in the section "Step 6. Restore Files" in Chapter 1.

## Installing Domain/OS on a DSP

The procedure in this section describes how to install Domain/OS across the network from an Authorized Area to a Domain Server Processor (DSP) whose disk you need or want to initialize. The DSP can be a new or existing DSP. A DSP is a processing unit without a keyboard or monitor attached to it, so the installation procedure is different from installing Domain/OS on a workstation.

During this procedure, you perform all your work at a partner node. You sit at the partner node and enter commands at its keyboard. You boot the DSP *diskless* from the partner node's boot volume and use the partner node's utility programs to set the DSP's date and time, initialize the DSP's disk, mount the DSP on the partner's file system, and unmount the DSP after the installation of Domain/OS is incomplete.

The Authorized Area containing the installation tools and the version of Domain/OS you want to install can reside on the partner node or some other node in the network.

Installing Domain/OS Across the Network On a DSP

## Step 1. Prepare for the Installation

This section discusses things you should do and check before you begin the actual process of installing Domain/OS on the DSP.

Install hardware.

The procedure assumes that you've already physically installed all requisite hardware. If you are installing Domain/OS across the network on a new DSp, physically install the DSP and connect the DSP to the network, if you have not already done so. Use the instructions in the appropriate unpacking and installation manuals that you receive with the hardware.

• Check machine-type compatibility.

Version *lOA* of Domain/OS *(SR10A)* and later versions do not support all Domain machine types. Make sure the DSP is a type that is supported. See Tables 1-1 and 1-2 for the machine types supported and not supported, respectively, by *SR10A.* Later versions of Domain/OS may support additional machine types. Check the release notes of later versions for machine compatibility information.

The sau (stand alone utility) directories listed in the tables are directories that contain machine-specific utilities. You can identify the san type of an existing node with the hldt *//node\_name* command (/com/hldt or /usr/apollo/ bin/bldt). bldt displays the sau number of the machine in parentheses following the text, Domain/OS kernel. You can display the machine type (for example, DN3500) of an existing node with the command /com/netstat -config -n *//node\_name* or /etc/nodestat -config -n *//node\_name.* 

• Set up partner node.

Set up a node as a partner node to the DSp, using the information in the *Domain/OS System Administration Guide.* Also, make sure the partner node satisfies the following criteria:

Installing Domain/OS Across the Network On a DSP

 $\Box$  The partner node must be running Domain/OS *(SR10.x)*.

We recommend that the partner is running the same version of Domain/OS that you are going to install. This ensures that the versions of the invol and calendar programs, which the partner provides to initialize the DSP's disk and to set the DSP's date and time, are consistent with the version of Domain/OS to be installed. Use the bldt command to determine the version of Domain/OS running on the partner.

 $\Box$  The partner node must be running netman.

To check this, enter one of the following commands at the partner node and look for netman in the displayed list of processes:

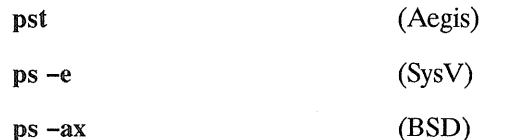

If netman is not running, you can start it by entering the command cps /sys/net/netman at the partner's DM command prompt or /sys/net/netman & at a shell prompt on the partner.

 $\Box$  The /sau directory for the DSP's machine type must be installed on the partner node.

See Table 1-1 for a list of the machine types supported by SRI0.4 and their corresponding /sau directories. List the directories (using Id or Is) in the partner's node entry directory to ensure the appropriate saux directory exists.

• Know the DSP's node ID and node name.

Identify and jot down the DSP's node ID (the hexadecimal ID assigned to the DSP during the manufacturing process) and, if the DSP is not new, its current name (the name of its node entry directory). The bldt command displays the node ID and current node name in the form

```
**** Node net id .node id **** "//node name"
```
If the DSP is new, its node ID is listed on the node identification slip.

.. Read the installation chapter of the *Domain System Software Release Notes.* 

The installation chapter contains Domain/OS-specific installation information that is not addressed in this manual and documents any changes to and errors in this manual. Notably, the installation chapter lists the subcomponents included in the different configurations of Domain/OS and their disk space requirements. The disk space requirements for any given Domain/OS installation vary, depending on which subcomponents you select for installation (when you run config or install  $+$  +) and which subcomponents you install as links.

However, we recommend that you make at least a rough assessment at this time of whether the target disk is large enough for the configuration you'd like to install. Note that you need at least 12 MB of free disk space in addition to the actual size of the configuration to allow for space required by the installation processes while they execute.

The release notes are provided in hard-copy and on-line. The pathname of the on-line release notes is  $AA$ /install/doc/apollo/os.v.10 $x$  notes, where  $AA$ is the pathname of the Authorized Area containing the version of Domain/ OS to be installed, and *x* is the version number of Domain/OS.

Installing Domain/OS Across the Network On a DSP

# Step 2. Initialize and Mount the DSP

The following steps prepare the DSP for the installation of Domain/OS. You back up any objects you want to save; boot the DSP diskless from the partner node; use the partner node's calendar and invol programs to set the DSP's date and time and to initialize the DSP's disk; and mount the DSP's disk volume on the partner's file system.

1 Back-up files and directories, as necessary.

Initializing a disk destroys all data on it. Therefore, if you are installing Domain/OS on an existing (versus new) DSp, back up any files or directories you . want to save. Typically you back up user directories and files and user-modified startup files in the /sys/node\_data and */sys/node\_data.node\_id*  directories. You can restore archived objects to the DSP after you install Domain/OS. Do *not* back up any system directories like /sys or /com, since you'll want to use the new versions that get installed with Domain/OS.

- 2 Log in to the partner node.
- 3 Boot the DSP diskless from the partner node.

Use your DSP operating guide as a reference. You should have already set up a node as a partner to the DSp, as directed in "Step 1. Prepare for the Installation."

4 Create a process on the DSP.

To create a process, enter the following command at the partner node:

crp -on *node \_id* 

where *node* id is the node ID of the DSP.

5 When the crp banner appears on the partner node, log in to the DSP.

If the Aegis environment is installed on the partner node, you can log in as user or yourself. If the Aegis environment is not installed on the partner node, log in as root, since the SysV and BSD UNIX mount commands (which you'll use later in the procedure) require you to be root.

Set the DSP's date and time with the interactive calendar program.

To start calendar. enter the following command in the crp window:

### Icom/calendar

Respond to the series of calendar prompts. See Chapter 4 for a detailed description of the prompts. Running calendar at this time ensures that the invol program creates correct Unique Identifiers (UIDs) for the objects it creates on the DSP's disk.

7 Initialize the DSP's disk and set the size of the OS paging file with the interactive invol program.

To start invol, enter the following command in the crp window:

letc/invol

The main invol menu appears. If you are unfamiliar with the invol program, tum now to Chapter 3, which provides a detailed description of running invol in this context. When you finish with Chapter 3, go to Step 8. If you don't use Chapter 3, use the following summarized account:

- 1 On the invol menu, select option 1 (ini tialize a virgin physical volume) to initialize the entire disk (the typical response). Or, if you are initializing an existing disk that contains more than one logical volume, and you want to initialize and install Domain/OS on only one of the volumes, select option 3 (re-initialize an existing logical volume).
- 2 Respond to the subsequent prompts and wait for the disk initialization to complete. When asked,

Anything more to do?

enter y.

- 3 Select option 8 (create or modify an os paging file) on the invol menu. Respond to the subsequent prompts. Unless you have special paging size requirements, accept the default paging size. As of SRIO.4, Domain/OS dynamically allocates paging file disk blocks as needed. The size you specify with invol is the initial size of the paging file, which then *grows* or *shrinks* as required.
- 4 When asked,

Anything more to do? enter n.

### 8 Run calendar again:

#### /eom/calendar

Respond to the series of prompts. See Chapter 4 for a detailed description of the calendar prompts. Running calendar at this point sets the correct time for objects subsequently installed on the disk.

9 Mount the DSP's disk volume on the partner node's file system.

The mount command you use depends on which Domain/OS environments are installed on the partner node. The UNIX SysV and BSD mount commands (Jete/mount) require that you be logged in as root. The Aegis mount command (/com/mtvol) does not. Enter the appropriate command(s) in the erp window of the partner node.

• In an Aegis environment enter

/com/mtvol w *[logical volume number] //partner\_node/pathname* 

where:

*logical volume number* is the number of the logical volume you want to mount for installation. The default is  $1 -$  you can omit this option if you initialized the DSP's disk as a single logical volume.

*partner node* is the node name of the partner node.

*pathname* is a unique directory pathname of your choice that becomes the mount point of the disk volume (for example, target).

• In a UNIX environment enter:

mkdir */pathname* 

and then one of the following commands:

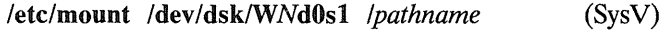

Jete/mount /dev/wnNa */pathname*  (BSD)

where:

*pathname* is a unique directory pathname of your choice that becomes the mount point of the disk volume (for example, target).

N is the unit number of the disk volume.

## Step 3. Install Domain/OS on the DSP

You can now install an operational configuration of Domain/OS from an Authorized Area to the DSP. The following procedure instructs you to use the  $\text{install} + + \text{tool}$  to install Domain/OS. Instead of  $\text{install} + +$ , you can use the config and install tools. We've chosen install  $++$  because it is somewhat easier in this situation, where you'll want to install the operating system immediately after configuring it. Functionally, the two methods are pretty much the same. See Chapter 10 for a complete description of these tools.

1 Invoke the install  $+ +$  tool.

To invoke install  $+$ , enter the following command line in the crp window on the partner node:

#### AAlinstall/tools/install + + -vxs *AA I Ipartner* \_ *nodelpathname*

where

*AA* is the pathname of the Authorized Area containing the version of Domain/OS that you want to install.

*partner node* is the node name of the partner node.

*pathname* is the pathname at which you mounted the DSP's disk volume on the partner node.

This command line is suggestive only. -v (verbose) and -x (continue on error) are two recommended options. If you want to save the configuration of Domain/OS that you'll define with  $\text{install} + + \text{in}$  a file for subsequent use, use the  $-c$  *configuration file* option. See "install  $+$  +" in Chapter 10 for a complete description of  $\text{install}++$ .

When you invoke install  $++$ , it invokes the interactive config tool. config displays a list of the products available for installation from the specified Authorized Area and and displays the CONFIG> prompt.

Installing Domain/OS Across the Network On a DSP

2 Select Domain/OS for installation.

Enter the command

CONFIG> select os  $10x$ 

where *x* is the version of Domain/OS to be installed, as displayed in the list of available products. (Although this procedure is self-contained, see "config" in Chapter 10 for more information about config and its commands.)

3 Configure Domain/OS.

Enter the command

CONFIG> configure os  $10x$  [or co os  $10x$ ]

where  $x$  is the version of Domain/OS that you selected in Step 2.

This starts a configuration session for Domain/OS. You are presented with a series of configuration questions. Generally, for each subcomponent of Domain/OS, you are asked if you want to install the subcomponent as a local copy on the target node, as a link to another node on which the component is already installed, or not at all.

Answer all the questions. When you finish, config redisplays the CONFIG> prompt. Alternately, you can enter STOP in response to any configuration question. This returns you to the CONFIG> prompt. You can then resume where you left off later by entering configure os  $10x$  again at the CONFIG> prompt.

Note that you can change your answer to a single configuration question with the reanswer command. Also, you can start the entire configuration process over, throwing out all of your previous answers, with the reconfigure command.

4 Exit the configuration phase.

When you finish configuring Domain/OS, exit the configuration phase of  $\text{install} + + \text{by entering the command}$ 

CONFIG> exit

 $\text{install} + +$  now invokes the install tool, which performs the actual installation of Domain/OS. install displays a series of messages as it installs the software. When the installation finishes,  $\text{install} + +$  displays a message that instructs you to shut down and reboot the target node. Ignore this message and continue with this procedure.

5 Check for error and warning messages.

Check the messages displayed by the installation phase of install  $+$  + for any errors or warnings. Errors messages are prefixed with the label ERROR: and warnings messages with the label WARNING:. You can easily locate these messages by searching the installation transcript for these character strings. Chapter 12 explains some common error and warning messages. If you find errors, rectify the error conditions and, if necessary, reinstall Domain/OS with the install  $+$  + or install tool. We recommend you save the transcript in a file for future reference.

# Step 4. Perform Final Steps

After you successfully install the Domain/OS software on the DSp, perform the following steps to complete the process. These include unmounting, rebooting, and recataloging the DSp, and restoring any objects backed up prior to initializing the DSP's disk.

1 Unmount the DSP from the partner node.

Unmount the DSP from the partner node's file system, by entering one of the following commands in the crp window of the partner node. Use the same command line variables that you used when you mounted the DSP earlier in this procedure.

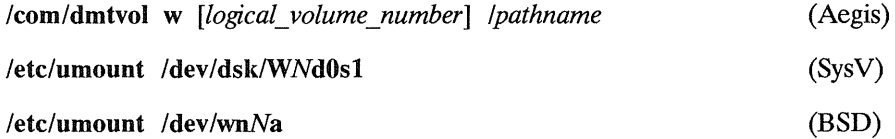

2 Log out from the DSP.

To log out, enter the following command in the crp window of the partner node:

## shutspm

3 Reboot the DSP.

Reset and reboot the DSP by entering the following commands in an emt window over a serial line or using a dumb terminal connected to serial line:

```
> RE < RETURN> 
> <RETURN> 
MD7C Rev. 6.0, 1989/05/25.15:18:03 
> EX DOMAIN_OS
```
Alternately, you can press the RESET button on the DSP.

4 Log back on to the partner and create a process on the DSp, by entering

crp -on *node* id

where *node* id is the node ID of the DSP.

5 Catalog the DSP.

As a result of disk initialization, the DSP is now named *//node node id,* where *node* id is the system-supplied, hexadecimal node ID. Therefore, you should now use the following commands to catalog the DSP with a name of your choice and add the name to the master network root directory (the first command); and update the DSP's local registry with the names of other nodes on the network (the second command).

ctnode *node\_name node \_id* -I -r -root

#### ctnode -I -update

where

*node name* is a node name of your choice; this becomes the name of the DSP's node entry directory *(lhode name)*. Do not proceed the name with any slashes. You can name the DSP with its original name or some other name.

*node id* is the DSP's system-supplied node ID. You can display this ID with the Icnode -me or the bldt command. bldt displays the node ID in the form \*\*\*\* Node *net id.node id.* \*\*\*\* .

For more information about cataloging nodes, see the *Domain/OS System Administration Guide,* the *Domain/OS System Administration Reference,* and the online manual page for ctnode.

6 Restore objects to the DSP.

Restore any directories or files that you backed up prior to initializing the DSP's disk.

# $\mathfrak{Z}$

# **Running invol: A Detailed Account**

III II

A detailed description of how to initialize a disk and set the OS paging file size with the *invol* program - a supplement to the Domain/OS installation procedures in Chapters 1 and 2

## Running invol: A Detailed Account

This chapter provides a detailed description of how to initialize a disk and set the size of the OS paging file with the invol program. This information is intended only as an optional supplement to the procedures in Chapters 1 and 2, which describe these steps in summary fashion only and refer you here for detailed information.

This chapter is not a comprehensive description of invol. For a comprehensive description, see the online manual pages for invol or the hard copy manual pages in the *Aegis Command Reference* or the *Domain/* OS *System Administration Reference.* 

## Step 1. Initialize the Disk

1 Select option 1 or 3 on the invol menu.

When you invoke **invol**, the following menu appears.

```
invol (initialize_volume), revision 10.4, April 22, 1991 1:20:13 pm 
Options are:<br>0
0 - EXIT.<br>1 [-fnb5um] - initi
1 [-fnb5um] - initialize virgin physical volume.<br>2 [-fnb5u] - add a logical volume.
2 [-fnb5u] - add a logical volume.<br>3 [-fnb5] - re-initialize an exis
               - re-initialize an existing logical volume.
  The following flags apply to options 1 thru 3, as indicated: 
     f: don't re-format disk u: don't prompt user - use defaults 
     n: make non-bootable volume<br>b: apply bsd unix acls 5: apply sys5 unix acls
4 
5 
6 
7 
8 
9 
10 
11 
12 
     b: apply bsd unix acls
     m: build a multi-disk (e.g., striped) group 
   [-e][-f]- delete a logical volume.
           - list logical volumes.
           - list badspots on disk or volume...-e: list in decimal.
           - initialize physical badspot list.
           - create or modify an os paging file.
           - add to existing badspot list.
           OBSOLETE 
           - remove from existing badspot list
           - configure disk quota table
Option:
```
#### The invol menu

On the invol menu, enter option 1 to initialize the entire disk (the typical response). Or, if you are initializing a disk previously formatted with more than one logical volume, and you want to initialize and install Domain/OS on only one of the volumes, enter option 3.

As the menu indicates, you can optionally follow the 1 or 3 with other flags: -fnb5um or -fnb5; for example, 1 -f. The -b (apply bsd unix acls) and -5 flags (apply sys5 unix acls) are superfluous as of *SR10A,* since a SysV protection inheritance scheme is unconditionally applied to system software when you install SR10.4 or greater. We don't recommend using the  $-u$ flag (use defaults) or the -n flag (make a non-bootable volume).

Other flags to consider using:

f By default, invol performs the very time-consuming task of reformatting every track on the disk. The -fflag (don" t reformat disk) causes invol to bypass this operation and execute more quickly, especially if you select Verification option 1 (described later in this section). Normally, you only need to reformat a disk that is new or when you suspect that a disk's physical formatting is damaged or corrupted.

m The -m flag (build a multi-disk group) is used to group multiple physical disks together so they logically function as a single, large disk. The -m flag causes invol to display somewhat different prompts than those described in the remainder of this section. For a description of the  $-m$  prompts, see the online manual pages for invol or the hard copy manual pages in the *Domain/OS System Administration Reference* or the *Aegis Command Reference.* 

2 Specify disk type.

After you select option 1, invol displays this prompt :

```
Select disk: 
[w=Winch|f=Floppy|q=Quit] [ctrl] [unit]
```
Enter w, followed by a disk controller unit and disk unit number, as required. The default controller and unit numbers are both O. Therefore, if the node has a single, Winchester disk, you can just enter w, omitting the other designations.

A single digit and colon character (:) following the w specifies a controller number (which is optionally followed by a unit number specification). A single number alone following the w specifies a unit number on the first (O'th controller).

For example:

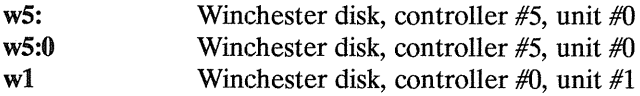

3 Specify physical volume name.

You are prompted for a name for the disk you are initializing:

Physical volume name:

Enter a character string of your choice, such as apollo.

If you are initializing a SCSI (Small Computer Systems Interface) disk on a Series 2500 or Series 400 workstation, invol formats the entire disk immediately after you enter the physical volume name. The message Format t ing appears to indicate this. Do not stop the invol program while the format is in progress. On other workstation types, invol does not format the disk until after you request badspot information in step 7.

4 Choose disk verification method.

You are asked to choose one of three possible methods that invol uses to verify the integrity of the disk:

Verification options are: 1 - no verification 2 - write all blocks on the volume 3 - write and re-read all blocks on the volume

Enter verification option:

Option 1 is the fastest, but the least thorough. invol does not read or write to the disk, except to create the volume structure. The disk is not verified until it is mounted and read or written to by the operating system. Option 2, which causes invol to write to each block on the disk, is slower but safer than option 1. Option 3 is the safest, but also the slowest; initializing a large disk can take a considerable period of time.

S Specify average file size.

You are prompted for the expected average size of the files that will subsequently reside on the disk:

```
Expected average file size, in kB (CR for default, 5 kB):
```
If you don't know the average file size, accept the default (by pressing  $\leq$ RE-TURN> ). Specifying a relatively accurate value for the average file size can save space on the disk, because the volume table of contents (a system table) is allocated more efficiently. The salvol program tells you the average size of all files on a disk.

6 Specify logical volumes.

You are prompted for the size and name of each logical volume that you want formatted:

For each logical volume to be formatted, enter the logical volume size (in kB), followed by the name, in the form "size, name". Up to 10 volumes may be specified. Terminate input with a blank line. Specifying a size of "all" will use all remaining blocks.

```
There are xxxxxx kB available.
volume 1:
```
To format the disk as a single logical volume, enter all after the volume 1: prompt. This is the typical response. To partition the disk into more than one logical volume, enter the desired size and name for the first logical volume. invol then prompts you for the name and size of the second logical volume and indicates how much space remains. After you enter the size and name of all logical volumes,  $press < RETURN >$  to terminate input.

The logical volume size must be at least 30 blocks and must be a multiple of the track size for the disk. If you specify a logical volume size that is not a multiple of the track size, invol rounds it up to the next multiple track size and informs you. The physical volume label occupies the first block on the volume. Thus, the size of the first logical volume is always one less than a multiple of the track size. Logical volume names are optional. They are used only when invollists the logical volumes on the disk (invol option 5).

7 Request pre-recorded badspot information.

You are asked if you want to reuse the prerecorded badspot information shipped with the disk:

```
Use pre-recorded badspot info?
```
Enter y in response. invol now initializes the target disk. Depending on the size of the disk and the verification mode you selected, this can take a significant amount of time. During the initialization, invol displays a series of messages that inform you of the status of the initialization.

8 Request to continue.

When the initialization completes, you are asked,

Anything more to do?

Enter y. The invol menu reappears. Continue with the instructions in the next section.

## Step 2. Set the Size of the OS Paging File

You must now set (or reset) the size of the Domain/OS paging file. As of SRIO.4, Domain/OS dynamically allocates paging file disk blocks as needed. The size you specify with invol is the initial size of the paging file. The OS 'then *grows* or *shrinks* the paging file as it executes. Therefore, the invol setting isn't as important as with earlier Domain/OS releases, which did not dynamically allocate paging blocks. We recommend you just accept the default.

To set the paging file size,

- 1 On the invol menu, select option 8 (create or modify an os paging file).
- 2 Specify disk type.

When you select option 8, you are prompted for the disk type:

Select disk:  $[w=Winch|f=Floppy|q=Quit] [ctrl#:] [unit#]$ 

Enter w, followed by the controller and unit numbers (as described in step 2 of the previous section ,"Initialize the Disk").

3 Select logical volume.

invol displays the size and name of each logical volume on the disk, and prompts you for a logical volume number:

```
Physical volume "volume-name". Logical volumes: 
 # size(kB) name<br>1 xxxxxx(d)
      xxxxx(d)
```

```
Enter logical volume number:
```
Enter the number of the volume on which you plan to install Domain/OS. IT the disk contains only one logical volume, enter 1.

4 Specify OS paging file size.

You are prompted for the size of the paging file:

```
Size in kB for the OS paging file (CR for default value =
640) :
```
Enter the desired size, or press  $\langle \text{RETURN} \rangle$  to accept the default value. For SR10.2, SR10.3, and SR10.4, the recommended size is 2048 blocks for Series 10000 and Series 400 workstations, and 640 blocks for all other workstation types. For SRlO.l and SRIO.O, the recommended size is 590 blocks.

5 Exit invol.

After you specify the paging file size, invol asks,

```
Anything more to do?
```
Enter no. invol completes execution and returns to the calling program (the Mnemonic Debugger or a shell). Return to where you left off in Chapter 1 or Chapter 2.

**Example** To initialize an entire Winchester disk as a single logical volume and to set the size of the OS paging file, invol (initialize volume), revision  $10.4$ , April 22, 1991  $1:20:13$  pm options are:  $O = EXIT$ . 1 [-fnb5um] - initialize virgin physical volume. 2 [-fnb5u] - add a logical volume.<br>3 [-fnb5] - re-initialize an exis - re-initialize an existing logical volume. 4 5 The following flags apply to options 1 thru 3, as indicated:<br>f: don't re-format disk u: don't prompt user - use def u: don't prompt user - use defaults n: make non-bootable volume<br>b: apply bsd unix acls 5: apply sys5 unix acls m: build a multi-disk (e.g., striped) group - delete a logical volume. - list logical volumes. 6 [-e]  $7$   $[-f]$ 8 - list badspots on disk or volume ... -e: list in decimal. - initialize physical badspot list. 9 10 11 12 - create or modify an os paging file. - add to existing badspot list. - OBSOLETE - remove from existing badspot list - configure disk quota table Option: 1 Select disk:  $[w=When |f=F1oppy|q=Quit]$  [ctrl#:] [unit#] w Physical volume name: beeza2 Verification options are: 1 - no verification 2 - write all blocks on the volume 3 - write and re-read all blocks on the volume Enter verification option: 3 Expected average file size, in kB (CR for default, 5 kB): <RETURN> For each logical volume to be formatted, enter the logical volume size (in kB), followed by the name, in the form "size, name". Up to 10 volumes may be specified. Terminate input with a blank line.

Specifying a size of "all" will use all remaining blocks. There are 146879 kB available. volume 1: all Use pre-recorded badspot info? y The pre-recorded badspot list contains 5(d) entries Writing logical volume 1. Formatting. .. % complete: 20 40 60 80 100 Writing all blocks ... % complete: 20 40 60 80 100 Reading all blocks ... % complete: 20 40 60 80 100 Initialization complete. Anything more to do? y

Running invol

Example

```
Options are: 
                  - EXIT.
  1 [-fnb5um] - initialize virgin physical volume. 
  2 [-fnb5u] - add a logical volume.<br>3 [-fnb5] - re-initialize an exis
                - re-initialize an existing logical volume.
    The following flags apply to options 1 thru 3, as indicated:<br>f: don't re-format disk u: don't prompt user - use def
                                        u: don't prompt user - use defaults
        n: make non-bootable volume<br>b: apply bsd unix acls
                                       5: apply sys5 unix acls
        m: build a multi-disk (e.g., striped) group 
  4 - delete a logical volume.<br>5 - list logical volumes.
                  - list logical volumes.
  6 
[-e] 
  7 
[-fJ 
                  - list badspots on disk or volume ... -e: list in decimal.
                  - initialize physical badspot list. 
  8 - create or modify an os paging file.<br>9 - add to existing badspot list.
 9 - add to existing badspot list.<br>10 - OBSOLETE
                  - OBSOLETE
 11 - remove from existing badspot list<br>12 - configure disk quota table
                  - configure disk quota table
option: 8 
Select disk: [w=Winchlf=Floppylq=Quit] [ctrl#:] [unit#] w 
Volume built by Invol version "revision 10.4" on Oct. 15, 1991 
Physical volume "beeza2". Logical volumes: 
 # size (kB) name 
 1 146879(d) 
Enter logical volume number: 1 
Size in kB for the OS paging file (CR for default value = 640) <RETURN>
Done. 
Anything more to do? n
```
 $\Delta$ 

# Running calendar: A Detailed Account

rill'

 $\overline{4}$ 

A detailed description of how to reset a node's date, time, and time zone with the calendar program - a supplement to the Domain/OS installation procedures in Chapters 1 and 2

## Running calendar: A Detailed Account

This chapter provides a detailed description of how to reset a node's date, time, and time zone with the calendar program. This information is intended only as an optional supplement to the procedures in Chapters 1 and 2, which describe these steps in summary fashion only and refer you here for more detailed information. For more information about the calendar program, see the Aegis online manual page for calendar or the *Aegis Command Reference.* 

## Running calendar

I Specify the disk type.

When you invoke **calendar**, you are first prompted for the type of disk:

```
please select the disk 
[w=Winch|s=Storage \mod|f=Floppy|q=Quit][ctr1#:] [unit #] [,] vno].
```
If you do not have a disk, enter none (n):

Enter w, followed by a disk controller unit, disk unit number, and logical volume number, as required. The default controller, unit, and logical volume numbers are 0, 0, and 1, respectively. Therefore, if the target is a single disk formatted as one logical volume, you can just enter w, omitting the other designations.

A single number and colon character (:) following the w specifies a controller number (which is optionally followed by a unit number specification). A single number alone following the w specifies a unit number on the first (O'th controller).

Examples:

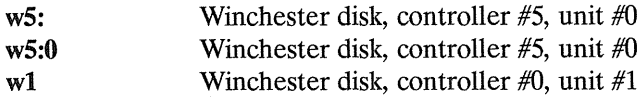

2 Optionally request to reset the time zone.

You are asked if you want to reset the target node's current time zone. For example,

```
The time-zone is set to 0:00 (UTC). Would you like to reset
it?
```
Enter n if the time zone is correct, then proceed to step 4. Enter y if the time zone is incorrect.

3 Specify a new time zone.

If you choose to change the time zone, this prompt appears:

Please input the time-zone by entering either:

- a time-zone identifier (EST, EDT, CST, CDT, MST, MDT, PST, PDT, GMT, or UTC) , or
- the difference between your time-zone and Universal Coordinated Time in the form "hour:minutes" or "-hour:minutes" (e.g. 9:00, -3:00). Time-zone differences west of Greenwich are negative and those east of Greenwich are positive.

Time-zone:

Enter your time zone (for example, est for Eastern Standard Time, or edt for Eastern Daylight Time) *or* enter the time difference, as described in the prompt (for example, -5:00 for Eastern Standard Time). Note that GMT (Greenwich Mean Time) is the same as UTC (Universal Coordinated Time).

4 Optionally request to reset the date and time.

The program displays the node's current date and time settings, and asks if you want to reset it. For example,

The calendar date/time is 1991/09/20 09:07:38 EDT. Would you like to reset it?

Enter n if the date and time are correct. calendar completes execution; return to where you left off in Chapter 1 or Chapter 2. Enter y if the date or time is incorrect.

5 Specify a new date and time.

If you choose to change the date and time, you are prompted for a new date and, after you enter a date, a new time. For example,

```
Please enter today's date (year/month/day): 1991/09/20please enter the local time in 24 hour format (hour:minute): 
09:10
```
Note that if you set the time backward, you receive a warning and are asked to confirm your time selection:

Warning: setting the time backward may cause duplicate unique ID/s to be generated. Is the above information correct?

You are given this warning because, if you set a node's time backward, it is *theoretically* possible that an object's unique identifier (UID) that is generated after the time change may be generated at the same node time as another object's UID that was generated before the time change. This results in two objects with the same UID. In our context, an object subsequently installed on the target node or restored to the node after you install Domain/OS may end up with the same UID as an object generated by the invol program.

However, because a UID's time stamp is accurate to within milliseconds, the possibility of duplicate UIDs is extremely remote; the danger in setting the time backward is minimal. To be absolutely certain that duplicate UIDs are not generated, after you finish running calendar, wait for the interval that you set the time backward before you perform any other actions on the node.

If you set the time forward more than five minutes, you are also asked to confirm your response:

The calendar is being set forward by more than 5 minutes. Is the above information correct?

You are asked to confirm your response to prevent the need for setting the time backward should you set the time forward erroneously.

After you specify a new date and time and, if necessary, confirm your response, calendar displays the following message and completes execution:

If running online, you should now shutdown and reboot the system to run with the new calendar setting.

Ignore this message and return to where you left off in Chapter 1 or Chapter 2.

# Loading and Installing Products

5

**Contractor** in the contractor of the contractor

How to load products from media into an Authorized Area, configure and install products, and deinstall products

# Loading and Installing Products

This chapter describes how to load, configure, install, and deinstall products. Specifically, it provides four essential procedures:

- Loading products from distribution media (cartridge tape, magnetic tape, or floppy disk) into a disk Authorized Area, using the rbak and distaa tools.
- Configuring products in an Authorized Area, using the **config** tool.
- Installing products from an Authorized Area to one or more nodes, using the install tool.
- Deinstalling an installed product, using the install tool.

## When to Use These Procedures

To get a product from distribution media to an installed state on a node, perform the first three procedures (load, configure, and install). To install a product that already resides in an Authorized Area, ignore the first procedure (load) and perform the second (configure) and third (install).

The load, configure, and install procedures can be used for optional products, patches, Product Support Kits (PSKs), and Domain/OS updates. By *Domain/OS update* we mean a version of Domain/OS that does not require disk initialization prior to installation and that is installed on a node already running an earlier version of Domain/OS. To install a version of Domain/OS on a new or initialized node, use the procedure in Chapter 1 (media install) or Chapter 2 (network install). The deinstall procedure applies to all products except Domain/OS.

## Requirements

If you are loading Domain/OS or a PSK, you can load the product into an existing Authorized Area, or you can use the load procedure to create a new Authorized Area. If you are loading a patch or an optional product, the node must already contain an Authorized Area. In all cases, the node onto which you are loading or installing products must be running the Domain/OS operating system *(SR10.x).* 

## Alternate Methods

The first three procedures (loading, configuration, and installation) instruct you to use the distaa, config, and install tools, respectively. An alternate approach is to use the minst tool (see "minst," Chapter 10). minst enables you to just load products from distribution media, or to load, configure, and install products in one interactive session.

Also, instead of using the **config** and **install** tools separately, you can use the install + + tool (see "install + +," Chapter 10). install + + invokes config and install, combining configuration and installation into a single process. Functionally, using  $\text{install}++\text{is essentially equiva-}$ lent to using config and install separately. The primary difference is that  $\text{install}++$  enables you to define a temporary product configuration that is saved only for the duration of the installation session, whereas invoking **config** directly always saves the product configuration in a file for subsequent use.

## Loading Products from Media into an Authorized Area

The following procedure describes how to load products - optional products, patches, Product Support Kits (PSKs) and Domain/ $OS$  - from distribution media into an Authorized Area. You must load a product into an Authorized Area before you can configure and install an operational configuration of the product on a node. The node on which you want to load products must be running an *SRI0.x* version of Domain/OS and be connected to the appropriate type of drive (cartridge tape, magnetic tape, or floppy disk).

If you are loading Domain/OS or a PSK, you can load the product into an existing Authorized Area or use this procedure to create a new Authorized Area. The new Authorized Area will contain the installation tools shipped on the Domain/OS or PSK distribution media. If you are loading an optional product or patch, you must load the product into an existing Authorized Area.

This procedure uses the distaa tool. Alternately, you can use the minst tool and quit minst after its load phase completes (see "minst," Chapter 10).

1 Log in as root.

You must be root for the ACLs (Access Control Lists) of the restored objects to be set correctly.

2 Change the current directory to the Authorized Area directory, using the Aegis wd command or the UNIX cd command.

If you are loading Domain/OS or a PSK and want to create a new Authorized Area, change the current directory to the directory that you want to use as the Authorized Area. This directory must already exist, but the install subdirectory required by an Authorized Area doesn't have to (it gets automatically created). You can use any directory for the Authorized Area, but we recommend that you do not use the node entry directory *(/Inode\_name).* Also, we recommend that you create a directory to be used exclusively as an Authorized Area (for example, *Ilnode\_name/aa\_srl0.4).* 

3 Physically mount the media.

Insert the first volume of the distribution media into the drive, or mount the magnetic tape. If you are loading Domain/OS from cartridge tape, be sure to insert the first product volume, not the boot volume.

4 Load administrative Authorized Area components, using the rbak command.

If you are loading Domain/OS, a PSK, or patches, enter this command:

```
rbak -dey dev -ms -sad -pdt -force -du -f 1 -aU
```
If you are loading an optional product, enter this command (as a single line):

rbak -dey *dev* -ms -sad -pdt -force -du -f 1 install/templates -as install/templates install/doc -as install/doc install/toe -as install/toe

In both command lines,

*dev* is ct0 for cartridge tape, f0 for floppy disk, or m0 for magnetic tape.

These commands load administrative components from the media into the Authorized Area; they do not load the actual products. (See "Relation of Authorized Areas to Distribution Media" in Chapter 11 for more information). The first command line loads *all* administrative components into the Authorized Area: the installation tools (presently provided with Domain/OS and PSKs only) and their help files, the product release documentation, the predefined override and selection files for the product(s), and the media Table of Contents (TOC).

The second command line loads the same components as the first command line, except it does not load the installation tools, if they are resident on the media. Some older optional products contain old (pre-SRI0.4) installation tools on the media. You don't want to load these tools because you'll overwrite the later versions of the tools already in your Authorized Area.
Loading and Installing Products load

5 Read the product release notes.

The release notes for each product on the media now reside online. The pathname of each set of notes is *authorized* area/install/doc/apollo/prod*uct name.w.version* notes. At least read the installation chapter (usually Chapter 2) of the release notes for each product you intend to load. Read the installation chapter to:

- Find out about any product-specific installation issues, limitations, or dependencies.
- Determine which patches you want to load, if you are loading patches from a patch tape.
- Determine which HP-supplied selection file(s) you want to use, if any, with the distaa tool (in Step 7). Every product ships with at least one selection file that selects the entire product for loading. You use this type of selection file when the media contains more than one product (a patch tape, for example) and you want to select only some of the products, not all of them, for loading. Some products, most notably Domain/OS, also ship with selection files that select a subset of the product for loading. A product's selection files are located in the Authorized Area directory install/tem**plates/apollo/product name.v.version.** They are named **aa** name; for example, aa.aegis small. See "Selection Files" in Chapter 11 for more information.
- Determine the size of the product(s), especially if the product is Domain/ OS. Use the Aegis **Ivolfs** or the UNIX df command to make sure you have enough available disk space for the product(s). If you don't, you can use a selection file to load a subset of a product, or you can distribute the product among more than one disk (as explained in the next step).
- 6 Optionally edit a selection file to distribute the product among more than one disk.

When you load a product into the Authorized Area with the distaa tool (in Step 7), by default all product components are loaded into the Authorized Area that you specify on the distaa command line. If a product is too large to fit on one disk, you can distribute the product among more than one disk as you load it from media. To do this, you edit one of the product's selection files and then supply the pathname of this selection file as a command line argument to distaa. Selection files are ASCII files which you can edit with any text editor. You can edit the selection file that selects the entire product for loading or edit a selection file that specifies a product subset.

A selection file consists of a series of move commands, one for each component of the product. The third field in each move line specifies the component; the last field specifies the destination of the component. Initially, the value of the destination field is either -rootaa (root Authorized Area) or -nil. If the value is -rootaa, distaa loads the component into the Authorized Area specified on the distaa command line. If the value is  $-ni$ , distaa does not load the component at all.

```
/install/templates/apollo/dialog.v.3.4/aa.small
```

```
move ri.apollo.dialog.v.3.4 /com -rootaa<br>move ri.apollo.dialog.v.3.4 /sys -rootaa
move ri.apollo.dialog.v.3.4 Isys -rootaa 
move ri.apollo.dialog.v.3.4 /usr -rootaa<br>move ri.apollo.dialog.v.3.4 /doc -rootaa
move ri.apollo.dialog.v.3.4 /doc -roo<br>move ri.apollo.dialog.v.3.4 /examples -nil
move ri. a pollo. dialog.v.3.4
```
#### Sample Selection File

To distribute the product, replace -roota with the pathname of the desired Authorized Area for those components you want to distribute. Do not specify the Authorized Area that you specify on the distaa command line. The direc*tory* you specify must exist, although no Authorized Area components, including the install subdirectory, need already reside in the directory. Do not change any destination fields to -nil, and do not edit any of the other fields.

For those components for which you change -rootaa, distaa creates a link from the root Authorized Area to the component in the specified Authorized Area (to *AA*/install/ri.apollo.product name.v.version/component name).

- 7 Load the product(s) into the Authorized Area, using the distaa tool.
	- To load all products in their entirety from the media, enter this command:

```
AAlinstall/tools/distaa -f -m dev -a AA
```
where

*AA* is the pathname of the Authorized Area.

*dev* is c for cartridge tape, f for floppy disk, or m for magnetic tape.

Loading and Installing Products Load

• To load a single product (if the media contains more than one product) or to load a subset of a product, enter this command:

```
AA/install/tools/distaa -f -m dev AA selection file
```
where

*AA* is the pathnarne of the Authorized Area.

*dev* is c for cartridge tape, f for floppy disk, or m for magnetic tape.

*selection file* is a pathname of the selection file that specifies the desired product or product subset *(AAlinstaU/templates/apollolproduct* \_ *name.v.version/aaname*). You can only specify one selection file on the command line. If you want to load more than one product (but not all), you must invoke distaa separately with the appropriate selection file pathname for each product.

These commands load each product and its release index into the directory *install/ri.apollo.product\_name.v.version in the specified Authorized Area. If* the products reside on more than one piece of media, you are prompted during the load process to remove media from the drive and replace it with the next piece.

If a superset (a larger set of components) of the same version of the product you are loading already resides in the Authorized Area, we recommend that you remove the resident product before loading the subset. (See "Removing Products from an Authorized Area" in Chapter 9). This isn't essential because once you activate the override file for the newly loaded subset (Step 8), the installation tools behave as if only the subset resides in the Authorized Area. However, removing the superset can save significant disk space. If a subset of the product you are loading already resides in the Authorized Area, no special steps are required.

The command lines are suggestive only. For a complete description of distaa and its command line options, see "distaa" in Chapter 10.

8 Make the override file active, if necessary.

If you used a selection file (in Step 7) to load a subset of a product, or if you loaded a different configuration of a product that already resides in the Authorized Area, enter one of the following commands:

Aegis environment:

cpf *override file AA*/install/overrides/ri.apollo.product name.v.version

UNIX environment:

cp *override file AA/install/overrides/ri.apollo.product name.v.version* 

where

*override file* is the pathname of the override file associated with the selection file that you used in Step 7, or the pathname of the override file that corresponds with a full set of product components. (For more information about override files, see "Override Files," Chapter 11). You use the latter type of override file if you loaded an entire product into an Authorized Area that already contained a subset of the product. Override files have the same pathname as the corresponding selection file, except the prefix ov is used in the file name instead of aa *(install/templates/apollo/product\_name.v.version/ ov.name).* 

*AA* is the pathname of the Authorized Area.

*product name* is the name of the product (as used in the name of the product directory and the product's release index).

*version* is the version number of the product (as used in the name of the product directory and the product's release index).

This makes the override file for the product active and overwrites any previously active override file. Making the override file active causes the configuration options for the product to be consistent with the set of product components in the Authorized Area.

```
Examples 
                  To load a small Aegis subset of version 10.4 of Domain/OS from cartridge 
                  tape into the Authorized Area Ilserver/aa, 
                  % cd IIserver/aa 
                  % install/tools/rbak_sr10 -dev ct0 -ms -sacl -pdt -force -du -f 1 -all
                  Label: 
                      Volume ID: 
                      Owner ID: 
                      File number: 
                      File section: 
                      File ID: 
                      File written: 
1991/09/18 11:03:03 EDT 
                  starting restore: 
                  Restore complete. 
                                       ST0168 
                                       apollo 
                                       1 
                                       1 
                                       force 
                  % instail/tools/distaa -f -rn c Ilserver/aa 
                     //server/aa/install/templates/apollo/os.v.10.3/aa.aegis_small
                  000000 00 
                  CRTG_std_sfw_1 
                  std_sfw 10.4 68 
                  Retensioning cartridge tape... Please wait.
                  Label: 
                      Volume ID: 
                      Owner ID: 
                      File number: 
                      File section: 
                      File ID: 
                      File written: 
1991/09/18 11:08:52 EDT 
                  starting restore: 
                  Restore complete. 
                  Label: 
                      Volume ID: 
                      Owner ID: 
                                       ST0168 
                                       apollo 
                                       2 
                                       1 
                                       ri.apollo.os.v.10 
                                       ST0168 
                                       apollo
```
 $\bar{z}$ 

```
File number: 3 
  File section: 1 
  File ID: /base sysboot
  File written: 1991/09/18 11:09:47 EDT 
starting restore: 
Restore complete.
```
 $\cdots$ 

#### % cp //server/aa/install/templates/apollo/os.v.10.4/ov.aegis small Ilserver/aa/install/overrides/ri.apollo.os.v.lO.4

To load all products in their entirety from the 1990 Compilers cartridge tape (a tape that contains several cc, FORTRAN, and Pascal compiler products) into the Authorized Area //server/aa,

% cd Ilserver/aa

```
% install/tools/rbak_srlO -dey ctO -ms -sad -pdt -force -du -f 1 
  install/templates -as install/templates
  install/doe -as install/doe install/toe -as install/toe
```
 $\ddotsc$ 

 $%$  install/tools/distaa -a -f -m c //server/aa

 $\ddotsc$ 

To load patch pd91\_m0223 from a patch tape into the Authorized Area *Ilserv*er/aa,

% cd Ilserver/aa

% install/tools/rbak\_sr10 -dev ct0 -ms -sacl -pdt -force -du -f 1 -all

 $\ddotsc$ 

% install/tools/distaa -f -m e Ilserver/aa I Iserver/aa/install/templates/apollo/pd91\_m0223.v.l.O/aa.pd91\_m0223

### Configuring Products in an Authorized Area

The following procedure describes how to define or modify a configuration of one or more products in an Authorized Area, using the interactive config tool.

To define a product configuration, you invoke config, select the products you want to include in the configuration, and then answer a series of predefined configuration questions for each of the selected products. The most common configuration questions ask whether you want to install a particular subcomponent of a product and whether you want to install the subcomponent as a local copy on the target node or as a link to some other node.

When you exit config, the configuration you define is saved in a configuration file. To actually install the product configuration, you supply the pathname of the configuration file as a command-line argument to the install tool (as described in the next section). Although configuring products is recommended, it is optional. Instead of configuring a product, you can supply the path name of the default configuration file that ships with every product as an argument to the install tool.

This procedure describes how to invoke the config tool directly. An alternate approach is to use install  $++$ , which invokes the config and install programs as subroutines, combining product configuration and installation into a single process (see "install  $++$ ," Chapter 10).

1 Invoke the config tool.

Invoke the config tool by entering the command line

```
AA/install/tools/config -s AA -c configuration file
```
where

*AA* is the pathname of the Authorized Area containing the products you want to configure.

*configuration file* is the pathname of the configuration file that you want to create or modify. You can create a configuration file anywhere on disk; it does not have to reside in an Authorized Area.

When you invoke config, an interactive configuration session is started. config displays a list of all products available in the specified Authorized Area and a CONFIG> prompt appears. At the CONFIG> prompt, you can enter any one of a number of config commands. (Although this procedure is self-sufficient, you may wish to see "config" in Chapter 10 for a comprehensive description of the config commands. You can also enter help at the CONFIG $>$  prompt to displaya list of the commands and a brief description of each.)

You can abbreviate these commands to the point of uniqueness. For example, to redisplay the list of available products, you can enter show available or s a. You can quit the configuration session at any time and return to the shell prompt by entering abort or exit. abort does not save any of the configuration changes you have made; exit saves changes.

2 Display selected products (s s).

At the CONFIG> prompt, enter show selection or s s. config displays all products currently selected. If you are creating a new configuration file, no products are selected initially. If you are modifying an existing configuration file, the products in that configuration are automatically selected initially.

3 Select products and/or modify the list of selected products.

Use the select, select all, update, update all, or deselect command to select products and modify the current list of selected products, as desired. A product must be selected before you can configure it (using configure) or reconfigure it (using reconfigure). If you exit config without configuring a selected product, the product is added to the configuration with all configuration questions set to their default values.

In the descriptions of these and subsequent commands, *product\_name* and *version\_number* are the name and version number of a product as they appear in the list of available products (show available) or the list of selected products (show selections), whichever applies.

select *product name* [version\_number] Add the specified product to the list of currently selected products. If you omit *version\_number,* config selects the latest version of the product available in the Authorized Area.

select all Select the latest version of all products in the Authorized Area. If an earlier version of one of the products is already selected, this version is *not*  removed from the list of selected products.

update *produce name* Replace all versions of the specified product in the list of selected products with the latest version of the product available in the Authorized Area. At least one version of the the specified product must already be selected. When a product is updated, any previously-supplied configuration answers for that product are retained, provided the configuration questions in the latest version of the product are the same.

update all Replace all products currently selected with the latest versions of these products available in the Authorized Area. When a product is updated, any previously-supplied configuration answers for that product are retained, provided the configuration questions in the latest version of the product are the same.

deselect *product\_name [version\_number]* Remove the specified product from the list of currently selected products and, if you are modifying an existing configuration file, remove the product from the configuration file (upon exit from config). If you omit *version\_number,* config deselects the latest version of the product in the list of selected products.

Note that when both the m68k and a88k versions of a product reside in an Authorized Area, config considers the a88k version *later than* the m68k version when it must select the latest version of a product. (An a88k version is indicated by a .p extension in the product's version number.) For example, if you use the select all command, and the products ri.apollo.os.v.10.4 and ri.apollo.os.v.10.4.p reside in the Authorized Area, only ri.apollo.os.v.10.4.p (the a88k version) is selected.

- 4 Optionally enter show selections or s s to verify the list of selected products.
- 5 Optionally specify a default link destination, using set linkprompt.

Many products have configurations questions that ask if you want to install a product subcomponent as a link to another node, rather than as a local copy on the target node. To keep from having to repeatedly enter the same link destination, you can specify a default link destination. To do this, enter set linkprompt *text*, where *text* is the default link destination, typically a node entry directory. This is particularly useful when you configure Domain/OS because of the large number of Domain/OS subcomponents that you can install as links.

If you specify a default link destination, the configuration questions that ask if you want to install a subcomponent as a link still prompt you for a link destination; you can accept the default or enter another link destination at that time. The default link text appears for all products configured during the current configuration session; it doesn't change until you issue another set linkprompt command.

To remove a default link prompt, enter set linkprompt without any *text.* To display the current default link destination, enter show linkprompt.

6 Optionally configure or reconfigure the selected products.

Configuring a selected product  $-$  responding to the configuration questions defined for the product  $-$  is optional, but recommended. If you are creating a new configuration file and do not configure a selected product, that product is added to the configuration (upon exit from config) with the answers for all of the product's configuration questions set to their default values. If you are modifying an existing configuration file and do not configure a selected product, the answers currently defined in the configuration file are retained. If Domain/OS is selected, configure it before you configure any other selected products.

To configure a selected product, use one of the following commands or an appropriate combination of these commands, at the CONFIG> prompt:

configure *product\_name version\_number* The configure command displays only those questions not answered for the product in the current or a previous configuration session. Use configure when you are configuring a product for the first time (for the specified configuration file). Also use configure if you stopped configuring a product earlier in the configuration session before you responded to all of the questions, and now want to resume where you left off. Some products have no configuration questions. In this case, configure displays the message ''All queries answered for the product."

reconfigure *product\_name version\_number* The reconfigure command displays all questions for the product, regardless of whether they have already been answered. Upon invocation, reconfigure resets all configuration questions to their default values; any answers already defined in the configuration file or specified during the current configuration session are thrown out. Use reconfigure when you are modifying an existing configuration file or configured a product earlier in the current configuration session and want to change all or several of the previously supplied configuration answers for the product.

reanswer *product\_name version\_number query\_name* Use the reanswer command to change a previous answer to a single configuration question *(query\_name)* for a product. To identify the *query\_name* for a configuration question, use the show queries command or review the configuration transcript produced by configure or reconfigure. In the configuration transcript, the *query\_name* for each configuration question appears before the actual text of the question as \*\* Name: *query\_name* \*\*. reanswer is especially useful when you want to change one or just a few configuration answers for Domain/OS, which has a large number of configuration questions. If there are other configuration questions conditionally related to the one you reanswer, config displays these as well.

All configuration questions have a default answer, indicated by a (D). You can select the default by pressing  $\langle \text{RETURN} \rangle$  at the ==> prompt. When you finish responding to all configuration questions for a product, the CON - FIG> prompt returns.

You can stop configuring a product before you respond to all configuration questions and return to the CONFIG> prompt by entering **STOP** at the  $==$ > prompt. You can resume configuring the product later in the same configuration session with the configure command. If you exit the configuration session without answering all of a product's configuration questions, the unanswered questions are automatically set to their their default values.

You can review the current answers for a product's configuration questions with the show queries *product name version number* command.

7 Optionally set the type of installation object checking to perform for each selected product.

For each selected product, you can specify the type of object checking that the install program performs when you install the product on a node. The object checking is relevant only when you are reinstalling the product; installing the product as an update to an earlier, installed version of the product; or when another installed product has objects in common with the product you are installing.

To specify the object checking, enter the following command at the CONFIG> prompt:

#### install checking *product\_name version\_number check\_type*

#### *check\_type* has three possible values:

version If an object in the product being installed already exists on the target node, reinstall it only if it is a different version (has a different date and time stamp). Also, do not reinstall objects that were manually deleted, manually changed from a local copy to a link, or manually changed from a link to a copy on the target node (unless the -m switch, which overrides product customization, is used with the install tool). version checking is the default and the type of object checking we recommend.

none Install all objects of the product as called for by the configuration, regardless of whether any of the objects already exist on the target or have been manually changed by the user in any way; a *force* install. This overrides the default action of the install tool, which is to *not* reinstall objects that have been manually deleted, manually changed from a local copy to a link, or manually changed from a link to a copy.

exist Install all objects as called for by the configuration, except do *not* reinstall objects that were manually deleted, manually changed from a local copy to a link, or manually changed from a link to a copy on the target node. Unlike version checking, an object that already exists on the target node is reinstalled, even if it the same version as the object in the product being installed.

8 Exit the config program.

When you finish configuring and setting the object checking for selected products, exit the config program by entering exit (or e) at the CONFIG> prompt. config saves the product configuration in the specified configuration file and returns you to the shell prompt. Any unanswered configuration questions for selected products are set to their default values.

ţ.

Loading and Installing Products Configure

Example In the following sample configuration session, we configure version 3.5 of the product dpce and then reanswer one of the configuration questions. The Authorized Area name is Ilserver/aa and the configuration is saved in the configuration file //server/cf.dpce 3.5. % //server/aa/install/tools/config  $-s$  //server/aa  $-c$  //server/cf.dpce 3.5

Scanning Authorized Area in //server/aa ...

RAI Config Tool --- Version 2.01 09 Aug 90

CONFIG> s a

The following is a list of products/versions available for selection

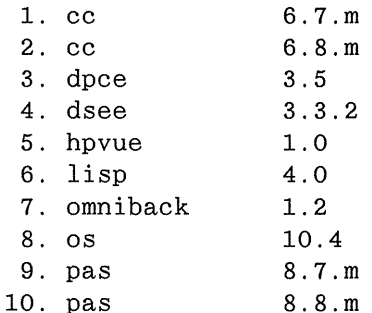

Type 'help' for command information

CONFIG> show selections No products selected.

 $CONFIG >$  select dpce 3.5

Loading release index for dpce 3.5 ... Product 'dpce 3.5' has been added to the configuration file.

CONFIG> ss The following is a list of products/versions/install-checking currently selected 1. dpce  $3.5$  version == Not all queries answered ==

CONFIG> set linkprompt *Iiserver*  Link prompt set to: //server  $CONFIG >$  configure dpce 3.5 Configure: Type /help/ for information To take the default [marked (D)] for a query, type <RETURN>. \*\* Name: dpcc\_help\_dir \*\* /sys/help The /sys/help directory contains help files for the Aegis environment. If this directory exists and is NOT a link on the target, you may want to install the help files for DOMAIN PC Coprocessor (or other PC Compatability product). If /sys/help IS a link from the target to another node, then you must install the DOMAIN PC Coprocessor on that node if you want the latest version of these files to be available on the target. Do you want a local copy of DOMAIN PC Compatability products help files (/sys/help) a link to another node or neither? : [ copy(D) link none ]  $\Rightarrow$  link Enter the name of the node which has the DOMAIN PC Compatability help files (/sys/help) installed:: [ //server (D) ] Link Text>>>> <RETURN> \*\* Name: sys5.3\_usr\_catman\_install \*\* /SYS5.3/USR/CATMAN The /sys5.3/usr/catman directory contains man pages for the sys5.3 environment. If this directory exists and is NOT a link on the target, you may want to install the man pages for DOMAIN PC Compatability Products. If /sys5.3/usr/catman IS a link from the target to another node, then you must install DOMAIN PC Compatability Products on that node if you want the latest version of these files to be available on the target.

Loading and Installing Products Configure

```
Do you want a local copy of DOMAIN PC Compatability Products 
man pages, a link to another node or neither? 
: [ copy(D) link none] 
==> link
Enter the name of the node which has the DOMAIN PC Compat-
ability Products man pages 
installed:: [ //server (D) ]
Link Text>>>> <RETURN>
** Name: bsd4.3_usr_man_install ** 
/BSD4.3/USR/MAN 
     The /bsd4.3/usr/man directory contains man pages for the 
     bsd4.3 environment. If this directory exists and is NOT 
     a link on the target, you may want to install the man 
     pages for DOMAIN PC Compatability Products. If 
     /bsd4.3/usr/man IS a link from the target to another 
     node, then you must install DOMAIN PC Compatability 
     Products on that node if you want the latest version of 
     these files to be available on the target. 
Do you want a local copy of DOMAIN PC Compatability Products 
man pages, a link to another node or neither? 
: [ copy (D) link none ] 
\Rightarrow copy
All queries answered for product: dpce 3.5 
NOTE: Only previously unanswered queries were asked. 
      To answer all queries for this product, use the 
      command: 
      reconfigure dpce 3.5 
CONFIG> reanswer dpce 3.5 bsd4.3_usr_man_install 
Configure: Type /help/ for information 
            To take the default [marked (D)] for a query, 
            type <RETURN>. 
** Name: bsd4.3 usr man install **
/BSD4.3/USR/MAN 
     The /bsd4.3/usr/man directory contains man pages for the 
     bsd4.3 environment. If this directory exists and is NOT
```
a link on the target, you may want to install the man pages for DOMAIN PC Compatability Products. If /bsd4.3/usr/man IS a link from the target to another node, then you must install DOMAIN PC Compatability Products on that node if you want the latest version of these files to be available on the target. Do you want a local copy of DOMAIN PC Compatability Products man pages, a link to another node or neither? : [ copy (D) link none ]  $=\equiv$  link Enter the name of the node which has the DOMAIN PC Compatability Products man pages installed:: [//server (D) Link Text>>>> <RETURN>

All queries answered for product: dpce 3.5

CONFIG> exit

Validating selected products, please wait ... New configuration file saved in //server/cf.dpce\_3.5

### Installing Products from an Authorized Area

The following procedure describes how to install a configuration of products from an Authorized Area to one or more target nodes using the install tool. The procedure assumes you already created a configuration file that defines the configuration of products to be installed (as described in the preceding section), unless you want to install the default configuration of one or more products.

Instead of using the install tool, you can use the install  $++$  tool (see "in $stall + +$ ," Chapter 10). install + + invokes the config and install programs, combining product configuration and installation into a single process.

1 Prepare for the installation.

To prepare for the installation,

- $\Box$  Read the release notes for each product you are installing. Online release notes are located in the Authorized Area subdirectory install/doc/apollo and are named *product name.v.version* notes. Pay particular attention to the installation chapter in each set of release notes (usually Chapter 2), which discusses product-specific installation issues and dependencies and gives the product size. The release notes for Domain/OS and PSKs also describe any errors in this manual and any changes to the installation tools made since the release of this manual.
- $\Box$  If you are installing an optional product, patch, or Product Support Kit (PSK), make sure the target nodes (the nodes on which you are installing software) are running the version of Domain/OS required by the product. Use the /com/hldt or /usr/apollo/bin/bldt program to determine the version of Domain/OS running on a node.
- $\Box$  Use the Aegis Ivolfs or UNIX df command to check the free disk space on each target node. Make sure there is enough free space to contain the product(s). If you are installing Domain/OS or a large optional product, and the target node is the node on which you invoke the install tool, also make sure there is at least approximately 12 MB of free space in addition to the actual size of the product. This allows for disk space required by the installation processes as they execute.
- $\Box$  Make sure the target nodes are not running the **Iprotect** program. The install tool does not install software on nodes running Iprotect.
- 2 Install the product configuration.

To install the product configuration, enter the following command line. This is a suggested command line only. See "install" in Chapter 10 for a complete listing of install's command-line options.

```
AA/install/tools/install -vx -s AA -c configuration file target [target ...]
```
where

*AA* is the pathname of the Authorized Area containing the products you want to install.

*configuration file* is the pathname of the configuration file that defines the configuration of products to be installed. This can be a configuration file you created previously with the config tool, or the default configuration file for a single product. Default configuration files reside in the Authorized Area subdirectory install/templates/apollolproduct \_ *name.v.version* and are named *cf.product name.* You can list more than one configuration file on the same command line, preceding each with the -c switch.

*target [target ...]* is a list of installation targets. Although you can supply the pathname of any directory, you usually supply the name of a node's entry directory *(llnode name)* or the mount point of a mounted disk volume (as when the target is booted diskless from another node). Instead of, or in addition to, specifying targets explicitly on the command line, you can create a file containing a list of targets (one per line) and specify the pathname of this file on the command line preceded by the -n switch.

As install executes, it displays various informational messages. When install completes execution, it displays one of the following messages:

RAI install has successfully completed RAI install has completed with errors

3 Check the installation transcript for errors and warnings.

When the install program completes execution, check the installation transcript (the series of messages displayed by install) for error messages and warning messages. Errors messages are prefixed with the label ERROR: ; warnings messages with WARNING:. Chapter 12 explains some common error and warning messages.

Loading and Installing Products Install

If the transcript contains errors, correct any problems that exist. Then, if necessary, rerun install. Errors often result from transient network problems during the installation. You can usually correct such problems by running the installation again. Another run of install is usually much faster than the first because, by default, install copies only those objects that it did not successfully install during the first run.

4 Reboot the target node, if necessary.

If the installation transcript displays a message instructing you to reboot the target node, perform the following steps. Rebooting is required when you install Domain/OS or software that changes the system libraries.

1 Shut down the target node.

If the target node is a workstation running the Display Manager (DM), enter shut at the DM command prompt.

If the target node is a workstation that is not running the DM, log in to the node as root and issue the UNIX shutdown command:

/etc/shutdown  $-y -g0 -i5$ 

(SysV environment)

/etc/shutdown -h now

(BSD environment)

If the target node is a DSp, issue the shut command to the Server Processor Manager (spm) or issue the /etc/shutspm command via crp to the target.

Wait for the message

SHUTDOWN SUCCESSFUL

and for the Mnemonic Debugger (MD) prompt to appear. The prompt depends on the node firmware, but it ends in a >.

2 Reset the node.

Enter a reset command, followed by a carriage return at the next prompt. The reset command for Series 10000 workstations is RE W. For all other workstations, the command is simply RE. For example,

```
>RE> <RETURN> 
MD3X Rev. 6.0, 1986/03/05, 16:52:12 
>
```

```
3 Boot the node.
```
To boot the node, enter the command

> EX DOMAIN OS

Wait for the login prompt to appear.

Example In the following example, we install the configuration of products defined in the user-created configuration file //server/cf.dpak\_ 4.1. This file defines a configuration of one product: version 4.1 of dpak. The Authorized Area is Ilserver/aa and the product is installed on the nodes *I*/bsa and *I*/bsa2.

```
% //server/aa/install/tools/install -vx -s //server/aa -c //server/cf.dpak 4.1 //bsa //bsa2
RAI Install Tool V2.T11 12 Dec 90
```
Install order: 1) ri.apollo.dpak.v.4.1 Authorized area is on //server/aa The selected switch settings are: Existence of files in the AA will not be checked  $//server/cf.dpak 4.1$  is the configuration file for all target nodes Fast installation is not selected Object customization is on Hard links are not enabled Remote installations are inactive Continue on error has been selected Installation is for: //bsa //bsa2 Installing //bsa Writing new baseline file //bsa/install/baseline/baseline.00000005 Using baseline file baseline.00000005 for node //bsa Checking status of baseline file entry ri.apollo.dpak.v.4.1 Checking status of configure file entry ri.apollo.dpak.v.4.1 WARNING://bsa/usr/apollo/bin contained in multiple installed products - item is ignored Computing installable set for //bsa WARNING:Using existing soft link for //bsa/usr/apollo/bin instead of changing to a local copy New baseline file //bsa/install/baseline/baseline.00000006 contents:

#### Loading and Installing Products

Install

```
from BF: ri.apollo.os.v.lO.3 
        from BF: ri.apollo.dwb.v.2.0 
        from BF: ri.apollo.dpss_mail.v.2.3.1 
        from BF: ri.apollo.kb reader.v.1.1
        from CF: ri.apollo.dpak.v.4.1 
Installation requires 20 blocks 
WARNING: No Release Notes were found under //server/aa/install/doc
         No Release Notes will be installed for //bsa
Writing new baseline file //bsa/install/baseline/baseline.00000006
Directory region: 
File Region: 
    File //bsa/lib/dpatlib installed
Link Region: 
    Soft link for //bsa/com/dpat to ../usr/apollo/bin/dpat created
    Soft link for //bsa/com/hpc to ../usr/apollo/bin/hpc created
    Soft link for //bsa/com/dspst to ../usr/apollo/bin/dspst created
Writing new baseline file //bsa/install/baseline/baseline.00000006
Installing //bsa2
Writing new baseline file //bsa2/install/baseline/baseline.00000009
WARNING:Value //bleeding edge.15 not found for query usr apollo bin in
ri.apollo.os.v.lO.3 
Using baseline file baseline.00000009 for node //bsa2
Checking status of baseline file entry ri.apollo.dpak.v.4.1 
Checking status of configure file entry ri.apollo.dpak.v.4.1 
Computing installable set for //bsa2New baseline file //bsa2/install/baseline/baseline.00000010 contents:
        from BF: ri.apollo.dpss_mail.v.2.3.1 
        from BF: ri.apollo.dwb.v.2.0 
        from BF: ri.apollo.os.v.lO.3 
        from CF: ri.apollo.dpak.v.4.1 
Installation requires 0 blocks 
WARNING: No Release Notes were found under //server/aa/install/doc
         No Release Notes will be installed for //bsa2Writing new baseline file //bsa2/install/baseline/baseline.00000010
Directory region: 
File Region: 
    File //bsa2/usr/apollo/bin/hpc installed
    File //bsa2/usr/apollo/bin/dspst installed
Writing new baseline file //bsa2/install/baseline/baseline.00000010
RAI install has successfully completed 
%
```
### Deinstalling Products

The following procedure describes how to remove or *deinstall* an entire product that has been installed on a node. You can also deinstall selected subcomponents of a product rather than the entire product, using the  $-d$ switch of the install (or install + + ) tool (see "install" or "install + +" in Chapter 10). Deinstallation is best reserved for optional products. Do *not* use this method to remove Domain/OS. To remove Domain/OS, initialize the disk using the invol utility.

1 Deinstall the product using the -D switch with the install tool.

To deinstall a product, enter the following command line:

AA/install/tools/install -D *produce name version\_number* -vxs *AA target [target* ... ]

where

*AA* is the pathname of the Authorized Area containing the products you want to deinstall. At least the release index of the product being deinstalled must reside in the specified Authorized Area.

*product name* is the name of the product you want to deinstall (as used in the name of the product's release index).

*version number* is the version number of the product (as used in the name of the product's release index).

*target [target ...]* is a list of deinstallation targets. For a target, you usually supply the name of a node entry directory *(lhode name)* or the mount point of a mounted disk volume (as when the target is booted diskless from another node). Instead of, or in addition to, specifying targets explicitly on the command line, you can create a file containing a list of targets (one per line) and specify the pathname of this file on the command line, preceded by the -n switch.

This is a suggested command line only. For a description of other command line options that you can use when you deinstall products, see "install" in Chapter 10. Note that you can also use the  $-D$  switch with the install  $++$  tool to deinstall products, but doing so is functionally equivalent to using install.

As install executes, it displays various informational messages. When install completes execution, it displays one of the following messages:

RAI install has successfully completed RAI install has completed with errors

Note:

• To deinstall a product, at least the release index of *all* products currently installed on the target node must reside in the specified Authorized Area.

• install does *not* deinstall an object (a file, directory, or link) that is part of the product in two cases: first; if the object is part of another product installed on the target; second, if the object Gudging by its name) is not an object that was originally released with the product. Such objects include user-created files or files preserved by the install tool when the product was updated previously. The release index of some products instructs the install tool to preserve certain user-modifiable files, rather than simply overwrite them, by adding a date extension to their original names. Such objects are not deinstalled since their names differ from those in the product's released file set. If an object is is not deinstaIled, the directory containing that object is also not deinstalled. install displays a warning message whenever it cannot deinstall an object.

• install deinstalls a product even when another product installed on the target depends on the product being deinstalled.

• If you want to remove a patch because the patch does not function correctly, we do *not* recommend that you deinstall it, since this removes possibly critical objects from a product, without replacing them. This is especially true of Domain/OS patches, whose deinstallation may make the node unusable. Its better to reinstall the entire product (recognizing that reinstallation overwrites *all*  patches to the product, not just the one that you want to remove). Or wait for another patch that corrects the original patch and then install the new patch on top of the old.

2 Check the installation transcript for errors and warnings.

When the install program completes execution, check the installation transcript (the series of messages displayed by install) for error messages and warning messages. Errors messages are prefixed with the label ERROR: ; warnings messages with WARNING:. Chapter 12 explains some common error and warning messages.

If the transcript contains errors, correct any problems that exist. Then, if necessary, rerun instalL Errors often result from transient network problems during the execution of install. You can usually correct such problems by running install again.

Example To deinstall version 4.1 of the product dpak, contained in the Authorized Area //server/aa, from the node //hsa: % //server/aa/install/tools/install -D dpak 4.1 -s //server/aa //bsa RAI Install Tool V2.T11 12 Dec 90 Deleting Product ri.apollo.dpak.v.4.1 Checking status of baseline file entry ri.apollo.os.v.l0.3 Checking status of baseline file entry ri.apollo.dwb.v.2.0 Checking status of baseline file entry ri.apollo.dpss\_mail.v.2.3.1 Checking status of baseline file entry ri.apollo.kb reader.v.l.l Checking status of baseline file entry ri.apollo.dpak.v.4.1 RAI install has successfully completed  $\%$ 

## Part 2

- 6 Restricting Product Configurations
- 7 Defining and Loading a Custom Product Subset
- 8 Merging Products in an Authorized Area
- 9 Manipulating Authorized Areas

**Advanced Installation Tasks** 

### **Advanced Installation Tasks**

This part of the manual provides several *advanced* procedures: procedures intended primarily for system administrators who wish to exercise greater control over the configuration of products loaded and installed, and who want to make the most efficient and effective use of their Authorized Area(s). Single-node users, however, especially those who are concerned about saving disk space, may find many of these procedures useful as well. Users who are not responsible for managing an Authorized Area can ignore these procedures entirely.

All of these procedures are optional. None are required to load a product from distribution media into an Authorized Area, or to install an operational configuration of a product on a node.

Chapter 6 describes how to use the cfgsa tool to control and restrict the configurations of products users can install on a node.

Chapter 7 describes how to use the cfgsa and distaa tools to define and load a custom product subset from distribution media into an Authorized Area.

Chapter 8 describes how to use the mrgri tool to merge three kinds of products in an Authorized Area: patches with the products they patch, Product Support Kits (PSKs) with Domain/OS, and the a88k and m68k versions of a product.

Chapter 9 describes how to manipulate Authorized Areas using standard UNIX and Aegis commands. It tells you how to copy, move, remove, and distribute an Authorized Area with links; how to remove products from an Authorized Area; and how to load the installation tools into an Authorized Area.

# Restricting Product Configurations

**CARD LAW** 

Market of the Party of the A

6

How to control and restrict the configurations of products users can install, using the cfgsa tool

### Restricting Product Configurations

The following procedure describes how to control and restrict the configurations of products that users can install. For example, you can prevent users from installing product subcomponents not needed in your environment, or force users to install certain product subcomponents as links to an administrative node rather than as local copies. These measures save disk space and simplify the installation process for users.

You constrain product configurations with the interactive cfgsa tool. For each configuration question associated with a product, cfgsa enables you to limit the possible answers a user may supply or preselect an answer. When a user runs the config or install  $+$  tool to configure the product, the user is presented with a modified set of configuration questions that reflect the constraints you define. If you preselect an answer, the question is not presented to the user at all. If the user installs the product with a configuration file that was created before you created the constraints, or with a default configuration file, the constraints you define take precedence over any configuration selections not allowed by the constraints.

Restricting product configurations is entirely optional. If you do not restrict a product configuration with cfgsa, the user is presented with the full range of configuration questions and options defined by HP for the product or product subset.

For a comprehensive description of cfgsa, see "cfgsa" in Chapter 10.

1 Invoke the cfgsa tool.

Invoke cfgsa by entering the command

AAlinstali/tools/cfgsa AA

where  $AA$  is the pathname of the Authorized Area containing the product(s) whose configuration(s) you want to constrain.

cfgsa displays a list of products available in the Authorized Area and a CFGSA> prompt. You can redisplay this list later during the cfgsa session by entering available (or av) at the CFGSA> prompt.

2 Select the product.

Select the product you want to constrain by entering the command

CFGSA> select *produce number* 

where *product* number is the number of the product in the list of available products. Or enter

CFGSA> select *produce name version* 

where *product* name and *version* are the name and version number of the product as they appear in the list of available products; for example pas 8.7.m. You can omit *version* if there is only one version of the product in the Authorized Area.

3 Define the configuration constraints.

Enter the command

CFGSA> constrain

This begins the process of defining configuration constraints for the selected product.

cfgsa displays the configuration questions that are shown to a user when a user runs config or install  $+$  to configure the product, and the possible answers that a user can supply. If no active override file for the product exists, cfgsa presents the full set of questions defined by HP for the product. If an active override file exists, the questions presented reflect the constraints defined by the override file. (See "Override Files," Chapter 11, for more information about override files.)

For each question, enter answer, limit, or user at the YOUR CHOICE prompt.

answer Enter answer to answer the question for the user. cfgsa then prompts you to enter one of the possible answers. The configuration option is unconditionally set to the answer you supply; when a user configures the product, the question does not appear at all. If the question asks if a particular product subcomponent is to be installed as a link (versus a local copy or not at all) and you preanswer the question as **link, cfgsa** prompts you for the destination of the link.

limit Enter limit to limit the answers a user can supply to a subset of the possible answers. cfgsa then prompts you to enter the answers you want presented to the user. When a user configures the product, the user is presented with the question and the reduced answer set. If the text of the question refers or alludes to answers that you exclude, the question may become slightly confusing to the user.

user Enter user (or just press  $\langle \text{RETURN} \rangle$ ) to impose no constraints. When a user configures the product, the user is presented with the question and the full set of answers. This is the default response.

In response to each configuration question, you can also enter help to obtain information about the constraint subcommands; refresh to redisplay the question and answers; or abort to exit the constraint session. abort saves any constraints already defined and returns to the CFGSA> prompt.

When you finish responding to all the configuration questions, the CFGSA> prompt reappears.

4 Optionally display and change the constraints.

You can enter show at the CFGSA> prompt to display all the questions for the product and the constraints you've applied. To change the constraints, enter revert. revert removes *all* constraints that you've applied to the selected product during the current cfgsa session. You can then redefine constraints with the constrain command.

5 Save the constraints.

When you've finished defining the constraints for the selected product, enter the command

CFGSA> save

This saves the constraints in an overrides file for the product. The file is named **ri.apollo.**product name.w.version. It is placed in the directory AA/install/overrides, where  $A\overline{A}$  is the name of the Authorized Area that you specified when you invoked cfgsa.

Placing the override file in the install/overrides directory makes the file *active,* meaning the constraints are in effect. If an override file for the product already exists in the install/overrides directory, it it overwritten with the new one.

Also note:

 $\bullet$  cfgsa provides a generate subcommand, which you can use instead of save. generate creates both a selection file and a corresponding, but non-active, override file. You can use this selection file to load a subset of the product from distribution media. This process is described in Chapter 7.

• To subsequently remove the constraints, you can delete, move, or rename the active override file, using standard Aegis or UNIX commands. This restores the full set of configuration questions and options for the product, as defined by the product's release index. But do this only if the entire product (not a subset) resides in the Authorized Area. Or, if a product subset resides in the Authorized Area, remove the constraints only if you replace the active override file with another override file that corresponds to the product subset (or that corresponds to a set of product components that is smaller than the subset). Otherwise, a user can potentially define a product configuration that includes product components that do not physically reside in the Authorized Area. This causes numerous errors at installation time.

6 Exit cfgsa.

When you finish creating override files for as many products as you want, enter the command

CFGSA> exit

This returns you to the shell.

#### Example In this example, we restrict the configuration of the product  $c++$  in the Authorized Area *//server/aa*. The restrictions force users to install the BSD4.3  $c++$  man pages as a link or not at all; users cannot install the man pages as a local copy. We then change this restriction so users can install the man pages only as a link to the node //bsa. % //server/aa/install/tools/cfgsa //server/aa RAI System Administrator Override Tool V1.01 3 Apr 89 Scanning Authorized Area in //server/aa ... Products Available in //server/aa  $1)$  ada 2) c++ 2.0.0.m 3) dsee 3.3.2 4) hpvue 1.0 5) os 10.4 6) pas 8.8.m 7) pas 8.8.mpx CFGSA> sel 2 Loading release index for c++ 2.0.0.m ... CFGSA> constrain QUESTION: Do you want a local copy of Domain/C++ executable components and libraries or a link to another node? ANSWERS: Up to 1 of  $[$  copy $(D)$  link  $]$ YOUR CHOICE [ Answer Limit User(D) Help Refresh Abort ]: user  $\ddotsc$ QUESTION: /BSD4.3/USR/MAN The /usr/man directory contains man pages for the bsd4.3 environment. If this directory exists and is NOT a link on the target, you may want to install the man pages for Domain/C++. If /usr/man IS a link from the target to another node, then you must

install Domain/C++ on that node if you want the

latest version of these files to be available on the target. The C++ man pages consume about 0.18 **MB**  of disk space. Do you want a local copy of BSD4.3 C++ man pages, a link to another node or neither? ANSWERS: Up to 1 of  $[$  copy $(D)$  link none  $]$ YOUR CHOICE [ Answer Limit User (D) Help Refresh Abort ]: **limit**  Pick 3 of [ copy(D) link none]: link none  $\sim 10$  km  $^{-1}$ All queries for c++ 2.0.0.m have been processed CFGSA> show For product: c++ 2.0.0.m  $\sim 100$ For: Do you want a local copy of Domain/C++ executable components and libraries or a link to another node? ===> User chooses answer  $\sim 100$ For: /BSD4.3/USR/MAN The /usr/man directory contains man pages for the bsd4.3 environment. If this directory exists and is NOT a link on the target, you may want to install the man pages for Domain/C++. If /usr/man IS a link from the target to another node, then you must install Domain/C++ on that node if you want the latest version of these files to be available on the target. The C++ man pages consume about 0.18 MB of disk space. Do you want a local copy of BSD4.3 C++ man pages, a link to another node or neither? ===> Answers limited to: "link" "none"

 $\sim$   $\sim$   $\sim$ 

CFGSA> revert

CFGSA> constrain

 $\ddots$ 

QUESTION: /BSD4.3/USR/MAN

The /usr/man directory contains man pages for the bsd4.3 environment. If this directory exists and is NOT a link on the target, you may want to install the man pages for Domain/C++. If /usr/man IS a link from the target to another node, then you must install Domain/C++ on that node if you want the latest version of these files to be available on the target. The C++ man pages consume about 0.18 MB of disk space.

Do you want a local copy of BSD4.3 C++ man pages, a link to another node or neither?

ANSWERS: Up to 1 of [ copy(D) link none] YOUR CHOICE [ Answer Limit User(D) Help Refresh Abort ]: ans Pick 1 of  $\lceil$  copy(D) link none  $\rceil$ : link LINK QUESTION: Enter the name of the node which has the BSD4.3 C++ man pages installed:

Enter link text: //bsa

QUESTION: /SYSS.3/USR/CATMAN

The /usr/catman directory contains man pages for the sysS.3 environment. If this directory exists and is NOT a link on the target, you may want to install the man pages for Domain/C++. If /usr/catman IS a link from the target to another node, then you must install Domain/C++ on that node if you want the latest version of these files to be available on the target. The C++ man pages consume about 0.18 MB of disk space. Do you want a local copy of SYSS.3 C++ man pages, a link to another node or neither? ANSWERS: Up to 1 of [ copy(D) link none]

6-8

```
YOUR CHOICE [ Answer Limit User(D) Help Refresh Abort ]: abort
CFGSA> show 
\mathbf{1}For: /BSD4.3/USR/MAN 
     The /usr/man directory contains man pages for the bsd4.3 
     environment. If this directory exists and is NOT a link 
     on the target, you may want to install the man pages for 
     Domain/C++. If /usr/man IS a link from the target to 
     another node, then you must install Domain/C++ on that 
     node if you want the latest version of these files to be 
     available on the target. The C++ man pages consume about 
     0.18 MB of disk space. 
     Do you want a local copy of BSD4.3 C++ man pages, a link 
     to another node or neither? 
\Rightarrow Answer forced to be: "link" and linking to: "//bsa"
\ldots .
CFGSA> save 
CFGSA> exit 
% Is Ilserver/aa/instaU/overrides 
ri.apollo.c++.v.2.0.0.m 
%
```
# Defining and Loading a Custom Product Subset

 $\mathcal{T}$ 

How to define your own product subset and load it from media into an Authorized Area, using the cfgsa and distaa tools
# Defining and Loading a Custom Product Subset

Domain/OS and some Domain optional products ship with a set of predefined selection files (described in the product's release notes). The selection files enable you to load a subset of the product, rather than the entire product, from distribution media into an Authorized Area. This allows you to save space on the disk containing the Authorized Area by not loading components of a product not needed in your environment.

With the cfgsa tool you can create *your own* selection files that define product subsets of your choosing. You can then use the selection files with distaa to load the product subsets into your Authorized Area. cfgsa also creates a corresponding override file, which limits the full range of configuration questions and options to a set consistent with the product subset. This chapter provides a five-step procedure for doing this. The procedure is entirely optional.

#### **Summary of Procedure**

Here's an overview of the procedure:

Step 1 If the product does not already reside in an Authorized Area, you use the rbak command to load the product's release index and other administrative objects from distribution media into an Authorized Area. cfgsa requires that at least the product's release index reside in an Authorized Area.

Step 2 You use the interactive cfgsa tool to create a selection file and a corresponding override file that define a product subset.

Step 3 You remove the entire version of the product from the Authorized Area, if it resided there before you began the procedure.

Step 4 You use the selection file you created in Step 2 with the distaa tool to load the product subset from media into the Authorized Area.

Step 5 You activate the override file you created in Step 2, so the configuration constraints take effect. The configuration questions presented to the user, when the user configures the product with config or install  $+$ , will then be consistent with the reduced set of product components.

#### **Some Notes of Caution**

cfgsa prohibits you, as it should, from creating a product subset that does not include a product subcomponent upon which another subcomponent is dependent. However, it is possible to exclude a subcomponent upon which *another product* is dependent. If you do this, when you attempt to configure the other product, config displays an appropriate warning message.

Also, because this procedure is somewhat cumbersome, you might be tempted to simply manually remove unwanted subcomponents of a product from an Authorized Area to save disk space. Do not do this. You might remove subcomponents upon which other subcomponents depend. Also, you'll have no way of ensuring that the configuration questions presented to a user by config or install  $++$  are consistent with the reduced set of product components.

# Step 1. Load the Product's Release Index

If the version of the product for which you want to create a subset already resides in an Authorized Area, skip this step. If the product does not already reside in an Authorized Area, you must use the following procedure to load (with rbak) the product's release index and other administrative files (such as the product's release documentation) from the distribution media into the Authorized Area.

- 1 Change the current directory to the Authorized Area into which you want to load the product subset.
- 2 Insert the first product tape or floppy in the drive, or mount the magnetic tape.
- 3 Load the product's administrative objects from the distribution media.

If the product is Domain/OS, enter the command

```
install/tools/rbak_sr10 -dev dev -ms -sacl -pdt -force -du -f 1 -all
```
where *dev* is ct for cartridge tape, **m** for magnetic tape, or **f** for floppy disk.

If the product is an optional product, enter the command

#### install/tools/rbak\_srlO -dey *dev* -ms -sad -pdt -force -du -f 1 install/toe install/doc install/templates

where *dev* is ct for cartridge tape, **m** for magnetic tape, or **f** for floppy disk.

These commands load the distribution media's Table of Contents (install/toc), the product release documentation (install/doc), and the predefined selection and override files (install/templates) for all products on the media into the Authorized Area. The command for Domain/OS also loads the installation tools.

4 Identify which physical file on the media contains the product's release index file.

If the product is Domain/OS or an optional product that has no other products on the distribution media, skip this step. (In these cases, the product release index is always in file 2 on the media.) If the product is an optional product and you're not sure if other products are on the distribution media, read the TOC you just loaded to determine which file on the media contains the product's release index.

The pathname of the TOC is *AA*/install/toc/toc.apollo.*volume\_id.dev*, where

AA is the pathname of the Authorized Area.

*volume id* is the volume ID of the distribution media as displayed by the previous rbak command.

*dev* is c for cartridge tape, m for magnetic tape, or f for floppy disk.

The TOC lists each product on the distribution media in the form

Prod ri. apollo *.product\_name. version x* y <sup>z</sup>

Repeatedly search for the string Prod until you find the desired product *(product\_name.version).* The second number (y) is the number of the file containing that product's release index. Make a note of this number.

S Load the product's release index.

Load the product's release index from the distribution media into the Authorized Area by entering the command

#### instaU/tooIs/rbak\_srlO -dey *dev* -IDS -sad -pdt -force -du -f *n* -aU

where

*dev* is ct for cartridge tape, m for magnetic tape, or f for floppy disk.

*n* is the number of the file on the distribution media containing the product's release index. If the product is Domain/OS or an optional product that has no other products on the distribution media,  $n = 2$ .

Defining and Loading a Product Subset

Step 1: Load Release Index

```
Example 
                 To load the administrative objects and release index for version lOA of Do-
                 main/OS (SRlOA) from cartridge tape into the Authorized Area Ilaa/srl0.4, 
                 % cd Ilaa/srl0.4 
                 % install/tools/rbak_sr10 -dev ct -ms -sacl -pdt -force -du -f 1 -all
                 Label: 
                     Volume ID: ST0168 
                     Owner ID: apollo 
                     File number: 1 
                     File section: 1 
                     File ID: force 
                     File written: 1991/09/18 11:03:03 EDT 
                  starting restore: 
                 Restore complete. 
                 % install/tools/rbak_sr10 -dev ct -ms -sacl -pdt -force -du -f 2 -all
                 Label: 
                     Volume ID: ST0168 
                     Owner ID: apollo 
                     File number: 2 
                     File section: 1 
                     File ID: ri.apollo.os.v.10
                     File written: 1991/09/18 11:08:52 EDT 
                  starting restore: 
                 Restore complete.
```
### Step 2. Define a Product Subset with cfgsa

Once the product's release index is in an Authorized Area, you can define a subset of the product using the interactive cfgsa tool. You define the subset with cfgsa's constrain subcommand. You then issue cfgsa's generate command, which creates a selection file and a corresponding override file in the current directory that reflect the specified subset. For a comprehensive description of cfgsa and its subcommands, see "cfgsa" in Chapter 10.

1 Change the current directory.

Change the current directory to the directory where you want to place the custom selection file and override file that you create with cfgsa. (cfgsa's generate subcommand creates these files in the current directory.) You may want to put these files in the directory that contains the product's HP-supplied selection and override files: *AAlinstaU/templates/apoUolproduct* \_ *name.v.version.* 

2 Invoke the cfgsa tool.

Invoke cfgsa by entering the command

AAlinstaU/tools/cfgsa *AA* 

where *AA* is the pathname of the Authorized Area containing the product (or product release index).

cfgsa displays a list of products available in the Authorized Area and a CFGSA> prompt. You can redisplay this list later by entering available (or av) at the CFGSA> prompt.

3 Select the product.

Select the product by entering the command

CFGSA> select *product\_number* 

where *product* number is the number of the product in the list of available products. Or enter

CFGSA> select *produce name version* 

where *product\_name* and *version* are the name and version number of the product as they appear in the list of available products; for example pas 8.7.m. You can omit *version* if there is only one version of the product in the Authorized Area.

4 Define the product subset.

Enter the command

CFGSA> constrain

This begin the *constraint session* -- the process of defining the product subset.

cfgsa displays the configuration questions for the product (the questions that are shown to a user when a user runs config or install  $+ +$  to configure the product) and the possible answers that a user can supply. If no active override file for the product exists, cfgsa presents the full set of questions defined by product's release index. If an active override file exists, the questions presented reflect the constraints defined by the override file.

cfgsa pauses after each configuration question and prompts you for a response. Keep in mind that you are simultaneously defining constraints for both the loading of the product from media into an Authorized Area and for the configuration of the product (with config or install  $+$  +) prior to its installation. Depending on the particular configuration question and your responses, the results may effect only the configuration process prior to installation and not what gets loaded into the Authorized Area.

For each question, enter answer, limit, or user:

answer Enter answer to restrict the product configuration to *one* of the possible answers. cfgsa then prompts you to enter the answer of your choice. If the question concerns the installation of a product subcomponent and one of the possible answers is "none"or "no", entering answer and then none or no causes the subcomponent not to be loaded from media. Similarly, if the question asks which of a number of related objects are to be installed (such as the question about which sau directories to install for Domain/OS), entering an· swer and a then one of the objects causes only that object to be loaded from media. When a user configures the product, the question does not appear at all.

limit Enter limit to limit the product configuration to a subset of the possible answers. cfgsa then prompts you to enter one or more of the possible answers. If the question asks which of a number of related objects are to be installed, entering limit and a then a subset of the full range of choices causes only that subset to be loaded from media. When a user configures the product, the user is presented with the question and the reduced answer set.

user Enter user (or just press  $\langle \text{RETURN} \rangle$ ) to impose no constraints. If the question concerns the installation of a subcomponent or group of related subcomponents, all subcomponents are loaded from media. When a user configures the product, the user is presented with the question and the full set of possible answers.

In response to a question, you can also enter help to obtain information about the constraint subcommands; refresh to redisplay the question and answers; or abort to exit the constraint session. abort saves any constraints already defined and returns you to the CFGSA> prompt.

When you finish responding to all the configuration questions, the CFGSA> prompt reappears.

5 Optionally display and change the constraints.

You can enter show at the CFGSA> prompt to display all the questions for the product and the constraints you've applied. To change the constraints, enter revert. revert removes *all* constraints that you've applied to the selected product during the current cfgsa session. You can then redefine constraints with the constrain command.

6 Create a selection file and a corresponding override file.

When you finish defining the configuration constraints, create a selection file and a corresponding override file that reflect the constraints. To do this, enter the command

CFGSA> generate name

where *name* is an identifier of your choice for both the selection and override file. cfgsa creates a selection file with the name aa.name and an override file with the name ovname. Both files are created in the current directory.

If the current directory is the directory that contains the HP-supplied selection and override files for the product, do not set *name* to *product name*, since this might overwrite one of the HP-supplied files.

7 Exit cfgsa.

Select, constrain, and generate selection/override file pairs for as many products as you want. When you finish, enter the command

CFGSA> exit

to return to the shell prompt.

**Example** 

In this example, we create a custom subset of SR10.4, which resides in the Authorized Area  $/$ **aa/sr10.4.** We define a subset that includes the sys5.3 environment only (it excludes Aegis and BSD4.3); that includes only the sau directories and hardware diagnostics for the Series 3500 (sau7) and Series 2500 (sau9) machines; and that excludes optional fonts.

#### % cd //aa/sr10.4/install/templates/apollo/os.v.10.4 % / /aa/srlO.4/instaJl/tools/cfgsa /laa/srlO.4 RAI System Administrator Override Tool V1.01 3 Apr 89 Scanning Authorized Area in //aa/sr10.4 ...

Products Available in //aa/sr10.4

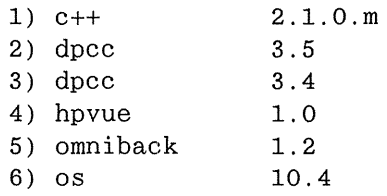

CFGSA> select 6 Loading release index for os 10.4 ...

CFGSA> constrain

QUESTION: You may install any combination of the available environments: aegis bsd4.3 sys5.3 Please specify the environments to be installed, or /all/ for all three. ANSWERS: Up to 3 of [ all(D) aegis bsd4.3 sys5.3 ]

Step 2: Define Subset with cfasa

```
YOUR CHOICE [ Answer Limit User(D) Help Refresh Abort ]:
            answer 
Pick 3 of [ all(D) aegis bsd4.3 sys5.3 ]: sys5.3
QUESTION: MACHINE-SPECIFIC SUPPORT 
          The sauN directories provide support for Apollo 
          machine types: 
          sau7 - dn3500, dsp3500, dn4000, dsp4000, dn4500, 
                  dsp4500 
          sau8 - dn3000, dsp3000sau9 - dn2500saul0 - dn10000, dsp10000saul1 - 9000/425s, 9000/425tsaul2 - 9000/400s, 9000/400tsaul4 - dn5500You must select the sau(s) for all machine types
          using this installation configuration, including 
          the sau(s) for any machines that will boot diskless 
          from the target(s). 
          Note: Unless this is a cmpexe release, only ISP 
          compatible saus are available. 
          Please select the set of saus you want ('all' for
          all saus). 
ANSWERS: Up to 8 of \lceil all (D) sau7 sau8 sau9 sau10 sau11
          sau12 sau14 ] 
YOUR CHOICE [ Answer Limit User (D) Help Refresh Abort ]: limit
Pick 8 of \lceil all(D) sau7 sau8 sau9 sau10 sau11 sau12 sau14 ]:
          sau7 sau9 
QUESTION: HARDWARE DIAGNOSTICS
```
Offline hardware diagnostics (in /sauN) are used for troubleshooting hardware problems. They do not need to be local to every node, but they should be available somewhere on the network. Disk space requirements differ for different saus. Note: Unless this is a cmpexe release, diagnostics are only available for ISP compatible saus. would you like offline hardware diagnostics for the

#### Defining and Loading a Product Subset

Step 2: Define Subset with cfasa

selected machine types? ANSWERS: Up to 2 of [ yes (D) no ] YOUR CHOICE [ Answer Limit User(D) Help Refresh Abort ]: answer Pick 2 of [ yes (D) no ]: yes  $\mathbf{1}$ QUESTION: OPTIONAL DM FONTS Optional DM fonts include 8-bit (European-based), 16-bit (Asian-based) fonts, and some additional size and typeface versions of existing fonts. The optional DM fonts require on the order of 2.5 MB of disk space. Would you like the set of optional DM fonts? ANSWERS: Up to 1 of [ yes (D) no ] YOUR CHOICE [ Answer Limit User(D) Help Refresh Abort ]: answer pick 1 of [ yes (D) no ]: no  $\sim$   $\sim$   $\sim$ CFGSA> show For product: os 10.4  $\sim$   $\sim$   $\sim$ For: You may install any combination of the available environments: aegis bsd4.3 sys5.3 Please specify the environments to be installed, or 'all' for all three.  $\equiv$  ==> Answer forced to be: "sys5.3"

For: You have selected to install more than one environment.

Step 2: Define Subset with cfgsa

```
You must now select a PRIMARY ENVIRONMENT for use on 
     the node. 
     Please select the primary environment for this 
     installation. 
\equiv ==> Answer forced to be: "sys5.3"
\ldotsFor: MACHINE-SPECIFIC SUPPORT 
     The sauN directories provide support for Apollo machine
     types: 
     sau7 - dn3500, dsp3500, dn4000, dsp4000, dn4500, 
             dsp4500 
     sau8 - dn3000, dsp3000 
     sau9 - dn2500 
     saul0 - dn10000, dsp10000saul1 - 9000/425s, 9000/425tsau12 - 9000/400s, 9000/400t 
     saul4 - dn5500You must select the sau(s) for all machine types using 
     this installation configuration, including the sau(s) 
     for any machines that will boot diskless from the 
     target(s). 
     Note: Unless this is a cmpexe release, only ISP 
     compatible saus are available. 
     Please select the set of saus you want ('all' for all
     saus) . 
===> Answers limited to: "sau7" "sau9" 
For: HARDWARE DIAGNOSTICS 
     Offline hardware diagnostics (in /sauN) are used for 
     troubleshooting hardware problems. They do not need to 
     be local to every node, but they should be available 
     somewhere on the network. Disk space requirements differ 
     for different saus. 
     Note: Unless this is a cmpexe release, diagnostics 
     are only available for ISP compatible saus. 
     Would you like offline hardware diagnostics for the
```

```
Defining and Loading a Product Subset 
Step 2: Define Subset with cfasa
     selected machine types? 
===> Answer forced to be: "yes" 
\sim \sim \simFor: OPTIONAL DM FONTS 
     Optional DM fonts include 8-bit (European-based), 16-bit 
     (Asian-based) fonts, and some additional size and 
     typeface versions of existing fonts. The optional DM 
     fonts require on the order of 2.S MB of disk space. 
     Would you like the set of optional DM fonts? 
===> Answer forced to be: "no" 
\ldotsCFGSA> generate sys5.3_custom 
CFGSA> exit 
% Is -xaa.aegis_bsd4.3_large 
                           aa.aegis_bsd4.3_medium 
aa.aegis large 
                           aa.aegis_medium 
aa.aegis small 
                           aa.aegis_small_prog 
aa.aegis_sysS.3_large 
                           aa.aegis_sysS.3_medium 
aa.aegis_bsd4.3 large 
                           aa.bsd4.3 large 
aa.bsd4.3_medium 
                           aa.large 
aa.sysS.3_custom 
                           aa.sysS.3_large 
aa.sysS.3_medium 
                           cf.os 
ov.aegis_bsd4.3_large 
                           ov.aegis_bsd4.3 medium 
ov.aegis_large 
                           ov.aegis_medium 
ov.aegis small 
                           ov.aegis small_prog 
ov.aegis_sysS.3 large 
                           ov.aegis_sysS.3_medium 
ov.bsd4.3 large 
                           ov.bsd4.3_medium 
ov.large 
                           ov.sysS.3_custom 
ov.sysS.3 large 
                           ov.sysS.3_medium
```
### Step 3. Remove the Product from the Authorized Area

If the version of the product for which you defined a subset was not in the Authorized Area before you began this procedure (meaning you loaded just the product's release index in Step 1), skip this step. If the product was in the Authorized Area before you began this procedure (meaning you skipped Step 1), you must now remove the product from the Authorized Area.

You must be root to remove some products, depending on how the access rights for the product's objects are set.

• Remove the product from the Authorized Area, using one of the following commands:

UNIX environment:

rm -rf *AA*/install/ri.apollo.product name.v.version

Aegis environment:

dlt -f -du *AA*/install/ri.apollo.product name.v.version

where

*AA* is the pathname of the Authorized Area.

*product\_name* is the name of the product.

*version* is the version number of the product.

These commands remove the product directory, which contains the product's release index and source files. The product's release documentation and predefined selection and override files, which reside in different directories, are not removed.

### Defining and Loading a Product Subset

Step 3: Remove Product

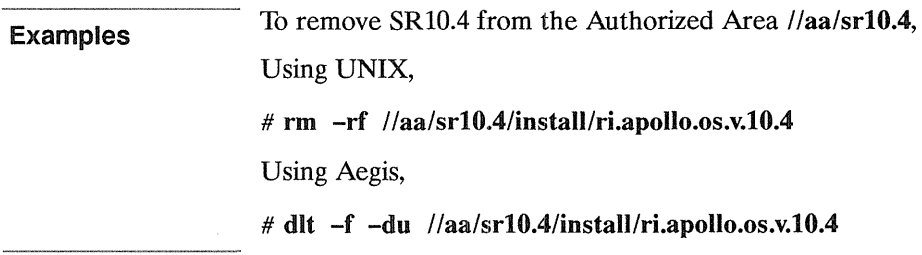

### Step 4. Load the Product Subset into the Authorized Area

Example You can now load the product subset from distribution media into the Authorized Area. You do this by supplying the name of the selection file you created with cfgsa (in Step 2) as a command-line argument to the distaa tool. 1 Insert the first product tape or floppy in the drive, or mount the first magnetic tape, if you have not already done so. 2 Load the product subset from distribution media into the Authorized Area. Load the product subset by entering the command AA/install/tools/distaa -m *dev AA selection file* where *AA* is the pathname of the Authorized Area. *dev* is c for cartridge tape, m for magnetic tape, or f for floppy disk. *selection file* is the pathname of the selection file you created with the cfgsa tool in Step 2. For more information about distaa, see "distaa" in Chapter 10. To load the custom subset that we defined for SRlO.4 in the Step 2 example, % //aa/sr10.4/install/tools/distaa -m c //aa/sr10.4 //aa/sr10.4/install/templates/apollo/os.v.10.4/aa.sys5.3\_custom

Restore complete.

# Step 5. Activate the Override File

You must now *activate* the override file that you created with cfgsa in Step 2. This causes the configuration options for the product to be consistent with the reduced set of product components. For example, if you excluded a subcomponent from the product, the configuration question (displayed by the config tool) that asks if the user wants to install this component does not appear. You activate the override file by copying it to the install/overrides directory in the Authorized Area, and giving it the same name as the product's release index.

• Activate the override file, using one of the following commands:

UNIX environment:

cp *override file AA*/install/overrides/ri.apollo.product name.v.version

Aegis environment:

cpf *override file AA*/install/overrides/ri.apollo.product name.v.version

where

*override* file is the pathname of the override file that you created with the cfgsa tool in Step 2.

*product name* is the name of the product.

*version* is the version number of the product.

Example To activate the override file that we created for SR10.4 in the Step 2 example,

Using UNIX,

% cp //aa/sr10.4/install/templates/apollo/os.v.10.4/aa.sys5.3 custom / /aa/srlO.4/install/overrides/ri.apollo.os.v.lO.4

Using Aegis,

\$ cpf //aa/sr10.4/install/templates/apollo/os.v.10.4/aa.sys5.3 custom / /aa/srlO.4/instaU/overrides/ri.apollo.os.v.l0.4

8

# Eventual Merging Products in an Authorized Area

How to use the mrgri tool to merge patches with products, PSKs with Domain/OS, and the a88k and m68k versions of a product

# Merging Products in an Authorized Area

With the **mrgri** tool, you can combine, or merge, products in a Authorized Area. That is, you can merge two product directories in a Authorized Area into a single product directory with a single release index. You can then configure and install the merged product as you would any other product.

You can use mrgri to merge three types of products:

- Patches (bug fixes) with the products they patch.
- Product Support Kits (PSKs) with Domain/OS.
- The a88k and m68k versions of a product, creating a **compound** product.

In all cases, merging products is an entirely optional process.

### Why Merge?

The primary advantage of merging products is that you only have one product in the Authorized Area to manage and install, rather than two. For example, rather than installing a product and then a patch for that product on a number of nodes, you can merge the patch with the product once in an Authorized Area, and then install the patched product. Compound products provide additional advantages, as discussed in the "Merging a88k and m68k Products" section later in this chapter.

### **Merge Only Designated Products**

You cannot indiscriminately merge any two products. For two products to merge successfully, or for a merged product to install and run successfully, the products must be designed to be merged. Before you merge a product, check the product release notes to determine whether the product can be merged, which products and which versions it can be merged with, and what restrictions you must follow, if any,

when installing and using the merged product. The **mrgri** tool does *not* check that products have been designed to be merged.

### Creating a New Product versus Overwriting a Product

When you merge two products in a disk Authorized Area, you can overwrite objects in one of the products with objects from the other. Or you can create the merged product as a separate, third product (in the same or another Authorized Area), retaining both of the constituents products in the Authorized Area. Overwriting one of the products saves disk space and takes less time. However, if you want to install the overwritten product after the merge, you must reload it from media - you cannot unmerge a product to recover its constituent products.

In the following sections, we provide some specific recommendations about whether to create a third product or overwrite one of the constituent products. Ultimately, however, the particular needs of your site should determine precisely how you merge any two products.

**Merging Products Merging Patches** 

### Merging a Patch with a Product

In the Domain installation model, each patch is a separate product with its own release index and product directory. After you load a patch from distribution media into an Authorized Area, you can configure and install the patch on a target node, just as you would an optional product.

Alternately, you can use the following procedure to merge the patch and the product it patches in an Authorized Area, and then install the resulting patched product. This has the same result as would installing the product first and then installing the patch on top of it. The advantage of merging the patch and product is that you only have one product in the Authorized Area to manage and install, rather than two.

This procedure is entirely optional. It assumes that both the patch and the product it patches already reside in a Authorized Area. Also, the patch and product must reside in the same Authorized Area.

1 Merge the patch with the product.

Merge the patch with the product by entering the command

```
AA/instaU/tools/mrgri -merge -s AA ri.apollo.product _ name.v.version 
  ri.apoUo.patch_name.v.version
```
where

*AA* is the pathname of the Authorized Area containing the product and the patch.

*product name* is the name of the product to be patched.

*version* is the version number of the product and the patch, respectively. The patch version number is most always 1.0.

*patch\_name* is the name of the patch.

The installation chapter (usually Chapter 2) in the patch release notes provides the names and version numbers of the patches. This is a suggested command-line only. For a complete listing of mrgri's command-line options, see "mrgri" in Chapter 10.

This command does not create the patched product as a separate, third product. Rather, it copies the files comprising the patch to the product directory of the unpatched product and overwrites the original versions of these files. The resulting patched product has the same name and version number as the unpatched product.

It is possible, using the  $-p$ ,  $-t$ , or  $-v$  option, to create the patched product as a new, third product, retaining both the patch and the unpatched product in the Authorized Area. However, this uses more disk space and takes considerably longer. For example, if you merge a patch with Domain/OS and create the patched product as a third product, the merge can take hours, since mrgri must copy the entire OS. If you overwrite Domain/OS with the patch, the merge takes only a few minutes. If for some reason you need the unpatched product after the merge, you can always reload it from distribution media.

2 Optionally remove the patch from the Authorized Area.

The patch remains in the Authorized Area. Once you've successfully merged the patch with the product, you may want to remove the patch from the Authorized Area to save disk space and unclutter the Authorized Area.

To remove the patch, use one of the following commands:

UNIX environment:

#### rm -rf *AAlinstall/ri.apollo{Jatch* \_ *name.v.version*

Aegis environment:

#### dlt -f *AA*/install/ri.apollo.patch\_ *name.v.version*

The variables *AA, patch\_name,* and *version* have the same meaning as in Step 1. These commands remove the entire product directory, which contains the patch and the release index for the patch.

**Merging Patches** 

Example In the following example we merge patch **patch**  $m0146$ , which contains five gmrlib files, with version 2.7 of the product gmr3d in the Authorized Area  $I/aa$ . We then remove the patch from the Authorized Area. We use the optional -i switch to display informational messages during the merge.

%  $\frac{1}{2}$  //aa/install/tools/mrgri -merge -s //aa -i ri.apollo.gmr3d.v.2.7 ri.apollo.patch m0146.v.1.0

```
RAI Merge Tool VO.39 06 July 90 
Loading primary product: 
     jjaajinstalljri.apollo.gmr3d.v.2.7jri.apollo.gmr3d.v.2.7 
Loading secondary product: 
     j/aa/install/ri.apollo.patch m0146.v.1.0/ri.apollo.patch m0146.v.1.0Merging secondary product: 
     \frac{1}{2}a/install/ri.apollo.patch_m0146.v.1.0/ri.apollo.patch_m0146.v.1.0
Copying from /aa/install/ri.apollo.patch m0146.v.1.0/lib/gmr3dlib
        to //aa/install/ri.apollo.gmr3d.v.2.7/lib/gmr3dlibCopying from //aa/install/ri.appendlo.path, patch m0146.v.1.0/lib/gmr3dlib.460to //aa/install/ri.apollo.gmr3d.v.2.7/lib/gmr3dlib.460 
Copying from //aa/install/ri.apollo.patch_m0146.v.1.0/lib/gmr3dlib.881
        to //aa/install/ri.apollo.gmr3d.v.2.7/lib/gmr3dlib.881 
Copying from //aa/install/ri.apollo.patch_m0146.v.1.0/lib/gmr3dlib.fpa
        to //aa/install/ri.apollo.gmr3d.v.2.7/lib/gmr3dlib.fpa
Copying from //aa/install/ri.apollo.patch m0146.v.1.0/lib/gmr3dlib.pebto //aa/install/ri.apollo.gmr3d.v.2.7/lib/gmr3dlib.peb
mrgri completed successfully.
```
% rm  $-rf$  //aa/ri.apollo.patch m0146.v.1.0

# Merging a PSK with Domain/OS

A PSK (Product Support Kit) is a subset of Domain/OS files that provides support for a new hardware platform or peripheral device, or that provides new Domain/OS functionality. As with patches, each PSK is released and handled as an individual product. Mter you load a PSK from tape into an Authorized Area, you can configure and install the PSK on a node running the appropriate version of Domain/OS, as you would an optional product.

Alternately, you can use the following procedure to merge the PSK with the appropriate version of Domain/OS in an Authorized Area, and then install the merged product. This has the same result as would installing Domain/OS first and then installing the PSK on top of it. The advantage of merging the PSK with Domain/OS is that you only have one product in the Authorized Area to manage and install, rather than two.

This procedure is entirely optional. It assumes that both the PSK and Domain/OS already reside in a Authorized Area. Also, the PSK and Domain/OS must reside in the same Authorized Area.

1 Merge the PSK with Domain/OS.

Merge the PSK with Domain/OS, by entering the command

```
AA/install/tools/mrgri -merge -s AA ri.apollo.os.v.version
  ri.apollo.psk name.v.version
```
where

*AA* is the pathname of the Authorized Area containing the product and the PSK.

*version* is the version number of Domain/OS and the PSK, respectively. The PSK version number is usually the same as the Domain/OS version number.

*psk\_ name* is the product name of the PSK.

The installation chapter in the PSK release notes (usually Chapter 2) identifies the PSK product name and version number. Make sure you put the Domain/OS product before the PSK in the command line; the order *is* significant. This is a suggested command-line only. For a complete listing of mrgri's command-line options, see "mrgri" in Chapter 10.

This command does not create the merged product as a separate, third product. Rather, it copies the PSK files to the Domain/OS product directory and overwrites the appropriate Domain/OS files with the PSK files. The resulting product has the same name and version number as the original Domain/OS product.

It is possible, using the  $-p$ ,  $-t$ , or  $-v$  options, to create the merged product as a new, third product, retaining both the PSK and the original version of Domain/OS in the Authorized Area. However, this uses more disk space and takes considerably longer. If for some reason you need the original version of Domain/OS after the merge, you can reload it from distribution media into the Authorized Area.

2 Optionally remove the PSK from the Authorized Area.

The PSK remains in the Authorized Area. Once you've successfully merged the PSK with Domain/OS, you may want to remove the PSK from the Authorized Area to save disk space and unclutter the Authorized Area.

To remove the PSK, use one of the following commands:

UNIX environment:

#### rm -rf *AA*/install/ri.apollo.psk\_name.v.version

Aegis environment:

#### dlt -f *AA*/install/ri.apollo.psk name.v.version

The variables AA, *psk name*, and *version* have the same meaning as in Step 1. These commands remove the entire product directory containing the PSK and the PSK's release index. If for some reason you need the PSK after you remove it, you can reload it from distribution media into the Authorized Area.

#### Example In the following example, we merge pskq2\_91 with version 10.3 of Domain/ OS in the Authorized Area *|*/aa. We then remove the PSK from the Authorized Area.

% Ilaa/install/tools/mrgri -merge -s Ilaa ri.apollo.os.v.l0.3  $ri.a pollo.pskq2<sup>91.v.10.3</sup>$ 

RAI Merge Tool VO.39 06 July 90 mrgri completed successfully.

% rm  $-rf$  //aa/ri.apollo.pskq2\_91.v.10.3

Merging Products Merging a88k and m68k Products

# Merging a88k and m68k Products

Most Domain products are released in two versions: a version that runs on workstations based on Motorola's 68000 series of microprocessors, and a version that runs on the Series 10000 workstation. Two versions are required because the Series 10000 workstation has a different ISP (Instruction Set Processor) type, called PRISM (Parallel Reduced Instruction Set Multiprocessor). We refer to the Series 10000 ISP type as a88k, and the Motorola 68000 ISP type as m68k.

The following procedure describes how to use the mrgri tool to merge the a88k and m68k versions of a product into a single product in a Authorized Area. The resulting product, called a compound product, can be installed and run on nodes of either ISP type. Also, if you create and install a compound version of Domain/OS, nodes of either ISP type can boot diskless off the node running the compound OS. And you can link Domain/OS components on nodes of either ISP type to the compound node.

This procedure is entirely optional. It assumes that both products already reside in a Authorized Area. Also, both products must reside in the same Authorized Area.

1 Check that the products are mergeable.

Check the product release notes to determine whether the products can be merged, and what restrictions, if any, apply to installing and using the merged product. The mrgri tool does *not* check to ensure that the products are designed to be merged. If they aren't, the results of running mrgri and installing and running the merged products are unpredictable.

2 Check available disk space.

The size of a compound product is about 70 percent of the sum of the two constituent products. Use the Aegis Ivolfs or the UNIX df command to make sure you have enough space on the Authorized Area node for the compound product.

When assessing disk space, note that you can use the **mrgri** -t option to create the compound product in an Authorized Area on another node, rather than in the one containing the constituent products. Also, to save disk space, you can overwrite one of the products in the Authorized Area to create the compound version, rather than retain both the a88k and m68k versions in the Authorized Area. However, if you subsequently need to install the overwritten product, you must reload it from distribution media. The command line in the next step retains the original a88k and m68k products.

3 Merge the a88k and m68k products.

To merge the products, enter the command

AAlinstall/tools/mrgri -cmpexe -s *AA* -v *a88k\_version.cmpexe ri.apollo.product .v.a88k\_ version ri.apoUo4Jroduct .vm68k\_ version* 

where

*AA* is the pathname of the Authorized Area containing the a88k and m68k versions of the product.

*a88k\_version* is the version number of the a88k version of the product. a88k products are identified by the extension .p on the version field of the product's release index name. For example, the release index name for the a88k version of SR10.4 is ri.apollo.os.v.10.4.p; the m68k version is ri.apollo.os.v.10.4.

*product* is the name of the product.

*m68k version* is the version number of the m68k version of the product.

This is a suggested command-line only. For a complete listing of mrgri's command-line options, see "mrgri" in Chapter 10.

This command uses the -v switch to create the compound product as a third product; the original a88k and m68k versions are retained in the Authorized Area. The name of the compound product is the same as the a88k and m68k products. Its version number is the a88k version number with the extension .cmpexe added to it. We explain why we recommend this naming scheme in the "mrgri" section in Chapter 10.

Merging the a88k and m68k versions of a large, complex product, such as Domain/OS, can take a very long time. We've measured times of about 12 hours for merging two complete Domain/OS products.

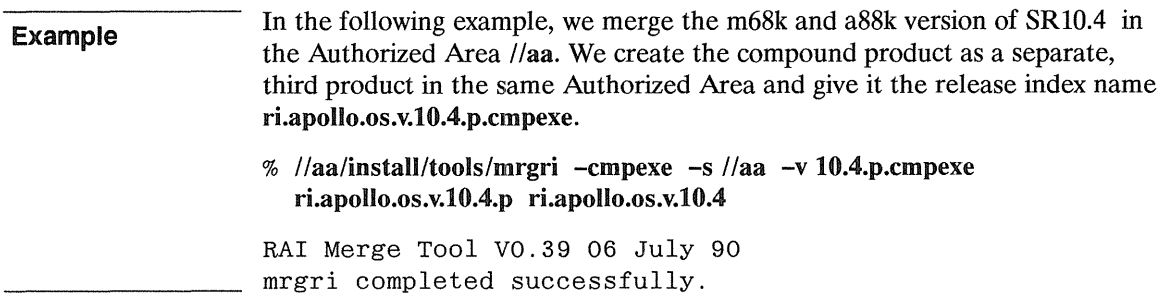

# Manipulating Authorized Areas

9

How to copy, move, distribute, remove, remove products from, and load tools into an Authorized Area

# **Manipulating Authorized Areas**

This chapter describes how to do some basic things with Authorized Areas and their components. Specifically, it describes how to

- Copy or move an Authorized Area.
- Distribute an Authorized Area among more than one disk using links.
- Remove an Authorized Area.
- Remove a product from an Authorized Area.
- Load installation tools from distribution media into an Authorized Area.

These tasks enable you to use and manage Authorized Areas more effectively and, in many cases, save disk space. All of the tasks are optional. Also see Chapter 5, which describes how to load products from distribution media into an Authorized Area, and Chapter 11, which describes the components and structure of an Authorized Area.

#### **Just a Directory**

The key concept in learning to manipulate Authorized Areas and their contents effectively is that an Authorized Area is not a special construct, but just a directory like any other. Its only distinguishing feature is that it contains an install subdirectory, which in turn contains other subdirectories. Accordingly, all of the tasks in this chapter are performed with standard Aegis and UNIX commands, such as cpt, dlt, cp, and rm.

### **A Complicating Factor**

The only case where you must exercise special caution is when an Authorized Area is located at a node entry directory *(I/node\_name/install/ ... ). Every* node contains an install directory at the node entry level *(I/node\_name/install).* This directory contains objects that are not part of an Authorized Area, such as a node's baseline files (in the /install/baseline directory), the not installed file, and the preserve.list file (see "install," Chapter 10). These objects are created or used by the install program when it installs products on the node, and are unique to each node. The baseline files are required for proper installation of products on the node.

When an Authorized Area is located at a node entry directory, the node's /install directory doubles as the install directory of the Authorized Area. Therefore, when you perform certain tasks with a node-entry Authorized Area, such as copy or remove it, you must take special steps to ensure that the non-Authorized Area components in the node's /install directory are preserved.

### **Preserving ACLs**

Also be sure to preserve Access Control Lists (ACLs) when you copy or move an Authorized Area or the installation tools, by using the appropriate command-line options. The ACLs of the installation tools set the owner to root and turn the setuid bit on. This causes the effective user ID of the processes to be root. If you don't preserve these ACLs, the copied tools may not have sufficient access privileges to perform some tasks.

### Creation of Authorized Areas

Notice that we don't have a task in this chapter for creating an Authorized Area. This is because an Authorized Area is created automatically when you load and install Domain/OS on an invol'ed disk from media (Chapter 1). This Authorized Area contains the installation tools and their help files; the Domain/OS product; and the release documentation, selection files, and override files associated with Domain/OS.

You can create other Authorized Areas in the network by simply copying this original Authorized Area or parts of it, using the copy procedure in this chapter. You can also create a new Authorized Area when you load a Domain/OS update or PSK from media onto an existing, non-initialized node, using the load procedure in Chapter 5.

# Copying or Moving an Authorized Area

This section describes how to copy or move an Authorized Area from one location (directory) to another, using standard UNIX and Aegis commands. You can copy or move the Authorized Area to a directory on the same disk or another node's disk. The destination directory can be another existing Authorized Area or a directory that is not an Authorized Area. If the destination is another Authorized Area, the contents of the two Authorized Areas are combined.

The only complicating factor is if you copy or move an Authorized Area that is at a node entry directory *(//node\_name/install/ ... ),* since *every* node has a *(//node\_name/install)* directory that contains non-Authorized Area objects. Accordingly, we provide three procedures:

- Copying an Authorized Area that is not at a node entry directory to a directory that also is not a node entry directory (the simplest case).
- Copying an Authorized Area from one node entry directory to another.
- Copying an Authorized Area from a node entry directory to a directory that is not a node entry directory.

You can easily adapt these procedures to copy or move subdirectories of an Authorized Area, such as the install/tools directory.

When you copy an Authorized Area, be sure to preserve the Access Control Lists (ACLs) of the Authorized Area objects. (The command lines in this section provide the appropriate options for doing this.) The ACLs of the installation tools specify the owner as root and turn the setuid bit on, which causes the effective user ID of the processes to be root. If you don't preserve these ACls, the copied tools may not have sufficient access privileges to perform some tasks.

If you use these procedures to set up a new Authorized Area, we recommend that you do *not* locate the new Authorized Area at a node entry directory and that you create a new directory to be used exclusively for the Authorized Area *(//node\_name/aa\_m68k,* for example).

Manipulating Authorized Areas Copy or Move

These procedures describe how to *copy* an Authorized Area. To *move* an Authorized Area, use the appropriate copy procedure in this section. Then remove the source Authorized Area, using the "Removing an Authorized Area" procedure later in this chapter.

.. To copy an Authorized Area that is *not* at a node entry directory to another directory or Authorized Area that is not a node entry directory (for example, from  $\ell$  node 1/aa to  $\ell$  hode 2/another aa), execute the following command:

UNIX environment:

cp -rpsoP *source* \_ AAlinstaU *target* \_ *AA* 

Aegis environment:

cpt -pdt -sad -md *source* AAlinstaU *target* \_ AAlinstaU

where

*source AA* is the pathname of the Authorized Area you want to copy.

*target AA* is the pathname of the directory you want to copy the Authorized Area to. This can be the pathname of an existing Authorized Area or a directory that is not an Authorized Area. If *target\_AA* is an Authorized Area, the contents of the two Authorized Areas are combined. If *target\_AA* is not an Authorized Area, *target\_AA* must already exist, but the install subdirectory doesn't have to. (If *target AA* doesn't exist, the UNIX cp command creates the directory and copies objects without error, but does not create the instaU subdirectory. The Aegis cpt command returns an error.)

• To copy an Authorized Area at a node entry directory *(Jlnode\_name)* to another node entry directory (whether or not an Authorized Area already exists there), execute the following commands:

UNIX environment:

- mv //target/install/baseline //target/install/baseline.tmp
- mv //target/install/not\_installed //target/install/not\_installed.tmp
- mv *IltargetlinstallJpreserve.list IltargetlinstaU/preserve.list.tmp*
- cp -rpsoP *Iisourcelinstall Iitarget*
- rm -rf //target/install/baseline
- mv *I Itarget* linstaU/baseline.tmp *I Itarget* linstall/baseline
- mv //target/install/not\_installed.tmp //target/install/not\_installed
- mv *IltargetlinstaU/preserve.list.tmp IltargetlinstaU/preserve.list*

Aegis environment:

chn //target/install/baseline baseline.tmp cpt -pdt -sad -md / */source/install* / */target/install*  dlt -f / */target* /install/baseline ebn *Iltargetlinstall/baseline.tmp* baseline

where

*target* is the name of the node you are copying the Authorized Area to.

*source* is the name of the node you are copying the Authorized Area from.

These commands preserve the following non-Authorized Area objects in the target node's /install directory: the baseline files (in the /install/baseline directory), the preserve.list file, and the not\_installed file. (For more information about these objects, see "install," Chapter 10.) To preserve the objects, the commands rename the objects before the Authorized Area is copied and then restore the objects' original names after the copy.

The UNIX commands we provide assume the preserve.list file (optionally created by the user) and the not installed file (created by the install tool only when it fails to install objects on the node) exist on both the source and the target. If one of these files exists only on the target, or exists on neither the source or the target, you don't have to execute the move (mv) commands for the file, but doing so does no harm. If, however, one of the files exists on the source but not the target, you should remove (rm) the file from the target's /install directory after you copy the Authorized Area.

The Aegis commands work fine whether or not the preserve.list and not\_installed files exist, with one exception. If one of the files exists on the source but not on the target, you should delete the file (using dlf) from the target's /install directory after you copy the Authorized Area .

.. To copy an Authorized Area at a node entry directory *(/Inode\_name)* to a directory or Authorized Area that is not a node entry directory (for example, from  $//node_1$  to  $//node_2/aa)$ , execute the following commands:

UNIX environment:

ep -rpsoP / */source/install target\_AA*  rm -rf *target\_AA*/install/baseline rm *target\_AA/install/not\_installed*  rm *target AA*/install/preserve.list
#### Manipulating Authorized Areas

Copy or Move

Aegis environment:

cpt -pdt -sad -md *Iisourcelinstall target\_AAlinstall*  dIt -f *targee* AAlinstall/baseline dlf *targee* AAlinstaU/not\_instaUed dlf *target AA*/install/preserve.list

where

*source* is the name of the node you are copying the Authorized Area from.

*target AA* is the pathname of the directory you want to copy the Authorized Area to. This can be the pathname of an existing Authorized Area or a directory that is not an Authorized Area. If *target\_AA* is an Authorized Area, the contents of the two Authorized Areas are combined. If *target\_AA* is not an Authorized Area, *target\_AA* must already exist, but the install subdirectory doesn't have to. (If *target AA* doesn't exist, the UNIX cp command creates the directory and copies objects without error, but does not create the install subdirectory. The Aegis cpt command returns an error.)

When you copy the Authorized Area, non-Authorized Area components  $$ the /install/baseline directory, the /install/preserve.list file, and the /install/ not installed file  $-$  are copied along with it. (For more information about these objects, see "install," Chapter 10.) The commands we provide remove these objects from the target Authorized Area, since the objects are superfluous there.

The preserve.list file (optionally created by the user) and the not\_installed file (created by the install tool only when it fails to install objects on the node) do not necessarily exist in the source node's *linstall directory*. But executing the remove commands if they don't does no harm.

### Examples

To copy an Authorized Area at *I*/node  $1/aa$  to *I*/node  $2/aa$ , assuming the aa directory on //node\_2 does not exist initially,

Using UNIX,

 $%$  cd  $//$ node  $2$ % mkdir aa % cp -rpsoP //node1/aa/install //node 2/aa Using Aegis,

```
$ wd //node 2
```

```
$ crd aa
```

```
$ cpt -pdt -sacl -md //node 1/aa/install //node 2/aa/install
```
To copy an Authorized Area at the node entry directory of *l*/node 1 to the node entry directory of *l*/node\_2, assuming the files *l*/node\_2/install/preserve.list and //node\_2/install/not\_installed exist,

Using UNIX,

% mv //node 2/install/baseline //node 2/install/baseline.tmp % mv //node 2/install/not installed //node 2/install/not installed.tmp % mv //node 2/install/preserve.list //node 2/install/preserve.list.tmp % cp -rpsoP //node 1/install //node 2 % rm -rf //node 2/install/baseline % mv //node 2/install/baseline.tmp //node\_2/install/baseline % mv //node 2/install/not installed.tmp //node 2/install/not installed % mv //node 2/install/preserve.list.tmp //node 2/install/preserve.list Using Aegis, \$ chn //node 2/install/baseline baseline.tmp \$ cpt -pdt -sacl -md //node 1/install //node 2/install \$ dlt -f //node 2/install/baseline \$ chn //node 2/install/baseline.tmp baseline To copy an Authorized Area at the node entry directory of *l*/node 1 to the directory //node\_2/aa, assuming the directory aa already exists, Using UNIX,

% cp -rpsoP //node 1/install //node 2/aa

% rm -rf //node 2/aa/install/baseline

% rm Ilnode\_2/aa/install/not\_installed

```
% rm //node 2/aa/install/preserve.list
```
Using Aegis,

\$ cpt -pdt -sacl -md //node\_1/install //node\_2/aa/install

- \$ dlt -f //node 2/aa/install/baseline
- \$ dlf //node 2/aa/install/not\_installed
- \$ dlf //node\_2/aa/install/preserve.list

## Distributing an Authorized Area with Links

The objects in an Authorized Area do not have to physically reside on the disk associated with that Authorized Area. Using standard UNIX and Aegis commands, you can replace objects in an Authorized Area with soft (symbolic) links to another directory or Authorized Area in the network. Replacing objects with links allows you to build an Authorized Area that is virtually larger than the space you want to commit from a single disk, and to build multiple Authorized Areas without duplicating objects in them.

The procedure in this section describes how to replace a product directory in an Authorized Area with a link. A product directory contains a product's release index and the objects that actually make up the product. Because of their relatively large space requirements, product directories are the most likely candidates for linking. You can easily adapt this procedure to distribute other Authorized Area components (the install/doc directory, for example) with links.

The only objects you should *not* distribute with links are subcomponents of a product. If you want to distribute product subcomponents, you must do it when you load the product from distribution media (see "Loading Products from Media into an Authorized Area" in Chapter 5).

You may have to be root to perform this procedure, depending on how the product's objects are protected.

1 Copy the product directory, if necessary.

Copy the product directory that you want to replace with a link to the desired location, if the same product directory does not already reside there. Use one of the following commands:

UNIX environment:

cp -rpsoP *source AA*/install/ri.apollo.product name.v.version target directory

Aegis environment:

cpt -pdt -sacl *source AA*/install/ri.apollo.product name.v.version  $target$  *directory/ri.apollo.product name.v.version* 

where

*source AA* is the pathname of the Authorized Area containing the product directory that you want to replace with a link.

*product name* is the name of the product.

*version* is the version number of the product.

*target directory* is the pathname of the directory where you want the product directory to reside. If you want to use the target directory simply as extended storage space for the source Authorized Area and not as another location from which to install the product, the target directory can be any directory *(Ilnode\_name* or *Iinode\_namelaa\_extender,* for example). If you want to be able to install the product from its new location  $-$  to use the new location as another source Authorized Area for the product — the target directory must be an install subdirectory. This can be the install subdirectory of another, existing Authorized Area (enter *authorized\_area\_namelinstall* as the *target\_directory)* or an install subdirectory that you create expressly for the purpose of holding the product. In all cases, *target directory* must exist before you copy the product directory.

2 Remove the product directory from the source Authorized Area.

UNIX environment:

rm -rf source AA/install/ri.apollo.product name.v.version

Aegis environment:

dlt -f -du *source AA*/install/ri.apollo.product name.v.version

The variables in these commands have the same meaning as in Step 1 and throughout the rest of this procedure.

3 Create a link from the source Authorized Area to the product directory at the target.

UNIX environment:

In -s *target directory/ri.apollo.product name.v.version source* \_ *AAlinstall/rLapollo.product* \_ *name.v.version* 

Aegis environment:

crl source *AA*/install/ri.apollo.product name.v.version *target directory/ri.apollo.product name.v.version* 

You can replace a product directory with a soft link even if the product is installed on the Authorized Area node with hard links to the Authorized Area. However, the space saved is minimal.

If you are replacing a product directory that contains a product subset (an aegis\_small configuration of Domain/OS, for example) with a link, you can link to a product directory that contains the same product subset or a superset (an **aegis** large configuration, for example). However, do not link to a product directory that contains a smaller configuration than the source subset.

### **Examples**

In the following example, we replace the SR10.4 product directory in the Authorized Area  $\ell$  hode  $\ell$  1/aa with a link to an SR10.4 product directory in the node entry directory of *l*/node 2. We cannot install SR10.4 from *l*/node 2, since the SRIO.4 product directory does not reside in an install subdirectory.

Using UNIX,

- % cp -rpsoP //node 1/aa/install/ri.apollo.os.v.10.4 //node\_2
- $%$  rm -rf //node 1/aa/install/ri.apollo.os.v.10.4
- % In -s //node\_2/ri.apollo.os.v.10.4 //node\_1/aa/install/ri.apollo.os.v.10.4

### Using Aegis,

- \$ cpt -pdt -sacl //node 1/aa/install/ri.apollo.os.v.10.4  $1$ node  $2$ /ri.apollo.os.v.10.4
- \$ dlt -f -du Ilnode\_lIaa/install/ri.apollo.os.v.10.4
- \$ crl //node 1/aa/install/ri.apollo.os.v.10.4 //node 2/ri.apollo.os.v.10.4

In the following example, we replace the SRIO.4 product directory in the Authorized Area *l*/node\_1/aa with a link to the product directory in the existing Authorized Area //node 2/aa 2.

Using UNIX,

- % cp -rpsoP //node\_1/aa/install/ri.apollo.os.v.10.4 //node\_2/aa\_2/install
- % rm -rf Ilnode\_lIaa/install/ri.apolIo.os.v.10.4
- %  $\ln$  -s //node 2/aa 2/install/ri.apollo.os.v.10.4  $1$ /node\_ $1$ /aa/install/ri.apollo.os.v.10.4

Using Aegis,

- \$ cpt -pdt -sad Ilnode\_lIaa/install/ri.apollo.os.v.l0.4  $I/node_2/aa_2/install/ria pollo.os.v.10.4$
- \$ dlt -f -du //node\_1/aa/install/ri.apollo.os.v.10.4
- $$$  crl //node\_1/aa/install/ri.apollo.os.v.10.4  $1/node_2/aa_2/install/ria pollo. os.v.10.4$

Manipulating Authorized Areas Remove

## Removing an Authorized Area

This section describes how to remove an Authorized Area entirely. This is a radical step that you seldom need to do. However, you may want to remove a corrupted Authorized Area or a duplicate Authorized Area that is no longer needed. Also, when you load and install Domain/OS on an invol'ed node from media (Chapter 1), an Authorized Area containing Domain/OS and the installation tools is always created on the node. If you already have an Authorized Area in your network, the one created on the invol'ed node may not be needed.

This section provides two procedures for removing an Authorized Area: one for removing an Authorized Area that is not at a node entry directory *(llnode\_name/aa/install/ ... ,* for example), and one for removing an Authorized Area that is at a node entry directory *(llnode\_namelinstall/...)*. The latter case requires special steps to ensure that the non-Authorized Area components in the node's /install directory are preserved. (For more information about these components, see "install," in Chapter 10.)

If Domain/OS or optional products on the Authorized Area node are installed with hard links to the Authorized Area, you can still remove the the Authorized Area. However, the space saved is minimal.

You may have to be root to remove an Authorized Area, depending on the contents of the Authorized Area and how they are protected .

• To remove an Authorized Area that is not at a node *entry* directory, execute one of the following commands:

UNIX environment:

rm -rf *AA*/install

Aegis environment:

dlt  $-f - du A/$ install

where

*AA* is the pathname of the Authorized Area.

These commands remove the install subdirectory that holds all the objects comprising an Authorized Area, but they do not remove the Authorized Area directory (AA) itself. If AA contains only the **install** subdirectory, you may want to remove AA as well. You can do this by specifying AA on the command line instead of AA/install.

• To remove an Authorized Area that is at a node entry directory *(//node\_name/install* ... ), execute the following commands:

UNIX environment:

mkdir *IInode\_name/install.tmp* 

- my *//node name/install/baseline //node name/install.tmp/baseline*
- my / */node \_name/install/doc* / */node* \_ *name/install.tmp/doc*
- my / */node* \_ name/install/not\_instaUed / */node* \_ *name/install.tmp*
- my / */node* \_ name/install/preserve.list / */node* \_ *name/install.tmp*
- rm -rf / */node name/install*
- my / */node* \_ *name/install.tmp* / */node \_name/install*

Aegis environment:

crd *//node\_name/install.tmp*  mvf / */node* \_name/install/baseline / */node* \_ *name/install.tmp*  mvf / */node \_name/install/doc* / */node* \_ *name/install.tmp*  mvf //node name/install/not installed *//node name/install.tmp* mvf / */node* \_ name/install/preserve.list / */node \_name* /install.tmp dlt -f -du */Inode\_name/install*  chn / */node* \_ *name/install.tmp* / */node \_name/install* 

These commands preserve the node's /install directory and the non-Authorized Area objects in it: the baseline files (in the /install/baseline directory), the preserve.list file, and the not\_installed file. The preserve.list file (optionally created by the user) and the not\_installed file (created by the install tool when it fails to install objects on the node) do not necessarily exist. But executing the commands if they don't does no harm.

Manipulating Authorized Areas Remove

The commands also preserve the node's /install/doc directory. Since this directory contains release documentation for all products in the Authorized Area, as well as release documentation for every product installed on the node, you may not want to preserve it. If you don't, you can check the node's latest baseline file to determine which products are installed, and then manually copy the release documentation for just those products from another Authorized Area to the node.

For more information about the non-Authorized Area objects in a node's /install directory, see "install" in Chapter 10.

#### Examples To remove an Authorized Area named //server/aa, where aa contains only Authorized Area objects:

Using UNIX,

rm -rf / /server/aa

Using Aegis,

dlt -f -du / /server/aa

To remove an Authorized Area at the node entry directory of / /server, assuming the files //server/install/preserve.list and //server/install/not\_installed do not exist:

Using UNIX,

mkdir //server/install.tmp my //server/install/baseline //server/install.tmp/baseline my / /server/install/doc / /server/install.tmp/doc rm -rf //server/install my //server/install.tmp //server/install Using Aegis, crd //server/install.tmp mvf //server/install/baseline //server/install.tmp mvf //server/install/doc //server/install.tmp dlt -f -du //server/install chn //server/install.tmp //server/install

## Removing Products from an Authorized Area

This section describes how to remove a product and its associated components from an Authorized Area, using standard UNIX and Aegis commands. Removing old, unused products saves disk space, unclutters your Authorized Area, and makes it easier for users to select the appropriate versions of products when they create product configurations (with config or install  $+ +$ ). However, only remove a product from an Authorized Area when no one in your network is using, or anticipates using, the particular version of the product. See the "Notes" later in this section for more information about when *not* to remove products.

You may have to be root to remove some products, depending on how the product's objects are protected.

• To remove a product and its associated components from an Authorized Area, execute the following commands:

UNIX environment:

```
rm -rf AA/install/ri.apollo.product name.v.version
rm -rf AA/install/templates/apollo/product name.v.version
rm AA/install/doc/apollo/product name.v.version*
rm AA/install/overrides/ri.apollo.product name.v.version
Aegis environment: 
dlt -f -du AAlinstaU/ri.apollo.product_name.v.version 
dlt -f -du AAlinstaU/templates/apollolproduct _ name.v.version 
dlf -f -du AA/install/doc/apollo/product name.v.version*
dlf -f -du AA/install/overrides/ri.apollo.product name.v.version
where 
AA is the pathname of the Authorized Area containing the product.
```
*product name* is the name of the product (for example, pas). *version* is the version of the product (for example, 8.8.m).

These commands remove the product directory, which contains the product's release index and source files; the product's templates directory, which contains the product's predefined selection files, override files, and configuration file; the product's release documentation; and the product's active override file, if one exists.

Note:

• When you load a newer version of a product into an Authorized Area, keep at least the release index of the earlier version in the Authorized Area. This is because when you install a later version of a product on a node that has an earlier version installed, the install program uses the release index of the earlier version to properly change local copies of directories to links (and vice versa) and to correctly handle product customization.

.. To deinstall a product or product subcomponents, at least the release index of *all* products installed on the target node (the node containing the product or product subcomponents to be deinstalled) must reside in the Authorized Area. So, if you want to use the deinstall functionality of the install program, don't remove any products from the Authorized Area that are installed on any nodes.

• If a product on the Authorized Area node is installed with hard links to the Authorized Area, you can still remove its product directory from the Authorized Area. However, the space saved is minimal.

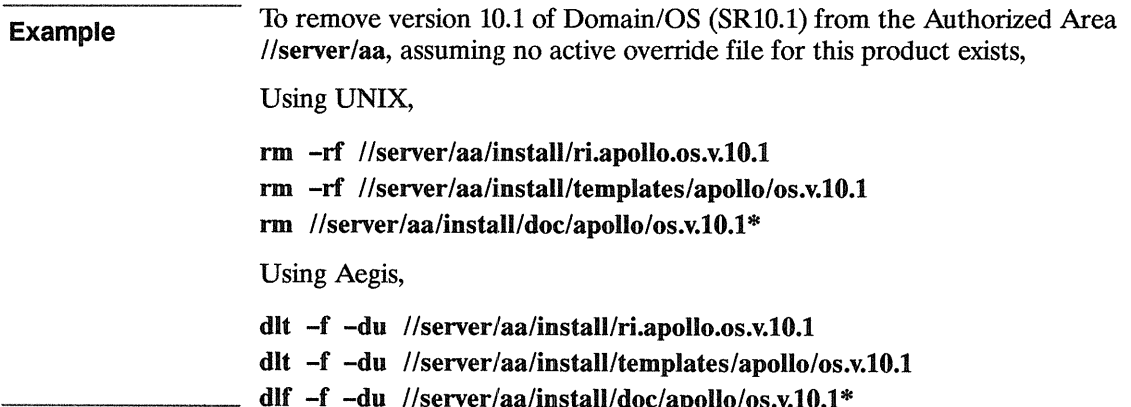

## Loading the Installation Tools into an Authorized Area

This section describes how to load (with rbak) the installation tools and their help files from cartridge or magnetic tape into a disk Authorized Area. You can load the tools and help files into an existing Authorized Area or create a skeletal Authorized Area containing just these objects.

You should not need to do this in the normal course of events. The installation tools and help files are released on file 1 of the first Domain/OS product tape. They get loaded into an Authorized Area when you load and install Domain/OS on an invol'ed disk from media (Chapter 1), and when you load a Domain/OS update into an Authorized Area (Chapter 5).

After the initial load of the tools, you can copy or move the tools to other Authorized Areas as needed, rather than reload them from media. So generally you need to reload the tools from media only if your current tools have become corrupted or if you inadvertently overwrite them by loading earlier versions from distribution media.

You must be logged in as root to reload tools into an existing Authorized Area.

1 Insert the first Domain/OS product tape into the cartridge-tape drive, or mount the first magnetic tape.

The cartridge tape is labeled CRTG\_STD\_SFW\_l.

Do *not* use an optional-product tape. Some older optional products contain the installation tools on their distribution media. But these tools may be earlier versions than those released with your current version of Domain/OS.

2 Load the installation tools and help files.

To load the tools and help files, enter the command

### rbak -dev *dev* -ms -sad -pdt -force -du -f 1 install/tools -as AA/install/tools install/help -as AA/install/help

where

*dev* is ct for cartridge tape and m for magnetic tape.

*AA* is the pathname of an existing Authorized Area or an Authorized Area that you want to create. In the latter case, rbak creates both the *AA* directory and the other subdirectories (AA/install/tools and AA/install/help).

If you are creating an Authorized Area, you may want to add the clause install/overrides  $-$ as  $AA$ /install/overrides to the command line. This creates an empty install/overrides directory in the Authorized Area, which is required by the cfgsa tool to execute. Alternately, you can create the overrides directory later with the mkdir or crd command.

### Example

In the following example, we load the installation tools and help files from cartridge tape into the Authorized Area //server/aa. We've added the -Id option to the rbak command line to list the directories restored.

- # rbak -dev ct -ms -sacl -pdt -force -du -f  $1$  -ld $\langle$  < RETURN >
- > install/tools -as //server/aa/install/tools\<RETURN>
- > install/help -as / /server/aa/install/help

## Label:

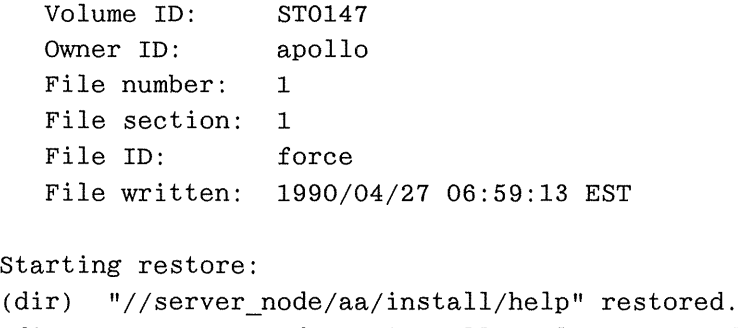

```
(dir) "//server node/aa/install/tools" restored.
```

```
Restore complete.
```
Part 3

- 10 Installation Tool Reference
- 11 Components and Structure of an Authorized Area
- 12 Installation Errors and Warnings

Installation Reference

.1111

## Installation Reference

This part of the manual (Part 3) describes the bits and pieces of the Domain installation model in detail. Unlike Parts 1 and 2, which organize information in terms of specific tasks and procedures, this part describes each component of the model in a more traditional, expository fashion.

You can use this part simply as a reference for more detailed information when you perform the tasks in Parts 1 and 2. (Parts 1 and 2 do *not* describe all the command line options for the installation tools.) You can also read this part as a self-contained description of the Domain installation model. We strongly encourage anyone who is responsible for managing an Authorized Area or installs products frequently to read this part in its entirety.

Chapter 10 provides a detailed description of each installation tool and its command line options in a format similar to UNIX man pages.

Chapter 11 provides a detailed description of the components in an Authorized Area and how these components relate to distribution media.

Chapter 12 describes some common error and warning messages displayed by the install program.

## 10

..

# **Installation Tool Reference**

A comprehensive description of each installation tool and its command line options

## **Installation Tool Reference**

This chapter provides a detailed, comprehensive description of each installation tool and its command line options. The tools described are:

- cfgsa
- config
- distaa
- install
- $\bullet$  install + +
- minst
- mrgri

The approach is structural, not task-oriented. The format used is similar, but not identical, to the format used for UNIX man pages.

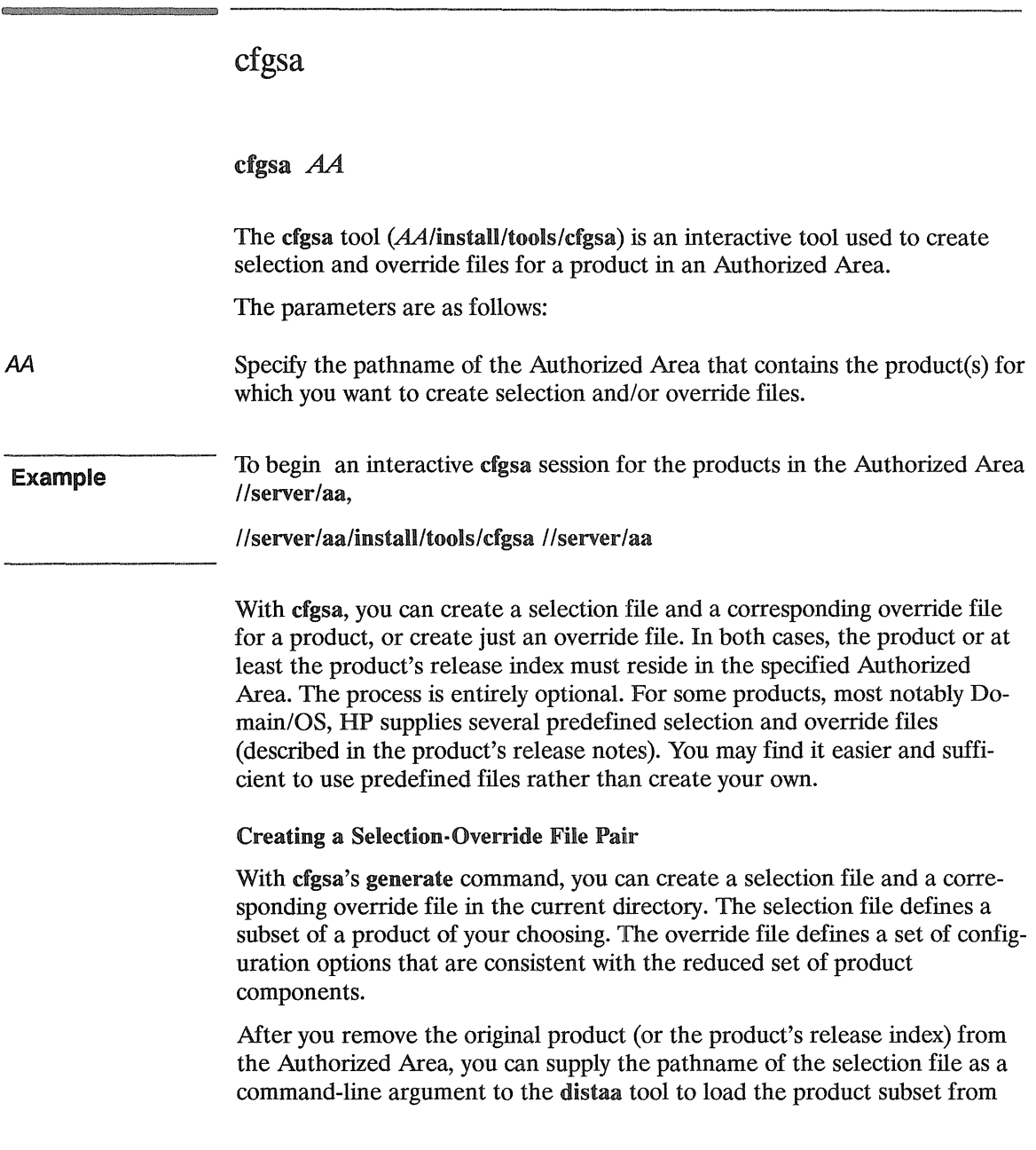

Tool Reference cfgsa

distribution media into the Authorized Area. This enables you to save disk space on the Authorized Area node by not loading components of a product that you don't need in your environment. You then make the corresponding override file active, by copying it or moving it to the Authorized Area's install/overrides directory and naming it ri.apollo.product name.v.version. This procedure is fully described in Chapter 7.

### Creating an Override File Only

With cfgsa's save command, you can create just an override file for a product. The override file restricts the product's configuration choices presented to users by the config (or install  $+$  + ) tool. Also, if a user installs a product with a configuration file created prior to the restrictions, the restrictions defined by the override file take precedence over any configuration choices specified in the configuration file but not allowed by the override file.

You can use override files to prevent users from installing certain product subcomponents or to force users to install subcomponents in a certain way  $$ as a link to another node, for example, rather than a local copy. This enables you to precisely control how products are installed and to make the most efficient use of disk space throughout the network.

The save command creates override files with pathnames of the form AA/install/overrides/ri.apollo.*product name.v.version*. Placing an override file in the install/overrides directory and naming it this way makes it *active,* meaning the restrictions immediately take effect.

### cfgsa Commands

When you invoke cfgsa, an interactive configuration session is started. A CFGSA> prompt appears, at which you enter cfgsa commands. A description of each of these commands follows. Although there are several commands, the basic process is one where you select a single product (using select), define the configuration constraints for the selected product (using constrain), and then save these constraints (using save to create an active override file, or generate to create a selection file-override file pair). You can then repeat this process for other products in the Authorized Area.

The commands are shown here in lowercase, but you can enter them in upper, lower, or mixed case. You can also abbreviate them to the point of uniqueness. For example, you can enter a instead of available.

available Display a list of the products available in the Authorized Area specified on the command line. The name and version number of each product is listed. cfgsa automatically executes an available command when it starts up.

constrain Begin a constraint session for the currently selected product. cfgsa displays the configuration questions that are shown to a user when a user runs config or install  $+$  to configure the product, and the possible answers that a user can supply. The questions shown are those defined by the product's release index, as constrained by any active override file for the product (this can be a predefined override file or one you created previously with cfgsa).

cfgsa pauses after each configuration question and prompts you to enter one of three types of constraints: answer, limit, or user. Keep in mind that the meaning of each of these responses depends in part on whether you subsequently use the save command (create an override file only) or the generate command (create a selection file and corresponding override file). If you use save, the constraints you define apply only to the configuration questions displayed to a user. If you use generate, the constraints also define a product subset that you can load from media with distaa. Depending on the particular configuration question and your responses, the results may effect only the configuration process prior to installation and not what gets loaded into the Authorized Area.

answer Answer the question for the user; cfgsa prompts you to enter the answer of your choice. (If the question asks if a particular product subcomponent is to be installed as a link, versus a local copy or not at all, and you preanswer the question as link, cfgsa also prompts you for the name of the link node.) The answer you supply becomes the answer to the configuration question. When a user configures the product, the user does not see the question at all. If you preanswer a question concerning the installation of a product subcomponent as none or no, and you subsequently create and use a selection file that reflects the constraints, the subcomponent is not loaded from media. Similarly, if you specify that just one of a number of related objects is to be installed, use of the resultant selection file causes only that object to be loaded from media.

Tool Reference cfgsa

> limit Limit the answers a user can supply to a subset of the possible answers; cfgsa prompts you to enter the answers you want presented to the user at configuration time. (Note that if the text of the question refers or alludes to answers that you exclude, the question may become slightly confusing to the user.) If you limit the answer set for a question that asks which of a number of related objects are to be installed (such as the question about which sau directories to install for Domain/OS), and you subsequently create and use a selection file that reflects the constraints, only the specified subset is loaded from media.

> user Impose no constraints. When a user configures the product, present the user with the question and the full set of possible answers. If the question concerns the installation of a subcomponent or group of related subcomponents, and you subsequently create and use a selection file that reflects the constraints, all subcomponents are loaded from media. This is the default response, which you can also select it by entering  $\leq$ RE-TURN>.

In response to each configuration question, you can also enter

help to obtain information about the constraint responses described here.

refresh to redisplay the question and answers.

abort to exit the constraint session, saving any constraints already defined, and return to the CFGSA> prompt.

When you finish responding to all of the configuration questions for the product, the CFGSA> prompt returns. To save the constraints, you must then use the save or generate command. If you select and constrain another products before executing save or generate, you lose the constraints defined for the first product.

exit Exit the cfgsa tool. If you constrain a product (with constrain) and exit before you save the constraints (with save or generate), cfgsa does not save the constraints.

**generate** *name* Create a selection file and a corresponding, non-active override file for the product that reflect the constraints currently defined (via constrain). The selection file is named aa *name* and the override file ovname, where *name* is a character string of your choice. The files are placed in the current working directory.

help Display a summary of the cfgsa commands accepted at the CFGSA> prompt.

revert Remove all constraints that you've imposed on the selected product during the current cfgsa session.

save Create an active override file for the product that reflects the constraints currently defined (via constrain). The file is named AA/install/overrides/ri.apollo.product\_name.v.version, where product\_name and *version* are the release index name and version number, respectively, of the constrained product. If an active override file for the product already exists in the Authorized Area, cfgsa asks you to confirm that you want to overwrite the existing active override file.

select *{product\_number | product\_name\_version}* Select a product from the list of available products. You must select a product before you can constrain it with the constrain command. You can select a product by entering the number displayed to the left of the product name in the list of available products *(product number)*. Or you can enter the product's name and version number *(product\_name version)* as displayed in the list of available products. If you select a product and then select another product before you constrain the first product, the first product selection is ignored. Similarly, if you select and constrain a product and then select another product before you save the constraints (using save or generate), the constraints for the first product are lost.

show List all of the configuration questions, and any constraints you've applied during the current cfgsa session, for the selected product. The questions displayed are those defined in the product's release index, as constrained by any active override file.

**See** Also Chapter 6, Restricting Product Configurations. Chapter 7, Defining and Loading a Custom Product Subset. "distaa," this chapter. "Selection Files" and "Override Files," Chapter 1l. AA/install/help/cfgsa.hlp, the online help file for cfgsa.

Tool Reference config

## config

**STANDARD COMMUNISTION** 

 $-<sup>s</sup>$ 

 $-c$ 

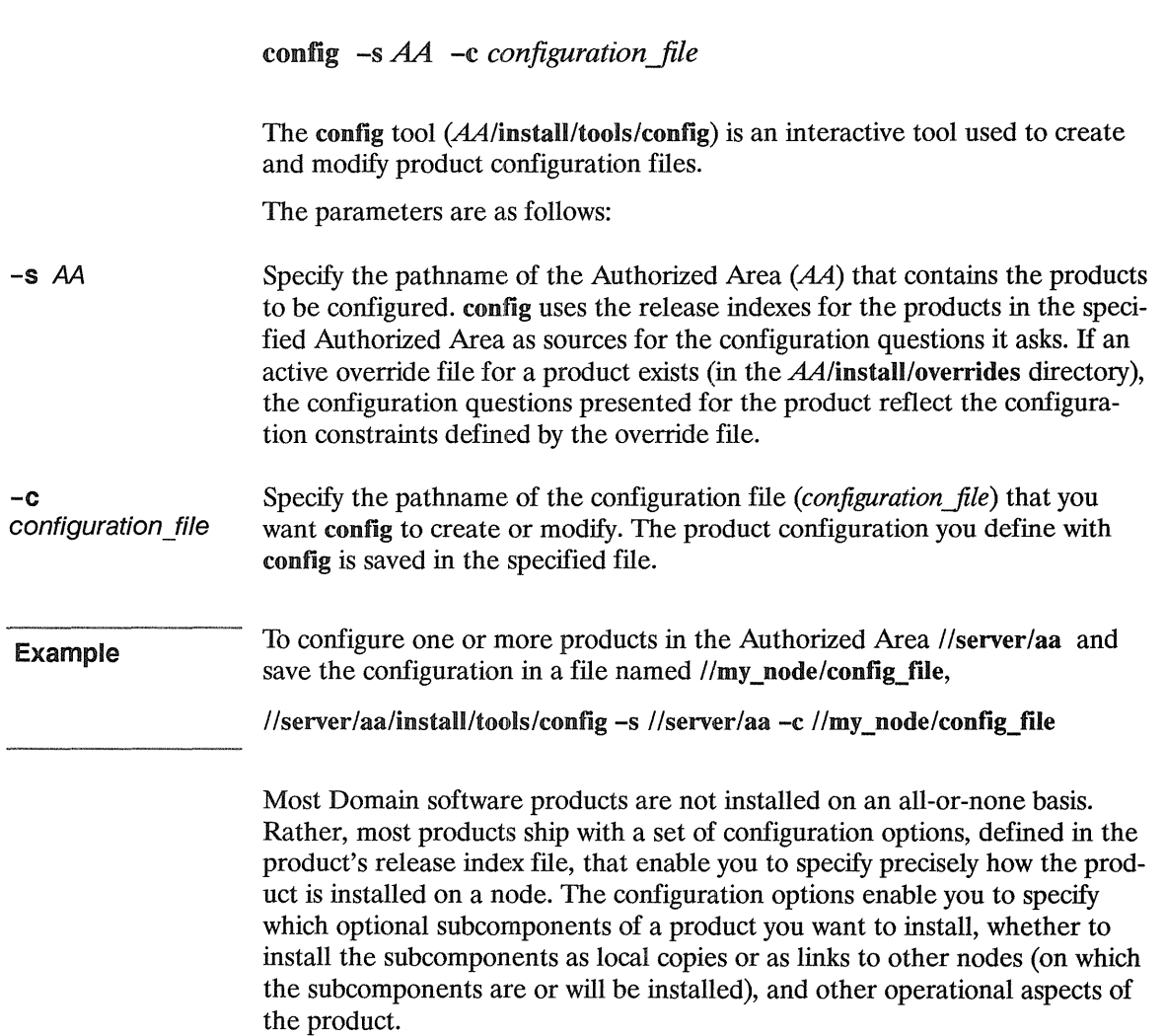

config is used to define a configuration of one or more products resident in an Authorized Area and to save the configuration in a file specified on the command line. To actually install the product configuration, you subsequently supply the pathname of the configuration file as a command-line argument to the install (or install  $+ +$ ) tool.

### config Commands

When you invoke config, an interactive configuration session is started. A CONFIG> prompt appears, at which you enter config commands. Although there are several commands, the basic process is one where you select the products you want to include in the configuration (using the select command), answer a series of configuration questions for each of the selected products (using the configure or reconfigure command), and then exit from config to save the configuration you defined in the specified file. Most of the commands relate to either the selection or configuration of products.

The commands are shown here in lowercase, but you can enter them in upper, lower, or mixed case. You can also abbreviate them to the point of uniqueness. For example, you can enter s a instead of show available. Several commands take *product\_name* and *version\_nUmber* as arguments. *product\_name*  and *version\_number* are the name and version number of a particular product, as displayed by config's show available or show selections command. If you omit *version\_number,* config selects the latest version of the product available in the Authorized Area or in the list of selected products, whichever applies.

Note that when both the m68k and a88k versions of a product reside in an Authorized Area, config considers the a88k version *later than* the m68k version when it must select the latest version of a product. (An a88k version is indicated by a.p extension in the product's version number.) For example, if you use the select all command, and the products ri.apollo.os.v.l0.4 and ri.apollo.os.v.l0.4.p reside in the Authorized Area, only ri.apollo.os.v.l0.4.p (the a88k version) is selected.

abort Exit the configuration session without saving any input from the current session. If you are modifying an existing configuration file, the modifications are not written to the file. If you are creating a new configuration file, config creates an empty file with the specified name. To remove the empty file, you must use the UNIX rm or Aegis dlf command.

Tool Reference config

configure *product\_name [version\_number]* Configure the specified product. config displays all unanswered configuration questions for the product. (To unconditionally display all questions, use reconfigure.) The questions displayed are those defined in the product's release index, as constrained by any active override file for the product. Some products have no configuration questions. In this case, configure displays the message "All queries answered for the product." Before you can configure a product, you must select it, using the select command or one of the related select commands. See "Answering Configuration Questions" later in this section for information about configuration questions and how to answer them.

**deselect** *product name* [*version\_number*] Remove the specified product from the list of currently selected products and, if you are modifying an existing configuration file, remove the product from the configuration file upon exit from config. If you omit *version\_number,* config deselects the latest version of the product in the list of selected products. If you deselect a product that is required for the operation of a currently selected product, you are warned when you try to install the configuration, not at this time.

exit Exit the config tool and save the results of the config session in the configuration file specified on the command line. Any unanswered configuration questions for a product are set to their default values.

help Display a summary of the commands accepted at the CONFIG> prompt.

install checking *product* name *[version\_number]* check\_type Set the type of object checking to perform (to *check\_type)* when the specified product is reinstalled or installed as an update on a target. The possible values for *check\_type* are:

none Install all constituent objects of the product, regardless of whether any of the objects already exist on the target or have been manually changed by the user in any way; a *force* install. This overrides the default action of the install tool, which is to respect product customization; that is, to *not* reinstall objects that have been manually deleted, manually changed from a local copy to a link, or manually changed from a link to a copy.

exist Install all objects as called for by the configuration, except do *not*  reinstall objects that were manually deleted, manually changed from a local copy to a link, or manually changed from a link to a copy on the target node. Unlike version checking, an object that already exists on the target node is reinstalled, even if it the same version as the object in the product being installed.

version If an object already exists on the target, install it only if it is a different version (has a different date and time stamp). Additionally, respect product customization (that is, do not reinstall objects that have been manually deleted, manually changed from a local copy to a link, or manually changed from a link to a copy). If you use the -m switch with the install tool (do not respect product customization), -m overrides the respect-product-customization aspect of version checking. version checking is the default and the type of object checking we recommend.

reanswer *product\_name [version\_number} query\_name* Display the configuration question named *query\_name* for the specified product and enable you to reanswer it (rather than force you to reconfigure the entire product to change the answer to the question). The product must be selected first and, if you are creating a new configuration file, the question must have been previously answered during the current configuration session. If there are other configuration questions conditionally related to the one you reanswer, config displays and asks you to reanswer these as well. See ''Answering Configuration Questions" later in this section for information about configuration questions and how to answer them.

To identify the *query\_name* for a configuration question, use the show queries command. Also note that when you configure a product (with configure or reconfigure), the *query\_name* for each configuration question appears before the actual text of the query as \*\* Name: *query name* \*\*.

In some cases, when you try to reanswer a question, config displays the error message *"query name* can't be reanswered." This means that the question is no longer applicable because of the way another related configuration question was previously answered. For example, if you answer "red" to the configuration question "Do you want blue or red?" and then try to reanswer the question "Do you want sky blue or slate blue?" (a question that presupposes an answer of "blue" to the red-or-blue question), the error message appears because the shade-of-blue question is no longer applicable.

reconfigure *product\_name [version\_number]* Reconfigure the specified product. reconfigure presents *all* the configuration questions defined in the product's release index, as constrained by any active override file. (This differs from configure, which displays only unanswered questions.) Upon invocation, reconfigure resets all configuration questions to their default values; any answers already defined in the configuration file or specified during the current configuration session are thrown out. Before you can reconfigure a product, you must select it. See ''Answering Configuration Questions" later in this section for information about configuration questions and how to answer them.

select *product\_name [version\_number]* Add the specified product to the list of currently selected products. You must select a product before you can configure it (using configure) or reconfigure it (using reconfigure). If you omit *version number, config selects the latest version of the product available in the* Authorized Area. If you select a product that is incompatible with a currently selected product, you are warned when you try to install the configuration, not at this time (because config is target-machine independent). If you exit config without configuring a selected product, the product is added to the configuration with all configuration questions set to their default values. If you are modifying an existing configuration file, the products in the existing configuration are automatically selected when config starts up.

select **aU** Select the latest version of all products in the Authorized Area. These products are added to the list of products already selected (if any). If an earlier version of one of the products is already selected, this version is *not*  removed from the list of selected products.

set linkprompt *text* Specify a pathname *(text)* to be used as the default link destination for any configuration questions that prompt you for the destination of a link. When you configure products, you are still prompted for the link destination and can override the linkprompt *text* at that time; setting the link destination just keeps you from having to enter it repeatedly. The default link destination does not change until you issue another set linkprompt command. It lasts for the duration of the configuration session, and is not saved in the configuration file. To remove a default link prompt that you set previously, enter set linkprompt without any *text.* If you don't explicitly set a linkprompt, the last link destination you enter (if any) becomes the default link destination for all products during the current configuration session.

show available Display a list of products available in the Authorized Area specified on the command line. The name and version number of each product is listed. config automatically executes a show available command when it starts up.

show linkprompt Display the pathname (set by set linkprompt) that is used as the default link destination for any configuration questions that prompt you for the destination of a link.

show queries *product\_name* [version\_number] Display all configuration questions and their current answers for the specified product. The product must be selected first.

show selections Display the products currently selected for installation.

update *product\_name* Replace all versions of the specified product, in the list of selected products, with the latest version of the product available in the Authorized Area. At least one version of the the specified product must already be selected. Answers to configuration questions for the earlier version of the product are retained, if the latest version has the same questions.

update all Replace all products currently selected with the latest versions of these products available in the Authorized Area. Answers to configuration questions for any updated products are retained, if the latest versions of the products have the same questions.

validate *produce name [version\_number]* Determine whether installation of the specified product will succeed using the current configuration and current Authorized Area. validate checks that all the product subcomponents selected in the configuration reside in the specified Authorized Area. If validate does not return any messages, the product configuration is valid.

Tool Reference config

### Answering Configuration Questions

When you enter the **configure**, reconfigure, or reanswer command at the CONFIG> prompt, config presents configuration questions for the product. The questions are presented in the following format:

```
** Name: query_name ** 
query_text 
: [possible_answers 
==>
```
where:

*query name* is the internal name by which **config** identifies the question, and the name you use to specify a question when you use the reanswer command.

*query text* is the actual text of the query.

*possible answers* is a list of the possible answers you can supply to the question. The default answer, which you can select by pressing  $\leq$  RETURN $>$ , is marked with a (D).

==> is the prompt at which you can enter one of several responses to the question. You can enter one or more of the *possible\_answers.* The answer can be abbreviated to the shortest unique string. You can also enter stop or help at the  $==$  prompt:

stop stop the query answering process and return to the CONFIG> prompt.You can resume the answering process where you left off with the configure command. If you exit the configuration session without answering all of the questions, config sets the unanswered questions to their default values. Entering an interrupt signal (usually  $\hat{O}$  and  $\hat{O}$  and  $\hat{O}$  C in UNIX) or an end-of-file signal (usually  $\sim$  Z in Aegis and  $\sim$  D in UNIX) at the ==> prompt is equivalent to entering stop.

help display a list of the possible responses you can enter at the  $=\ge$ prompt.

Note that when one of the possible answers to a question is stop or help, config interprets the response as the stop or help command, and not the answer to the question. To have a response of stop or help interpreted as an answer rather than a command, prefix the answer with a dash  $(-)$ .

Some configuration queries ask if you want to install a product subcomponent as a link to another node. If you request that the subcomponent be installed as a link, this prompt appears:

Link Text>>>>

At this prompt you enter the target of the link (typically the name of another node, *I hode name*, on which the product is or will be installed). The stop and help commands are not recognized at this prompt. Also, the interrupt signal has no effect: entering it results in a warning message and a reprompt for the link text.

### config Versus install + +

Instead of invoking config directly, you can use the install  $+$  tool. Upon startup, install  $+$  invokes the config tool. Once you complete the configuration process, install  $++$  immediately invokes the install program to install the product configuration. install  $+$  + enables you to define a product configuration that is used only for that particular installation and not saved in a file. A primary advantage to invoking config directly is that you can reuse the configuration file for subsequent installs. Also, config allows you to separate in time the configuration and installation processes, which many administrators find desirable.

**See** Also "Configuring Products," Chapter 5. Chapter 6, Restricting Product Configurations. "install" and "install  $+$  +," this chapter. "Override Files" and "Configuration Files," Chapter II. AAlinstall/help/config.hlp, the online help file for config.

### distaa

distaa  $\{-a \mid selection file\}$   $[-f]$   $[-v]$   $[-e$  *max errors*]  $[-m \text{ media type}]$ AA

The distaa tool (AA/install/tools/distaa) loads products non-interactively from distribution media (cartridge tape, magnetic tape, floppy disk) into an Authorized Area.

The parameters are as follows:

You must specify either the  $-a$  (all) option or the *selection file* argument.

-a The -a option causes distaa to load all products in their entirety from the distribution media into the Authorized Area.

*selection file* The *selection file* argument is the pathname of a selection file. The selection file causes distaa to load only a single product or a subset of a product's components, rather than the entire product. Also, you can edit a selection file to distribute the components of a product on more than one node. *selection file* can either be the pathname of a selection file you created previously with the cfgsa tool, or the pathname of an HP-supplied selection file. HP-supplied selection files have pathnames of the form

*AAlinstall/templates/apollolproducC name.v.versionlaa.name* 

You can specify only one selection file pathname on the command line. IT the distribution media contains more than one product, and you want to load more than one (but not all) of the products, you must invoke distaa separately with the appropriate selection file pathname for each product.

IT you use a selection file to load a product subset, you should *activate* the corresponding override file (the file that restricts the configuration options to a set that is consistent with the reduced set of product components) after you load the subset into the Authorized Area. See "Override Files" in Chapter 11 for details.

See "Selection Files" in Chapter 11 for a comprehensive discussion of selection files.

**-a**  selection file

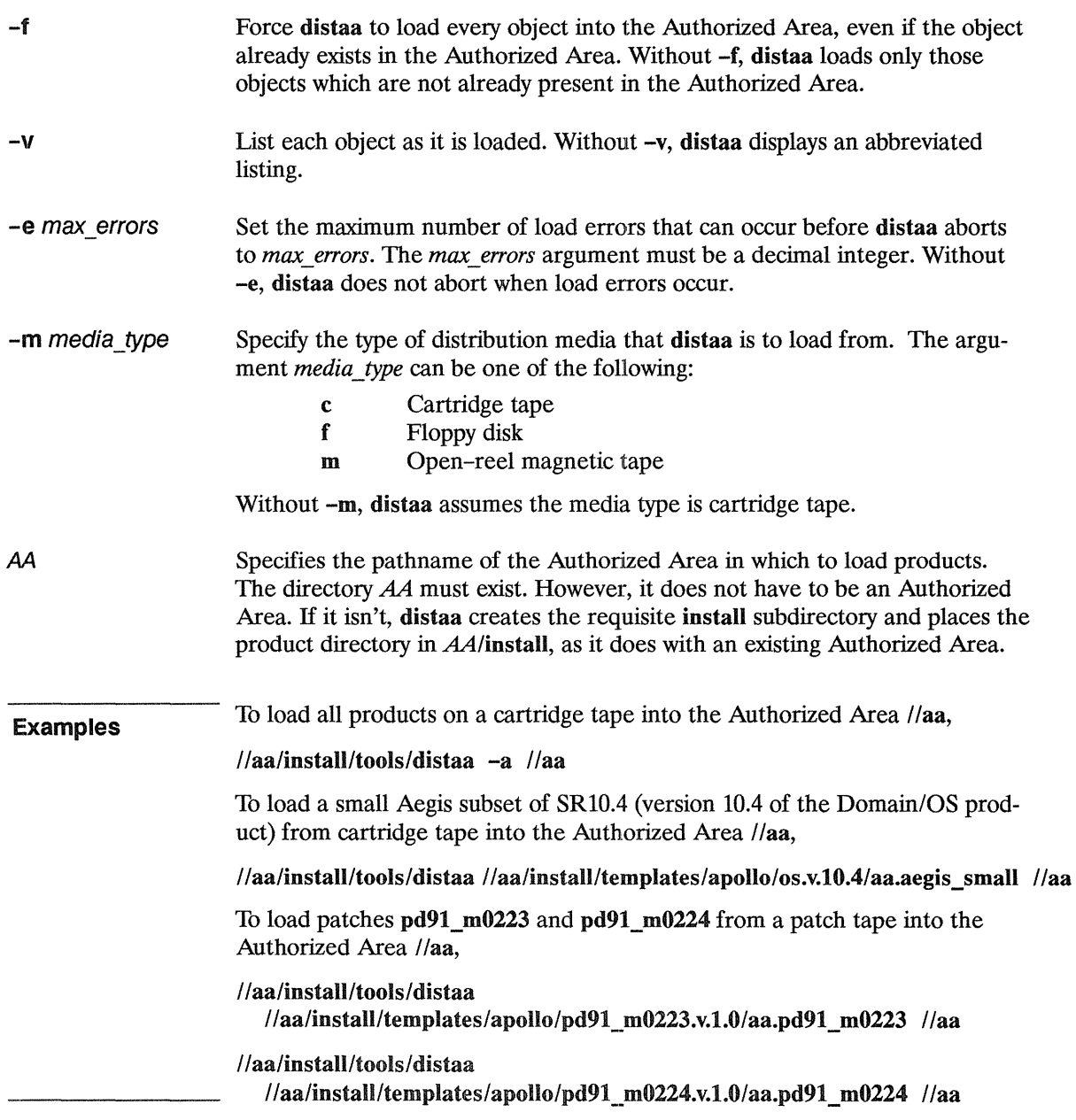

Tool Reference distaa

distaa loads products and their associated release indexes from distribution media into an Authorized Area *(AA).* It places each product and product release index in a product directory named *AA*/install/*product name.v.version*. If you load a product or set of products that reside on more than one piece of media, distaa prompts you during the load process to remove each piece and replace it with the next one.

### What distaa Does Not Do

distaa loads only products and their release indexes from media. It does *not*  load the administrative objects located in the first file on the media. These objects includes the product release documentation, HP-supplied selection and override files, the media TOC file, and the installation tools and their help files (released on the distribution media for Domain/OS and some older optional products). You must load these objects using the rbak command before you execute distaa, as described in the the "Loading Products from Media into an Authorized Area" section in Chapter 5.

### An Alternative to distaa

Instead of using distaa, you can use the minst tool. minst provides an interactive interface to the **distaa** and  $\text{install} + + \text{tools}$ . It enables you to quit after you execute the load (distaa) phase and before you install any products. Unlike distaa, minst automatically loads the administrative objects from the media. Also, if you load a subset of a product, it automatically activates the appropriate override file.

See Also "Loading Products from Media into an Authorized Area," Chapter 5. Chapter 7, Defining and Loading a Custom Product Subset. "cfgsa" and "minst," this chapter. "Selection Files," "Override Files," and "Relation of Authorized Areas to Distribution Media" Chapter II. AA/install/help/distaa.hlp, the online help file for distaa.

Tool Reference install

## install

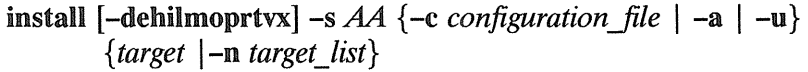

install  $-A$  [-hoprtvx]  $-s$  *AA* {-c *configuration\_file*  $|$  -u} *{target* I-n *target\_list}* 

install -D *product\_name version* [--oprtvx] -s *AA*   $\{target \}$  -n *target list*}

The install tool (AAlinstali/tools/install) installs a product configuration defined in one or more configuration files on one or more target nodes. install can also reset the Access Control Lists (ACLs) of products, deinstall an entire product, and deinstall product subcomponents. The first syntax line above is for installing products and deinstalling product subcomponents, the second for resetting ACLs, and the third for deinstalling an entire product.

While install has many command line parameters and options, only three are required for installing products: the -s switch to specify an Authorized Area containing the products to be installed; either the  $-a$ ,  $-c$ , or  $-u$  option to specify a configuration of those products; and specification of at least one target node, either explicitly *(target)* or with the  $-\mathbf{n}$  *target list* option. We also recommend using the -x (continue on error) and -v (verbose) options.

The parameters are as follows:

 $-$ s AA Specify the pathname of the Authorized Area (AA) containing the products to be installed. The Authorized Area must contain the products defined in the configuration specified on the command line.

Tool Reference install

-c configuration file -a -u

You must use either the  $-c$  *configuration file*,  $-a$ , or  $-u$  option.

-c *configuration file* installs the product configuration defined in the specified configuration file. *configuration file* can be either the pathname of a configuration file that you created previously with the config tool or the pathname of a product's default configuration file. Default configuration files have the pathname *AAlinstall/templates/apollolproduct* \_ *name.v.versionlcf.product name.* You can use the  $-c$  option multiple times on the same command line to specify multiple configuration files ( $-c$  *file name -c file name ...*), which together define a configuration. The constraints defined by any active override file for a product in the configuration take precedence over the configuration choices defined in the specified configuration file(s).

-a installs the latest version of all products available in the Authorized Area. The products are installed according to the default configuration settings defined in the products' release indexes, as constrained by any active override files. (The default values are the first answers given in the list of possible answers for each configuration question displayed by the config tool.) H the Authorized Area contains an m68k and a88k (Series 10000) version of a product, the m68k version is installed on m68k target nodes and the a88k version on a88k target nodes.

-u updates every product already installed on the specified target(s) with the latest versions available in the Authorized Area. The configurations installed are the same as those resident on the target(s). However, if a configuration question has been added for a later version of a product, the default answer for this question is used. To determine which products to install and the configuration of those products, install reads the latest baseline file on each target You can also use -u with the -A option (reset ACLs) to reset the ACLs of *all* products installed on the target node(s) to their original settings.

target Specify the path name of the directory in which to install the products. Although *target* can be the pathname of any directory, you typically specify the name of a node's entry directory *(llnode\_name)* or the pathname of the mount point of a mounted volume. You can specify more that one *target* on the same command line, separating each with a space. You can also specify a list of targets using the  $-\mathbf{n}$  *target list* option instead of, or in addition to, specifying individual targets. install requires at least one target, specified by either of these means.

-n target list Specify the pathname of a user-created file *(target\_list)* that contains a list of target directories (one per line). In the *target \_list* file, you can specify the pathname of any directory as an installation target. But you typically specify the name of a node's entry directory *(//node\_name)* or the pathname of the mount point of a mounted volume. You can use  $-n$  *target list* instead of, or in addition to, specifying *targets* explicitly on the command line.

**-A**  Reset the Access Control Lists (ACLs) of the designated products to their original settings, as defined by each product's release index; or, if a product had a configuration question that specifies how the product's ACLs are to be set, set the ACLs according to setting in the specified configuration file. -A modifies the ACLs of *installed* products only; it does not effect the ACLs of products in an Authorized Area. Also, when you use -A, no objects are installed or updated; only ACLs are effected.

> -A has two primary uses: to reset the ACLs of an installed product whose ACLs have been manually modified or corrupted in some way; and to change the ACL settings of an installed, pre-lO.4 version of Domain/OS from "open" to "closed" or vice-versa. Pre-lO.4 versions of Domain/OS have a configuration question that asks if you want to install Domain/OS objects with "open" or "closed" ACLs. Open ACLs means the world has  $p$  rights  $-$  any user can change all other access rights for the object.

> You can use either the -c *configuration file* or -u option to specify which product's ACLs are to be reset. If you use -u, the ACLs of *all* products installed on the target node(s) are reset to their initial settings, as defined by the product release indexes. If you use -c, the ACLs of only those products specified in the configuration file are reset. The ACLs are changed to their initial settings as defined by each product's release index or, if the product is a pre-lO.4 version of Domain/OS, to "open" or "closed" as specified in the configuration file. (The ACL settings of the product in the Authorized Area are immaterial.) The configuration file must be the configuration file that was originally used to install the product(s) on the designated target(s). If you do not have the original configuration file, you must reinstall the products to reset their ACLs.

-A changes only those ACLs that are explicitly set in the product's release index. -A does not change the ACLs of any objects whose ACLs are set by inheritance or of any objects that did not exist in the original set of product files.
Tool Reference install

Deinstall (remove) product subcomponents from the target(s). You can use -d with the sole purpose of removing a specified subcomponent of an installed product. To do this, you reconfigure the appropriate product(s) and answer none or its equivalent to the configuration question that asks if you want to install the particular subcomponent. You then run install with -d and supply the name of the new configuration file on the command line. install removes the files and directories that correspond to the nulled answers in the configuration file. Other product subcomponents are installed as usual as called for by the configuration file. You can also use -d routinely whenever you reinstall or update a product to ensure installed subcomponents that are not requested by the new configuration are removed.

To use -d successfully, at least the release index of *all* products currently installed on the target node must reside in the specified Authorized Area. Also note that install does *not* deinstall an object (a file, directory, or link) in a product subcomponent in two cases: first; if the object is part of another product installed on the target; second; if the object Gudging by its name), is not an object that was originally released with the product. Such objects can include user-created files and files renamed by the install tool when the product was updated previously. The release index of some products instructs the install tool to rename, and thereby preserve, certain user-modifiable files, rather than simply overwrite them, by adding a date extension to their original names. Renamed objects are not deinstalled since their names differ from those in the product's released file set. If an object is is not deinstalled, the directory containing that object is also not deinstalled. install displays a warning message whenever it cannot deinstall an object.

-0 product\_name version

-d

Deinstall (remove) the specified product *(product\_name version)* from the target(s). *product name* and *version* are the name and version number of the product as used in the name of the product's release index. You can only specify one product on the command line. At least the release index of *all*  products currently installed on the target node must reside in the specified Authorized Area.

install does *not* deinstall an object (a file, directory, or link) in the specified product in two cases: first; if the object is part of another product installed on the target; second; if the object Gudging by its name), is not an object that was originally released with the product. Such objects can include usercreated files and files renamed by the install tool when the product was updated previously. The release index of some products instructs the install tool to rename, and thereby preserve, certain user-modifiable files, rather

than simply overwrite them, by adding a date extension to their original names. Renamed objects are not deinstalled since their names differ from those in the product's released file set. If an object is is not deinstalled, the directory containing that object is also not deinstalled. install displays a warning message whenever it cannot deinstall an object.

install deinstalls a product even when another product installed on the target depends on the product being deinstalled.

Do not use -D to deinstall Domain/OS. To remove Domain/OS, you must initialize the disk using the invol utility. Also, deinstallation of patches is not recommended, since this removes possibly critical objects from a product, without replacing them.

**-e**  Check whether all objects required for installing the product configuration are present in the Authorized Area before beginning the installation. In a multiple target installation, this test is done on a target-by-target basis, since the objects required on each target may differ when you are updating products.

-h

**-i** 

Ignore hardware compatibility checking: force install to install all products in the product configuration on all specified targets, regardless of the ISP type of the products and the target nodes. Without -h, install does *not* install a product with an ISP type of a88k (a product released for Series 10000 nodes) on a node with an ISP type of m68k (a non-Series 10000 node), or vice versa, because the product may not run correctly or at all and, in some cases, may prevent the target from booting. Instead, install prints an error message. A situation where you might want to use -h Would be if you are using an a88k node as a mothernode from which to boot m68k nodes diskless. You would want to install products, such as compilers, of both ISP types on the a88k mothernode, so the m68k nodes could run the m68k products when booted diskless.

Ignore product configuration size checking. Without -i, install checks that the product configuration is smaller than the amount of free disk space on the target(s). If it isn't, install displays a warning message, halts, and asks if you want to proceed.  $-i$  is most useful when you are installing product updates unattended (overnight perhaps) and don't want to have the installation halt unnecessarily. The space calculations are not totally accurate, so sometimes you are warned that there is insufficient space when this isn't the case, and sometimes you are *not* warned when there is not sufficient space.

Tool Reference install

-I

-m

 $-<sup>0</sup>$ 

Install the product configuration by creating hard links from the target to the objects in the product directories of the Authorized Area, rather than by copying the objects from the Authorized Area. The target directory must be on the same node as the Authorized Area. Using -I saves disk space when you install products on the Authorized Area node by not duplicating objects.

A hard link is simply an additional reference to the same physical object. Therefore, if you modify (write to) an installed object that is hard linked to an Authorized Area  $-$  a user-modifiable Domain/OS file, perhaps  $-$  those modifications apply to the object "in" the Authorized Area as well. When the product is subsequently installed from this Authorized Area on other nodes, the modified object  $-$  not the original version  $-$  gets installed. So use caution when modifying hard-linked objects. If you delete an installed object that is hard linked to the Authorized Area, the "corresponding" object in the Authorized Area is not deleted (and vice versa)  $-$  the deletion just removes the name of the installed object and not the object itself.

Do not respect product customization. If you are reinstalling or updating a product (rather than installing a product that has not been installed previouslyon the target node), replace any objects in the product that have been manually deleted, manually changed from a local copy to a link, or manually changed from a link to a local copy, as called for by the product configuration.

> -m is the easiest way to get a clean configuration on a node whose software you suspect may have been inadvertently or erroneously modified or not quite properly installed. Also, use -m whenever you update a beta version of a product (to a later beta version or the fcs version) to ensure that any new objects in the later version are installed.

Even when -m is used, install does *not* overwrite a link with a directory or a directory with a link under certain conditions. These conditions are described in "Changing Copies to Links and Links to Copies" later in this section.

Install to each target as many times as the target is specified on the command line or in a *target list* file. Without  $-o$ , install installs only once to each target, even if the target is repeated on the command line or in a *target list*.  $\text{-}o$  is primarily useful during long, unattended installations. By using -0 and naming each target twice on the command line or in a *target\_list,* you can improve the chances of a successful installation on each target. You can also use-o when you deinstall a product  $(-D)$ , deinstall product subcomponents  $(-d)$ , and reset ACLs (-A) to repeat the deinstallation or ACL-resetting attempt as many times as the target is listed.

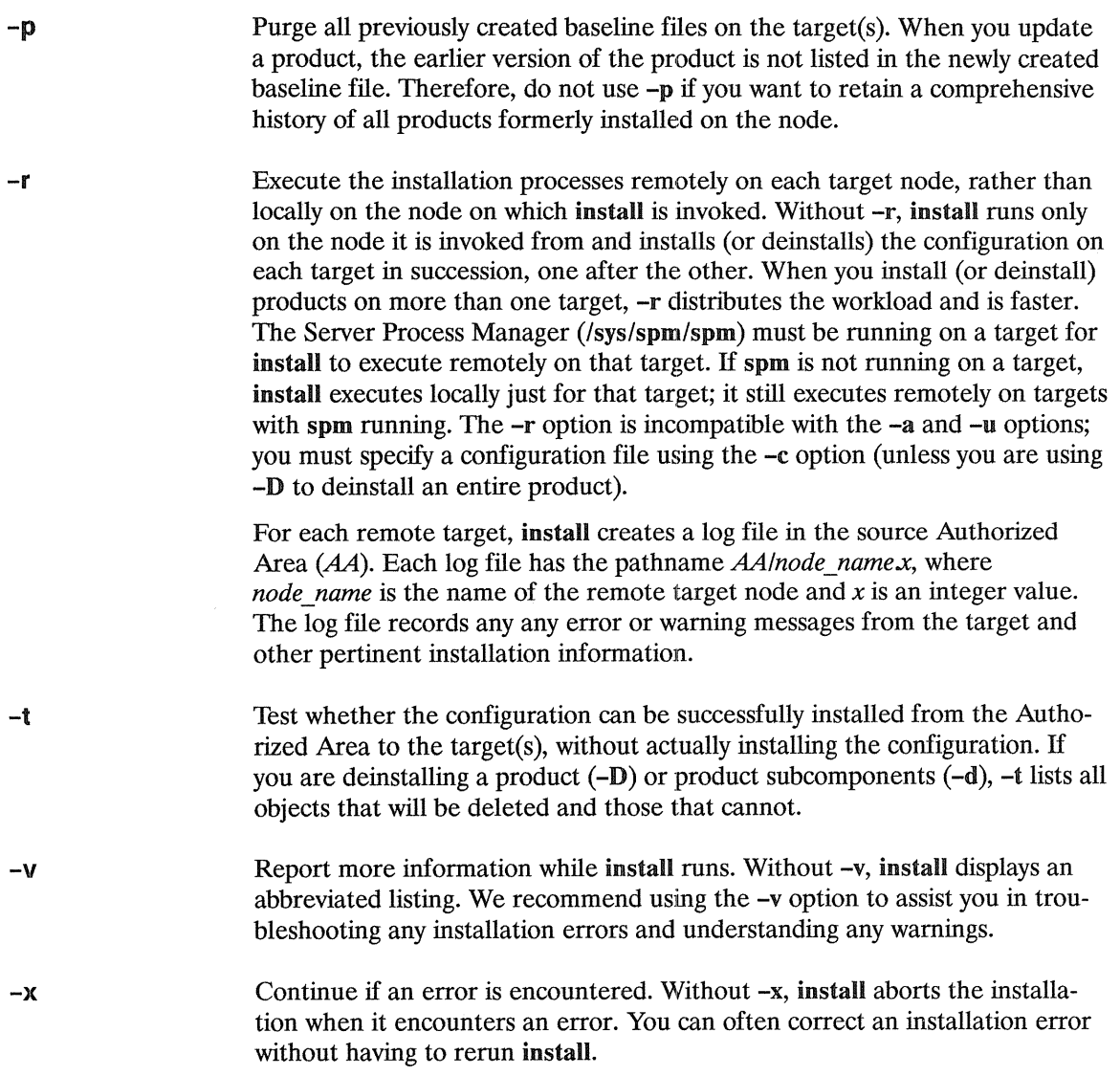

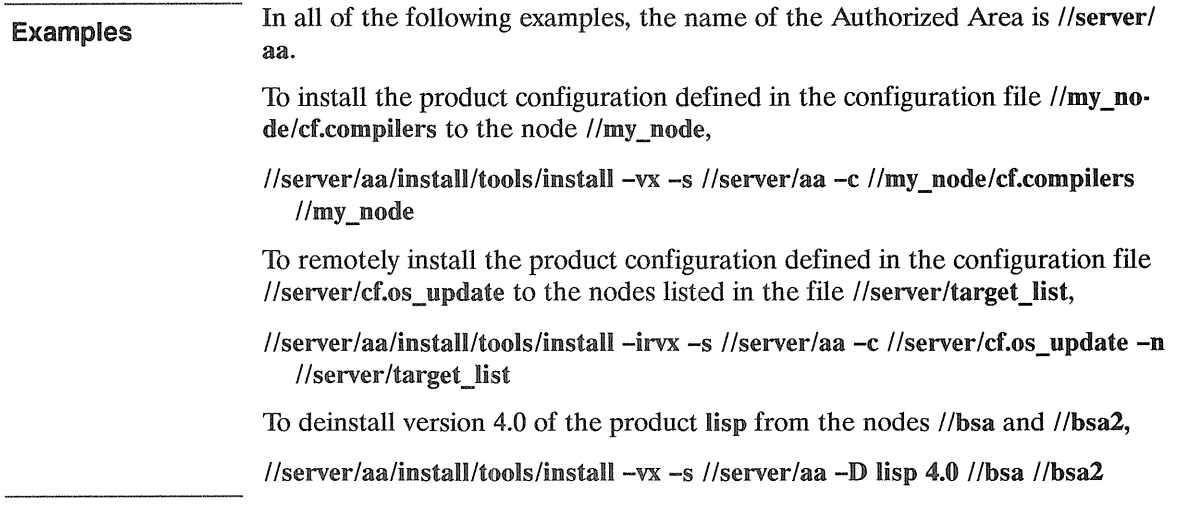

The following sections describe additional aspects of the install tool: objects install uses and creates to monitor, record, and control the installation process; disk space requirements; how install handles the changing of local copies to links and links to copies; and things to do after install completes execution.

### The Installation Log File

Whenever you invoke the install tool, the invocation is logged in a log file in the Authorized Area. The pathname of the log file is *AAI* install/log file, where *AA* is the name of source Authorized Area specified on the command line with  $-s$ . For each invocation, the following information is logged:

- The name of the user who invoked install, and the date and time.
- The install command line used.
- The name of the node on which install was invoked and the version of Do*main/OS* running on that node.

If the log file is open when install attempts to write to it (because another installation is being logged), install attempts to write to the log file up to five times. If all five attempts are unsuccessful, the installation is not logged and the installation continues.

#### The exdudes.list File

You can specify files that you do not want installed by creating a file named excludes.list in the Authorized Area's install/overrides directory *(AA/install/* overrides/exdudes.list). In the file, list the absolute pathnames (pathnames beginning with the node entry directory,  $\theta$  of the files you don't want installed. Use the pathnames that the files would have if installed, not the pathnames of the files as they reside in the product directory in the Authorized Area. Whenever you install products from this Authorized Area, install checks the file and does not install the files listed on any of the specified targets.

### The Target's /install Directory

Every node contains an *l*initiall directory that is created by the install tool the first time you install *Domain/OS* on the node. The directory contains a number of objects that are created and *lor* used by the install tool whenever products are installed on the node. If a node contains an Authorized Area at the node entry directory, the node's *linitall directory doubles as the install* directory of the Authorized Area.

The objects in, or potentially in, each node's /install directory are:

/install/baseline files Whenever you install products on a node, install creates a file in the target node's /install/baseline directory, called baseline.n, where *n* is a number. The **baseline** file lists all products installed on the node and the settings of the configuration options for each product. baselines files are cumulative: each time you run install, install creates a new baseline file by appending the products installed during that execution to the list of products in the previous baseline file, and increments the *n* file-name extension by 1. (However, when you install an update of a product, the earlier version is removed from the newly created baseline file.) Whenever you deinstall a product, install creates a new baseline file with the deinstalled product removed from the list. install also creates a new baseline file when you reset a product's ACLs using the -A option.

The install tool uses a target's latest baseline file in several ways. For example, it reads the latest baseline to avoid installing products that are already installed and files that are already current; to determine the current software configuration on a node when the -u option (update all installed products) is used; to avoid deinstalling objects that are used by another product installed on the node; and to determine when an object has been manually removed from a product and when a local copy has been manually changed to a link

Tool Reference install

(or vice versa). Therefore, you should never remove or modify a node's latest baseline file. If the /install/baseline directory is empty or does not exist, install assumes no products are installed on the node.

/install/not\_installed file If for some reason install cannot install an object on a target node, it logs the pathname of the object in a file named not installed in the target's /install directory (/install/not\_installed). When you subsequently install products on this node, install attempts to install any objects listed in the not installed file that are part of the products being installed. Once the objects are successfully installed, install removes their names from the not installed file.

/install/rai\_ad\_temp files When install replaces an existing file on a target node, but cannot set the ACLs (permissions) on the new file to those of the existing file (due to a system call failure), it renames the existing file as a means of preserving a record of the original ACLs and installs the new file. install renames the original file /install/rai acl temp.number, where *number* is an arbitrary value. install flags the event with an error message that identifies the original pathname of the file. After the installation, you can look at the ACLs of the rai acl temp file to determine the original ACLs of the file, and then manually change the installed file's ACLs to the original settings with the chmod or edacl command. Alternately, you can rerun install with the  $-A$ option.

/instaH/preserve.list file You can specify files on a target node that you do not want overwritten when products are installed. To do this, you create a file named preserve.list in the target's /install directory (/install/preserve.list). In the file, you list the absolute pathnames (pathnames beginning with the node entry directory, /) of the files to be preserved. Whenever you install products on the node, instaH checks the contents of the file and does not overwrite any of the files named in it. instaH issues warnings to that effect and continues with the installation.

/install/doc/apollo install unconditionally installs the online release documentation for each product it installs. It places the documentation in the directory /install/doc/apollo on each target node.

#### Disk Space Requirements of install Execution

If you are installing Domain/OS or a large optional product, and the target node is the node on which you invoke the install tool, make sure there is at least approximately 12 MB of free space in addition to the actual size of the product(s) you are installing. This additional space is required by the installation processes as they execute.

### Changing Copies to Links and Links to Copies

When you reinstall a product or install a product update, the install program changes local copies of files and directories to links (to soft or symbolic links), and changes files and directories that are links to local copies, when called for by the product configuration. Pre-SR10A versions of install did this for files but not for directories. For example, suppose you define a configuration for *SR10A* that requests the online man pages to be installed as a link. If you then install this configuration on a node that already has a local copy of the man pages installed, install deletes the resident man pages and installs the new ones as a link.

install also overwrites an existing link with another link, if the configuration being installed specifies a different link destination for the particular product subcomponent.

However, install does *not* change a local copy of an object to a link (or vice versa) under the following four conditions. The first three apply to directories only; the last to directories and files.

Product Intersections install does *not* change a local copy of a directory to a link (or vice versa) when the resident directory, or any file or subdirectory in that directory, is part of another product installed on the target node. (install reads the target node's latest baseline file to determine which products are installed.) When this happens, install prints an appropriate warning message. Note that a Product Support Kit (PSK) is treated by the installation tools as a product different from Domain/OS (because PSKs are not named os). Therefore, when you install Domain/OS on a node with a PSK installed, any directories in common between the PSK and the new version of Domain/OS are not changed to links (or vice versa) when called for the product configuration.

Tool Reference install

Non-Product Files install does *not* change a local copy of a directory to a link (or vice versa) when the resident directory tree contains any files that were not originally released with the product. These files can be user-created files or files renamed by the install tool during a previous product update. (The release index of some products instructs the install tool to rename and thereby preserve certain user-modifiable files, rather than simply overwrite them, by adding a date extension to their original names. This enables users to reuse these files, if desired, after they reinstall or update a product.) When this happens, install displays an appropriate warning message. To change the directory to a link, delete the offending files at your discretion (or temporarily move them to some non-product directory) and then reinstall.

Missing Release Index install does *not* change a local copy of a directory to a link (or vice versa) when the release index of the version of the product being updated does not reside in the Authorized Area specified on the install command line. In this case, *no* directories are changed to links (or vice versa) when called for by the product configuration.

Product Customization If a user has manually changed a local copy of a directory or a file on the target node to a link, or manually changed a link to a local copy, install does not change the link to a copy or the copy to a link, unless the install -m option (override product customization) is used.

#### Mter install Completes Execution

As install executes, it displays various informational messages. When the install program completes execution, check these messages for errors and warnings. Errors messages are prefixed with the label ERROR: ; warnings messages with WARNING:. If the transcript contains errors, correct any problems that exist. Then, if necessary, rerun install. Errors often result from transient network problems during the installation. You can usually correct such problems by running the installation again.

Also, once you've successfully installed the product, reboot the node if the installation transcript displays a message instructing you to do so. Rebooting is required when you install Domain/OS or any software that changes the system libraries.

See Also "Installing Products from an Authorized Area," Chapter 5. "Deinstalling Products," Chapter 5. Chapter 12, Installation Errors and Warnings. AAlinstall/help/install.hlp, the online help file for install.

## $install + +$

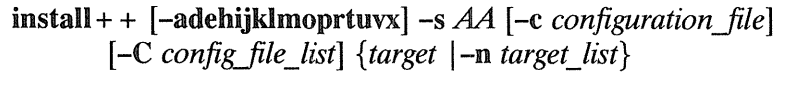

 $\text{install} + + -A$   $[-\text{hoprtvx}] - A$  $\{-c \text{ configuration file } | -C \text{ config} file \text{ list } | -u\}$ *{target* I-n *target\_list}* 

 $\text{install} + + -\text{D}$  *product name version*  $[-\text{optvx}] - A$ *A {target* I-n *target\_list}* 

The install + + tool  $(AA/\text{install/tools/install++})$  installs a configuration of one or more products on one or more target nodes. install  $++$  optionally invokes the interactive config program, enabling you to interactively define or modify a product configuration (the configuration phase). install  $++$  then invokes the install program to install the product configuration on one or more nodes non-interactively (the installation phase). You can also use  $\text{install} + + \text{to reset the Access Control Lists}$  (ACLs) of products, deinstall an entire product, and deinstall product subcomponents.

The first syntax line above is for configuring and installing products and deinstalling product subcomponents, the second for resetting ACLs, and the third for deinstalling an entire product. .

The parameters are as follows:

**-sAA**  Specify the pathname of the Authorized Area (AA) containing the products to be configured and installed. If you specify one or more configuration files on the command line (using the  $-c$  or  $-c$  option), the Authorized Area must contain the products defined in the specified configuration(s).

*target*  Specify the pathname of a directory in which to install the products. Although *target* can be the pathname of any directory, you typically specify the name of a node's entry directory *(/Inode\_name)* or the pathname of the mount point of Tool Reference  $install + +$ 

a mounted volume. You can specify more that one *target* on the same command line, separating each with a space. You can specify a list of targets using the  $-$ n *target list* option instead of, or in addition to, specifying individual targets. install + + requires at least one target pathname, specified by either of these means.

-n target list Specify the pathname of a user-created file *(target\_list)* that contains a list of target directories (one per line). In the *target \_list* file, you can specify the pathname of any directory as an installation target. But you typically specify the name of a node's entry directory *(//node\_name)* or the pathname of the mount point of a mounted volume. You can use  $-\mathbf{n}$  *target list* instead of, or in addition to, specifying *targets* explicitly on the command line.

-c configuration file Create or optionally modify the specified configuration file *(configuration file)* and then install this product configuration. *configuration file* can be the pathname of a non-existing configuration file (a configuration file you want to create), a configuration file that you created previously with the config or in $stall + + \text{tool}$ , or a product's default configuration file. Default configuration files have the pathname *AA*/install/templates/apollo/*product name.v.version*/ *cf.product \_name.* 

> If you specify a non-existing configuration file,  $\text{install}++\text{ invokes}$  the configuration tool and saves the product configuration you define in the specified file. If you specify an existing configuration file, the behavior of install  $+$  + depends on whether you use the -j or -k options. With neither of these options, install  $+$  + invokes the config tool and enables you to modify the existing configuration before installing it. If you immediately exit the config phase without modifying the configuration, the existing configuration is installed and any unanswered configuration questions are set to their default values (as defined in the product's release index). With  $-i$ , install  $+$  + skips the config phase and installs the existing configuration; any unanswered configuration questions are set to their default values. -k works the same as -j, except it forces you to answer any unanswered configuration questions (and only those questions) before installing the configuration.

> You can use the -c option multiple times on the same command line to specify multiple configuration files *(-cfile\_name -cfile\_name* ... ), which together define a configuration. However, any changes you make to the aggregate configuration during the config phase are *not* saved in any of the existing configuration files.

-c is incompatible with the -a and -u options.

-C config file list Optionally modify and then install the product configuration defined by the configuration files listed in the file at *config file list. config file list* is a file you can create that contains the pathnames of existing configuration files (one pathname per line). With  $-C$ , the behavior of install  $++$  depends on whether you use the  $-i$  or  $-k$  options.

> With neither  $-i$  or  $-k$ , install  $++$  invokes the config tool and enables you to modify the product configuration defined in aggregate by the set of files. Changes you make to the configuration are *not* saved in any of the existing configuration files. If you immediately exit the config phase without modifying the configuration, the aggregate configuration is installed and any unanswered configuration questions are set to their default values. With -j,  $\text{install} + +$  skips the config phase and installs the existing, aggregate configuration; any unanswered configuration questions are set to their default values. -k works the same as -j, except it forces you to answer any unanswered configuration questions (and only those questions) before installing the configuration.

> You can use -C multiple times on the same command line to specify multiple configuration file lists, which together define a configuration. -C is incompatible with the -a and -u options.

Install the latest version of all products available in the Authorized Area. The products are installed according to the default configurations settings defined in the products' release indexes, as constrained by any active override files. (The default values are the first answers given in the list of possible answers for each configuration question displayed by the config tool.) install  $++$  skips the configuration phase. If the Authorized Area contains an m68k and a88k (Series 10000) version of a product, the m68k version is installed on m68k target nodes and the a88k version on a88k target nodes. -a is incompatible with the  $-c$ ,  $-c$ ,  $-d$ ,  $-k$ , and  $-u$  options.

-a

-A Reset the Access Control Lists (ACLs) of the designated products to their original settings, as defined by each product's release index; or, if a product had a configuration question that specifies how the product's ACLs are to be set, set the ACLs according to setting in the specified configuration file. -A modifies the ACLs of *installed* products only; it does not effect the ACLs of products in an Authorized Area. Also, when you use -A, no objects are installed or updated; only ACLs are effected.

-A has two primary uses: to reset the ACLs of an installed product whose ACLs have been manually modified or corrupted in some way; and to change the ACL settings of an installed, pre-lOA version of Domain/OS from "open" to "closed" or vice-versa. Pre-lOA versions of Domain/OS have a configuration question that asks if you want to install Domain/OS objects with "open" or "closed" ACLs. Open ACLs means the world has  $p$  rights  $-$  any user can change all other access rights for the object.

You can use either the  $-u$ ,  $-c$ , or  $-c$  option to specify which product's ACLs are to be reset. IT you use -u, the ACLs of *all* products installed on the target node(s) are reset to their initial settings, as defined by the product release indexes. (install  $+$  + does not enter a configuration phase.) If you use  $-c$  or -C, the ACLs of only those products specified in the configuration file(s) are reset. The ACLs are changed to their initial settings as defined by each product's release index or, if the product is a pre-lOA version of Domain/OS, to "open" or "closed" as specified in the configuration file. (The ACL settings of the product in the Authorized Area are immaterial.) The configuration file must be the configuration file that was originally used to install the product(s) on the designated target(s). IT you do not have the original configuration file, you must reinstall the products to reset their ACLs.

When you use  $-c$  or  $-C$ , if none of the products have a configuration question related to ACLs, immediately exit the config phase without modifying the product configuration. IT one of the products does have an ACL question (SRIO.3, for example), optionally change the answer to the ACL question (but no other), and then exit config.

-A changes only those ACLs that are explicitly set in the product's release index. -A does not change the ACLs of any objects whose ACLs are set by inheritance or of any objects that did not exist in the original set of product files.

Deinstall (remove) product subcomponents from the target(s). You can use -d with the sole purpose of removing a specified subcomponent of an installed product. To do this, you reconfigure the appropriate product(s) and answer none or its equivalent to the configuration question that asks if you want to install the particular subcomponent. During the installation phase, install + + then removes the files and directories that correspond to the nulled answers in the configuration file. Other product subcomponents are installed as usual as called for by the configuration file. You can also use -d routinely whenever you reinstall or update a product to ensure installed subcomponents that are not requested by the new configuration are removed.

-d

To use -d successfully, at least the release index of *all* products currently installed on the target node must reside in the specified Authorized Area. Also note that install + + does *not* deinstall an object (a file, directory, or link) in a product subcomponent in two cases: first; if the object is part of another product installed on the target; second; if the object Gudging by its name), is not an object that was originally released with the product. Such objects can include user-created files and files renamed by install when the product was updated previously. The release index of some products instructs install to rename, and thereby preserve, certain user-modifiable files, rather than simply overwrite them, by adding a date extension to their original names. Renamed objects are not deinstalled since their names differ from those in the product's released file set. If an object is is not deinstalled, the directory containing that object is also not deinstalled. install  $++$  displays a warning message whenever it cannot deinstall an object.

-D product\_name version

Deinstall (remove) the specified product *(product\_name version)* from the target(s). *product\_name* and *version* are the name and version number of the product as used in the name of the product's release index. You can only specify one product on the command line. At least the release index of *all*  products currently installed on the target node must reside in the specified Authorized Area.

install + + does *not* deinstall an object (a file, directory, or link) in the specified product in two cases: first; if the object is part of another product installed on the target; second; if the object Gudging by its name), is not an object that was originally released with the product. Such objects can include user-created files and files renamed by install when the product was updated previously. The release index of some products instructs install to rename, and thereby preserve, certain user-modifiable files, rather than simply overwrite them, by adding a date extension to their original names. Renamed objects are not deinstalled since their names differ from those in the product's released file set. If an object is is not deinstalled, the directory containing that object is also not deinstalled. install  $+$  + displays a warning message whenever it cannot deinstall an object.

 $\text{install}$  +  $\text{deinstalls}$  a product even when another product installed on the target depends on the product being deinstalled.

Do not use -D to deinstall Domain/OS. To remove Domain/OS, you must initialize the disk using the invol utility. Also, deinstallation of patches is not recommended, since this removes possibly critical objects from a product, without replacing them.

Tool Reference  $install + +$ 

-e

-h

-I

-j

-k

Check whether all objects required for installing the product configuration are present in the Authorized Area before beginning the installation. In a multiple target installation, this test is done on a target-by-target basis, since the objects required on each target may differ when you are updating products.

Ignore hardware compatibility checking: force install  $++$  to install all products in the product configuration on all specified targets, regardless of the ISP type of the products and the target nodes. Without  $-h$ , install  $+$  + does *not* install a product with an ISP type of a88k (a product released for Series 10000 nodes) to a node with an ISP type of m68k (a non-Series 10000 node), or vice versa, because the product may not run correctly or at all and, in some cases, may prevent the target from booting. Instead, install  $+$  + prints an error message. A situation where you might want to use  $-h$  would be if you are using an a88k node as a mothernode from which to boot m68k nodes diskless. You would want to install products, such as compilers, of both ISP types on the a88k mothernode, so the m68k nodes could run the m68k products when booted diskless.

Ignore product configuration size checking. Without  $-i$ , install  $+ +$  checks that the product configuration is smaller than the amount of free disk space on the target(s). If it isn't, install  $++$  displays a warning message, halts, and asks if you want to proceed. -i is most useful when you are installing product updates unattended (overnight perhaps) and don't want to have the installation halt unnecessarily. The space calculations are not totally accurate, so sometimes you are warned that there is insufficient space when this isn't the case, and sometimes you are *not* warned when there is not sufficient space.

Skip the configuration phase and directly install the existing product configuration specified with the -c or -C option. Answer any unanswered configuration questions with their default values (as defined in the respective product's release index). -j requires that you specify at least one existing configuration file on the command line with the  $-c$  or  $-C$  option.  $-i$  is incompatible with the -a, -k, and -u options.

Skip the configuration phase and directly install the existing product configuration specified with the -c or -C option, unless any of the configuration questions in the specified configuration are unanswered. In this case, in·  $stall + +$  invokes config and forces you to answer these unanswered questions interactively. You can answer only the unanswered questions. You cannot

modify any other aspects of the specified product configuration. If you specify more than one configuration file on the command line and answer unanswered questions, the answers are *not* saved in any of the existing configuration files.

-k requires that you specify at least one existing configuration file on the command line with the  $-c$  or  $-c$  option.  $-k$  is incompatible with the  $-a$ ,  $-d$ . and -u options.

Install the product configuration by creating hard links from the target to the objects in the product directories of the Authorized Area, rather than by copying the objects from the Authorized Area. The target directory must be on the same node as the Authorized Area. Using -I saves disk space when you install products on the Authorized Area node by not duplicating objects.

> A hard link is simply an additional reference to the same physical object. Therefore, if you modify (write to) an installed object that is hard linked to an Authorized Area  $-$  a user-modifiable Domain/OS file, perhaps  $-$  those modifications apply to the object "in" the Authorized Area as well. When the product is subsequently installed from this Authorized Area on other nodes, the modified object  $-$  not the original version  $-$  gets installed. So use caution when modifying hard-linked objects. If you delete an installed object that is hard linked to the Authorized Area, the "corresponding" object in the Authorized Area is not deleted (and vice versa)  $-$  the deletion just removes the name of the installed object and not the object itself.

Do not respect product customization. If you are reinstalling or updating a product (rather than installing a product that has not been installed previouslyon the target node), replace any objects in the product that have been manually deleted, manually changed from a local copy to a link, or manually changed from a link to a local copy, as called for by the product configuration.

> -m is the easiest way to get a clean configuration on a node whose software you suspect may have been inadvertently or erroneously modified or not quite properly installed. Also, use -m whenever you update a beta version of a product (to a later beta version or the fcs version) to ensure that any new objects in the later version are installed.

-I

Tool Reference  $install + +$ 

-0

-p

-r

Even when  $-m$  is used, install  $+$  + does *not* overwrite a link with a directory or a directory with a link under certain conditions. These conditions are described in "Changing Copies to Links and Links to Copies" in the description of the install tool in this chapter.

Install to each target as many times as the target is specified on the command line or in a *target list* file. Without  $-0$ , **install** + + installs only once to each target, even if the target is repeated on the command line or in a *target\_list.*  -0 is primarily useful during long, unattended installations. By using -0 and naming each target twice on the command line or in a *target\_list,* you can improve the chances of a successful installation on each target. You can also use  $-$ o when you deinstall a product  $(-D)$ , deinstall product subcomponents  $(-d)$ , and reset ACLs (-A) to repeat the deinstallation or ACL-resetting attempt as many times as the target is listed.

Purge all previously created baseline files on the target(s). When you update a product, the earlier version of the product is not listed in the newly created baseline file. Therefore, do not use -p if you want to retain a comprehensive history of all products formerly installed on the node.

Execute the installation processes remotely on each target node, rather than locally on the node on which install  $++$  is invoked. Without  $-$ r, install  $++$ runs only on the node it is invoked from and installs (or deinstalls) the configuration on each target in succession, one after the other. When you install (or deinstall) products on more than one target, -r distributes the workload and is faster. The Server Process Manager (/sys/spm/spm) must be running on a target for the installation to execute remotely on that target. If spm is not running on a target, the installation executes locally just for that target; it still executes remotely on targets with spm running. The -r option is incompatible with the  $-a$  and  $-u$  options. Also, to use  $-r$  you must specify a new or existing configuration file on the command line with the -c or -C option; you cannot use -r and create a configuration that is saved only for the duration of the installation session.

For each remote target, install  $+$   $+$  creates a log file in the source Authorized Area *(AA).* Each log file has the pathname *AAlnode\_name.x,* where *node name* is the name of the remote target node and *x* is an integer value. The log file records any any error or warning messages from the target and other pertinent installation information.

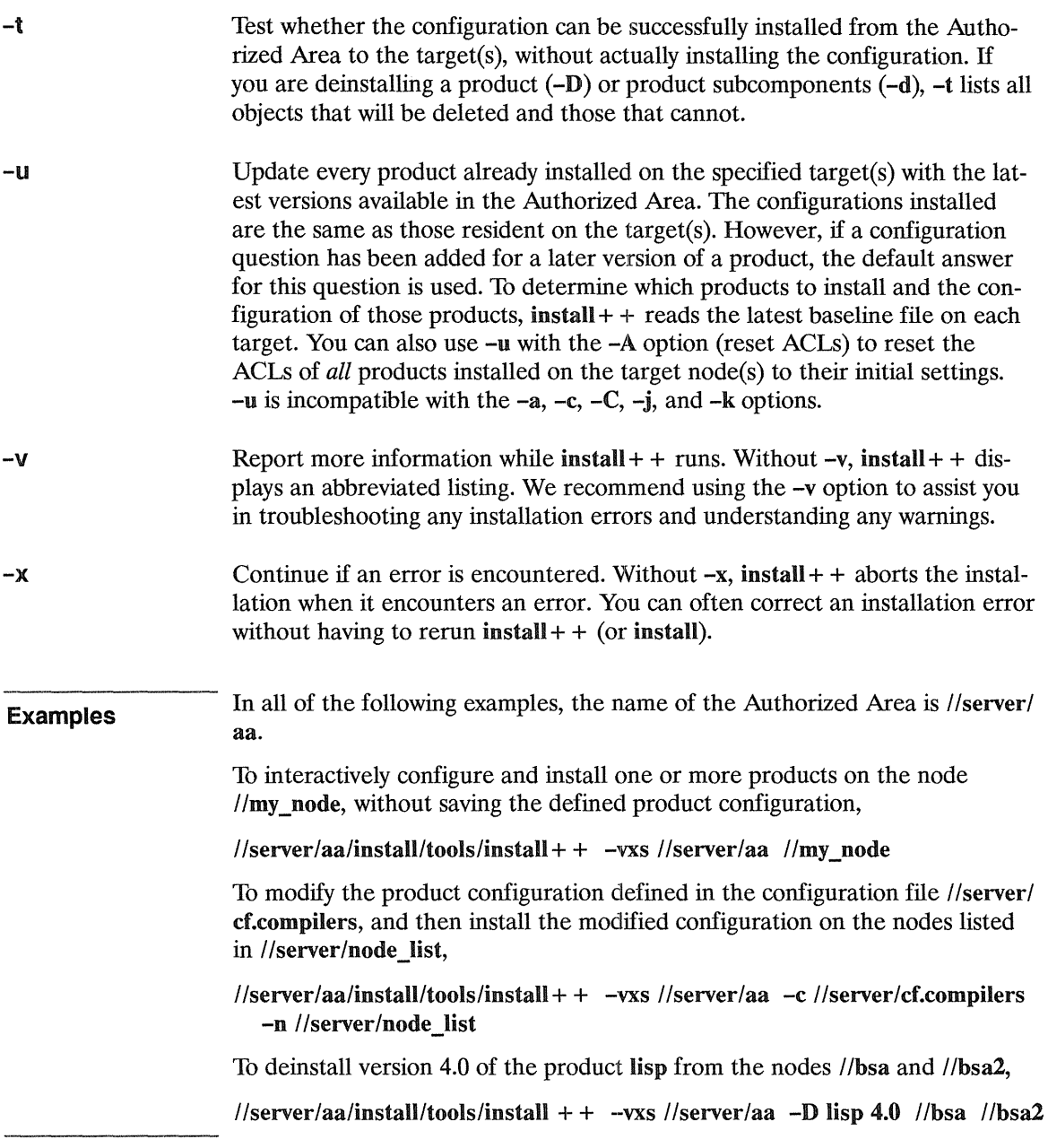

Tool Reference install + +

The following sections provide additional information about install  $++$  that is not directly related to the individual command-line options. Also see "install" in this chapter for information about the following topics related to the installation phase of install  $++$ : objects created and used during the installation phase to monitor and control the installation process; disk space required by the install processes; the changing of local copies to links and links to copies; and things to do after the installation finishes.

#### Finding Your Way Around the Maze of Options

While install  $+$  + has many possible command line arguments, keep in mind that only two are required for installing products: the -s option to specify an Authorized Area containing the products to be configured and installed; and at least one target pathname, specified either directly on the command line *(target)* or with the  $-\mathbf{n}$  *target list* option.

A primary consideration when using  $\text{install} + + \text{ is specifying a configuration}$ of products to instalL You have five basic choices. You can

- Specify no configuration on the command line (by omitting the  $-a$ ,  $-c$ ,  $-c$ ). and  $-u$ ) options. install  $+$  + invokes the config program, enabling you to interactively define a configuration of products, and then installs the configuration you define. The configuration is not saved in a configuration file for later use.
- Specify the pathname of a non-existing configuration file using the  $-c$  con*figuration file* option. This is the same as specifying no configuration on the command line, except the configuration you define during the interactive configuration phase is saved in the specified file.
- Specify one or more existing configuration files using the -c or -C options. You can modify these configurations during the configuration phase or install them as is, depending on whether you use the -j or -k options.
- Use the -a (all) option to install the latest version of all products in the Authorized Area, using the default product configurations.
- Use the  $-u$  (update) option to update all products currently installed on the target node(s) with the latest versions available in the Authorized Area, using the same configurations as those currently installed.

Most of the other install  $+$  + options are special purpose options. We suggest you familiarize yourself with them and use them at your own discretion. The only options we recommend that you use on a regular basis are the -y (verbose) and -x (continue on error) options. Using -y is particularly helpful when you need to analyze the installation transcript to troubleshoot problems.

#### Using install  $+$  Yersus config and install

install + + is a *wrapper* of the config and install tools: it combines the config and install tools, both of which you can execute independently, into a single process. install  $++$  has three command line options that install does not:  $-C$ ,  $-i$ , and  $-k$ . Otherwise, using install  $++$  is nearly functionally equivalent to using config and install separately.

Which tools you use is largely a matter of personal preference. You may find install + + easier and more expedient for one-shot installations of a product or a group of products, when you don't want to save the product configuration in a file for subsequent use. On the other hand, many users (particularly system administrators) prefer to use config and install so they can separate the configuration and installation processes. Also,  $\text{install}++\text{is generally not}$ suitable for unattended or remote installations on multiple targets, because of its interactive phase.

See Also "Configuring Products," Chapter 5. "config" and "install," this chapter. "Configuration Files," Chapter 1I. Chapter 12, Installation Errors and Warnings.  $AA$ /install/help/install + + .hlp, the online help file for install + +.

# minst

## minst *[authorized area]*

The minst tool (AA/instaU/tools/minst) loads software products from distribution media into an Authorized Area and then optionally installs the products from the Authorized Area to one or more target nodes.

The parameters are as follows:

authorized\_area Specify the pathname of the Authorized Area into which you want to load the products. The Authorized Area directory must exist and must reside on the node to which the tape drive or floppy drive is connected. Specifying an Authorized Area on the command line is optional. If you omit the argument, minst prompts you for the Authorized Area pathname.

> The directory you specify (either on the command line or in response to the minst prompt) can be *any* existing directory  $-$  it does not have to be one that already contains Authorized Area components. If the directory is not an existing Authorized Area, minst creates an Authorized Area at that directory. That is, minst creates the requisite install subdirectory *(authorized\_area\_directory/install)* and restores the products and associated administrative objects from media into the appropriate subdirectories. If you use minst to load an optional product, we recommend that you specify an existing Authorized Area. Optional product media either contains no installation tools or pre-*SR10A* installation tools. So if you specify a non-Authorized Area directory, the resulting Authorized Area will either contain no tools or outdated versions of the tools.

#### **Examples**  To start minst (located in the Authorized Area / /server/aa) and to specify the target Authorized Area interactively,

/ /server/aa/install/tools/minst

To use minst to load products into the Authorized Area named //server/aa.

/ /server/aa/install/tools/minst / /server/aa

minst combines the functionality of the distaa and install  $+$  + tools into a single process. It transparently invokes these tools and adds an interactive, textual interface that asks you several questions, rather than have you specify installation options as command-line arguments.

Because minst is a self-guiding program, we do not describe the individual minst questions here. Rather, the following sections give you an overview of the program and highlight some of its most important aspects.

#### Why use minst?

You don't have to use minst to load and install products. You can do everything minst does by invoking other commands directly: rbak and distaa to load administrative objects and products, respectively, into an Authorized Area; and config and install (or install  $+$  ) to configure and install products from an Authorized Area to target nodes. (This is the approach we take in Chapter 5 for loading and installing optional products, Domain/OS updates, PSKs, and patches.)

The primary difference between minst and using the tools directly is that minst leads you through the entire process step-by-step, with detailed instructions and numerous prompts along the way. It takes less prior knowledge to use minst and it performs many tasks automatically for you. Therefore, minst is well-suited for new and infrequent user of the installation tools, and for the first time install of Domain/OS from media, a fairly complex task.

However, minst is less flexible than the individual tools and does not offer as many options; many users prefer to separate the loading and installation processes; and due to the greater complexity and scope of the minst program, any problems you encounter using minst may be more difficult to troubleshoot.

Tool Reference minst

#### Starting minst

minst starts automatically whenever you log in after booting a node from distribution media. This is to simplify the first-time installation of Domain/OS from media on an initialized node. If you choose not to use minst for the first time installation of Domain/OS, you can quit minst after it automatically starts up, create a shell with the ep command, and then use the other installation tools.

To start minst yourself (for the installation of optional product, patches, and Domain/OS updates), enter the command AA/install/tools/minst (where *AA*  is the pathname of an Authorized Area) at a shell prompt. Optionally follow the command with the *authorized\_area* argument.

#### 1Wo Phases: Load and Install

minst executes in two phases: a load phase, and then an installation phase. In the load phase, minst restores products and associated administrative objects from the distribution media into an Authorized Area. In the installation phase, minst installs an operational configuration of the products on one or more target nodes. You cannot skip the load phase. However, you can quit after the load phase and skip the installation phase.

### Load Phase

In the load phase, minst first invokes the rbak command to restore administrative objects from the distribution media into the Authorized Area. It then invokes the distaa installation tool to restore the actual products and their release indexes into the Authorized Area.

The administrative objects restored by rbak include: the installation tools (in the install/tools directory), if any, and their help files (install/help); the media TOC (Table of Contents) file (install/toe); the product release documentation (install/doc/apollo); and the selection and override files for the products (install/templates). minst prompts you to read the online product release notes after it rbaks the administrative objects and before it loads products.

Also note:

• The installation tools and their help files are currently released with Domain/OS and PSKs only. Formerly (approximately prior to the release of version 10.3 of Domain/OS), the tools were released on the distribution media of all products.

- H a set of installation tools already resides in the Authorized Area, minst loads the tools (if present) from media only if they are a later version than the resident tools.
- H the media contains more than one product, minst unconditionally loads the release documentation and the selection and override files for *all* products. H you load only some of the products, you can delete the documentation and selection and override files for the products you did not load to save space on the Authorized Area node. Do this with standard UNIX and Aegis commands after minst completes execution.
- If the set of distribution media contains more than one tape volume, minst prompts you in sequence to insert each tape into the drive. However, if you select a product or product subset that does *not* contain any objects on one of the tapes, minst skips the prompt for that particular tape volume.

#### Installation Phase

When minst finishes loading products into the Authorized Area, it gives you the option of installing the products from the Authorized Area to specified target nodes. To install the products, minst invokes the install  $++$  installation tool. install  $++$  in turn invokes the config and install installation tools to configure the products for installation and to transfer the products from the Authorized Area to the target nodes, respectively. Prior to installing the products, minst prompts you to read the online product release notes.

#### Novice and Expert Mode

You can run minst in either novice mode or expert mode. minst prompts you to select a mode early in its execution. The modes differ in the amount of information that minst asks you to provide. Novice mode asks fewer questions and transparently provides default answers for most of the questions asked in expert mode. This makes novice mode easier to use but less flexible. Conversely, expert mode is more complex and requires more knowledge, but gives you greater control over the loading and installation process. Specifically,

• If the media contains more than one product, novice mode unconditionally loads *all* products from media into the Authorized Area; expert mode allows you to select which products to load.

Tool Reference minst

- Novice mode enables you to select which products to install from among the products loaded; expert mode enables you to select from among all products in the Authorized Area, including those just loaded. (If you load Domain/OS, however, both modes allow you to install Domain/OS only.)
- Novice mode unconditionally installs all selected products with default configurations; expert mode allows you to install the default configurations or to interactively configure the products. (If you choose to interactively configure products, minst invokes the config program, which presents you with a series of HP-supplied configuration questions for each product. For information about using config, see the "config" section in this chapter.)
- Novice mode allows you to install products only on the node connected to the tape or floppy drive; expert mode allows you to specify multiple targets.
- Novice mode unconditionally installs products on the Authorized Area node with hard links to the products in the Authorized Area (to conserve disk space); expert mode allows you to install products on the Authorized Area node with hard links or as local copies.
- In novice mode, when you reinstall a product or install a product update (rather than install a product that has not been previously installed on the node), any customization to the resident product is overwritten. Files that have been manually deleted are replaced, and objects that have been manually changed from links to local copies (or vice-versa) are overwritten. Expert mode allows you to overwrite product customization or to leave it intact.
- When you install Domain/OS, novice mode installs only the /sau directory for the machine type of the target mode. This means other machine types cannot boot diskless from the target node. Expert mode allows you to choose which *Isau* directories to install.
- Expert mode enables you to save your answers to the minst prompts in a file so you can optionally reuse the answers on subsequent runs of minst; novice mode does not.
- **See** Also "Step 4. Load and Install Domain/OS," Chapter l. "Loading Products from Media into an Authorized Area," Chapter 5. "Configuring Products," Chapter 5. "config," "distaa," "install  $++$ ," this Chapter.  $AA$ /install/help/minst.hlp, the online help file for minst.

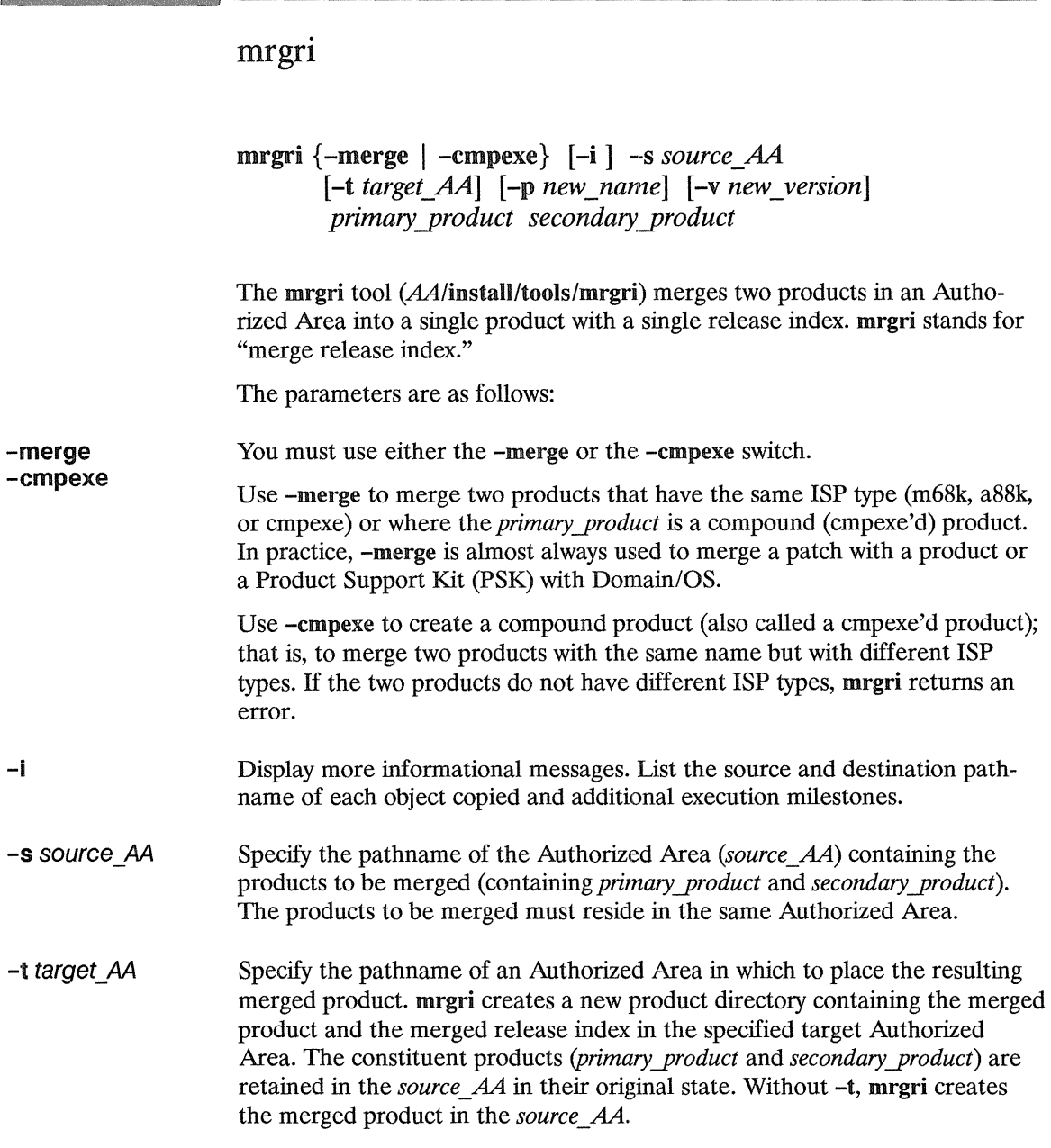

*target* AA does not need to exist. If it doesn't, mrgri creates it and an install subdirectory in which to place the product directory for the merged product. If *target AA* exists but does not have an **install** subdirectory, **mrgri** creates the install subdirectory.

-t is useful when space on the disk containing the *source\_AA* is limited. We also recommend using -t as a means of placing all compound products in their own Authorized Area (separate from a88k and m68k products). -t is not generally recommended when you are merging a patch with a product, since a patched product rarely takes up much more space than the unpatched product. Also, -t significantly increases the time for merging, especially when you are patching Domain/OS.

-p new name Specify a new product name *(new\_name)* to be applied to the merged product. The merged product is created as a third, separate product with the specified name and the version number of the *primary product*. A new product directory containing the merged product and the merged release index are created. The constituent products *(primary product* and *secondary product)* are retained in the *source* AA in their original state.

> There is rarely a need for this option, and its use is not recommended. It may break product dependencies specified in the products' release indexes. For example, suppose you merge a patch with version 10.4 of Domain/OS (os.v.IOA), use -p to change the product name from os to something else, and then install the newly-named OS on a node running SR10.3. An attempt to install an optional product that depends on SR10.4 on that node will fail, since the node's baseline file will *not* indicate that os.v.IO.4 is installed.

-v new\_version Specify a new version number *(new\_version)* to be applied to the merged product. The merged product is created as a third, separate product with the specified version number and the name of the *primary product*. A new product directory containing the merged product and the merged release index are created. The constituent products (primary product and secondary prod*uct)* are retained in the *source\_AA* in their original state.

> This is the recommended way to distinguish a merged product from its constituent products and to retain the ability to install each of the constituent products from the Authorized Area. -v, however, is generally not necessary nor recommended when you merge a patch with a product. When you create a compound product and use -v, we recommend that you specify a version number that consists of the extension cmpexe added to the version number of

primary product secondary product the a88k product (for example, os.v.l0.4.p.cmpexe). We explain why in "Version Numbering Scheme" later in this section. Specify the release index names (ri.apollo.product name.v.version) of the two products to be merged. Without the -p, -t, or -v option, mrgri overwrites the *primary product* with the *secondary product* to create the merged or compound product; the *secondary yroduct* is retained in its original state. The product name and version number of the *primary yroduct* become the name and version number of the merged product. Use  $-p$ ,  $-v$ , or  $-t$  if you want to retain the ability to install the *primary yroduct* from the source Authorized Area. When you merge a patch with a product, make the product to be patched the *primary yroduct* and the patch the *secondary yroduct.* When you merge a PSK

with Domain/OS, make Domain/OS the *primary product* and the PSK the *secondary product*. In both cases, you may optionally remove the patch or PSK from the Authorized Area after the merge. When you create a compound product, make the larger product the *primary yroduct* (if you don't use  $-p$ ,  $-v$ , or  $-t$ ) to reduce the merge time.

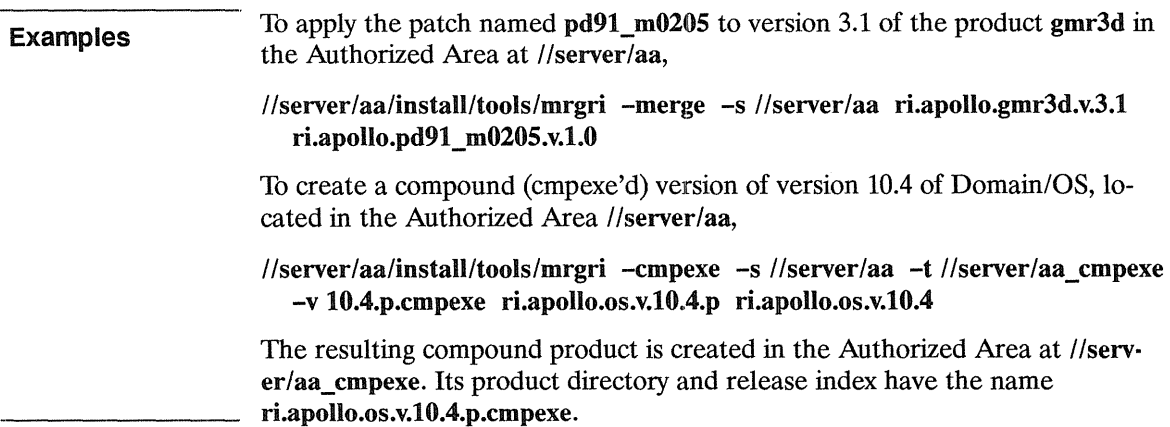

Tool Reference mrari

has three main uses: merging patches (bug fixes) with products, merging Product Support Kits (PSKs) with Domain/OS, and creating compound products. It is an optional, non-interactive tool intended primarily for system administrators. It is not required for loading, configuring, or installing any products.

#### Merging Patches and PSKs

In the Domain installation model, each patch is released and handled as an individual product, with its own product name, version number, release index, and product directory. A PSK is a subset of Domain/OS that provides support for a new hardware platform or peripheral device, or that provides new Domain/OS functionality. Like patches, PSKs are released and handled as individual products.

You can use might to merge a patch with the product it patches in an Authorized Area and to merge a PSK with the appropriate version of Domain/OS. In both cases (patches and PSKs), installing the merged product has the same result as installing the constituent products (the patch and the broken product, or the PSK and Domain/OS) separately. The advantage of merging patches and merging PSKs is that you have only one product in an Authorized Area to manage and install instead of two.

#### Creating Compound Products

a88k and m68k ISP Types With the advent of the Series 10000 workstations and servers, Apollo releases two versions of most products: a version that runs on Series 10000 machines and a version that runs on machines based on Motorola's 68000 series of microprocessors. Tho versions are required because the Series 10000 machine has a different architecture, called PRISM (Parallel Reduced Instruction Set Multiprocessor). We encapsulate these two different CPU architectures with the concept of an ISP (Instruction Set Processor) type. Series 10000 nodes belong to the a88k ISP type; all other nodes belong to the m68k ISP type.

We distinguish the two different ISP types in product releases by adding the extension .p to the version field of the release index name for a88k products. For example, ri.apollo.os.v.l0.4.p is the name of the release index for version 10.4 of Domain/OS that runs on Series 10000 nodes, whereas ri.apollo.os.v.l0.4 is the name for the version that runs on m68k nodes.

Advantages of Compound Products You can sometimes use mrgri to combine two products that differ only in ISP type into a single product, called a compound product. The file type of executable objects in a compound product is called cmpexe - short for "compound executable." You can install and run compound products on nodes of either ISP type. Additionally, if you create and install a compound version of Domain/OS, nodes of either ISP type can boot diskless off the node running the compound OS. And you can link Domain/OS components on nodes of either ISP type to the compound Domain/OS node.

How mrgri Creates Compound Products When mrgri encounters two executable objects in the constituent products with the same name but different ISP types, it combines the two objects to create a compound executable (an object with a file type of cmpexe). The cmpexe object is an executable containing the code for both ISP types. When mrgri encounters two non-executable objects with the same name, it uses the object that has the later date and time stamp or the object in the primary product, if the date and time stamps are the same.

Size of Compound Products Since each cmpexe object in a compound product contains executable code for both ISP types, a compound product is larger than either one of its constituent products. However, since products are not composed entirely of executable objects, the size of a compound product is less than a simple sum of the sizes of the two constituent products. A good rule of thumb is that a compound product requires about 70 percent of the disk space occupied by the sum of the two constituent products.

Version Numbering Scheme When you create a compound product as a third product with a new version number (by using -v), we recommend you specify a version number consisting of the extension cmpexe added to the version number of the a88k product (10.4.p.cmpexe, for example). This ensures that the install tool recognizes the version number of the compound product as lexically "greater than" both the m68k and a88k versions. Then, when you install products on a node with the -u option (update every product on the node with the latest version available in an Authorized Area) or the -a option (install the latest version of all products available in an Authorized Area), the compound product gets installed rather than the a88k version or m68k version, whenever a potential conflict exists. This version-number scheme also ensures that you can successfully install other products dependent on the a88k or m68k version, or dependent on a "greater-than" version of the a88k or m68k version.

Tool Reference mrari

Segregating Compound Products Often, it is a good idea to keep compound products in an Authorized Area that does not contain m68k and a88k products. You can do this by using mrgri's -t option. When a compound product resides in the same Authorized Area as its a88k and m68k counterparts, the install -a and -u options treat the compound product as "greater than" the a88k and m68k versions (provided you use our recommended version numbering scheme). However, this may not always be what you want. By segregating compound products in another Authorized Area, you can exercise greater control over their installation relative to the a88k and m68k versions.

#### Merge Only Designated Products

Theoretically you can merge any two products. However, for two products to merge successfully, or for a merged product to function correctly, the products must be designed to be merged. Therefore, do not indiscriminately merge any two products. Unless otherwise stated in the product release notes, you can assume that a patch can be successfully merged with the product it patches, a PSK with the version of Domain/OS that it augments, and an a88k version of Domain/OS with the corresponding m68k version. However, for other products, check the product release notes to determine whether the product can be merged, which versions can be merged, and what restrictions you must follow, if any, when installing and using the merged products.

mrgri checks only that the ISP types of the two products conform to the rules described for the -merge and -cmpexe switches. It does not check that the products or product release indexes have been designed to be merged. Therefore, even when mrgri completes execution successfully, this does not necessarily mean that the merged product will function properly.

#### Cannot Unmerge Products

You cannot "unmerge" a product created by mrgri to recover its constituent products. If you create a merged product by allowing mrgri to overwrite one of the individual products (by not using  $-p$ ,  $-t$ , or  $-v$ ), or if you delete one or both of the constituent product release directories after merging them, you cannot recover that product from the merged product. You must reload it from the distribution media or copy it from another Authorized Area.

**See** Also Chapter 8, Merging Products in an Authorized Area. "Product Release Directories," Chapter II.  $AA$ /install/help/mrgri.hlp, the online help file for mrgri. 11

ROUTE ONLY THE SPECIFIED OF A ST

# Components and Structure of an Authorized Area

A detailed description of the components in an Authorized Area, and how these components relate to distribution media

Components and Structure of an Authorized Area

This chapter provides a detailed description of each of the components in an Authorized Area. It then describes how Authorized Areas and their components are organized and formatted on distribution media (cartridge tape, magnetic tape, and floppy disk).

This information is not required for performing the procedures in Part 1 of this manual. It is intended primarily for users who are responsible for managing Authorized Areas and who perform product installations frequently. Before you read this chapter, make sure you have read "The Authorized Area: A Key Concept," in the introductory chapter of Part 1. We also suggest you consult the "install" section in Chapter 10 for a description of the /install directory present on every node, which contains non-Authorized objects created and used by the installation tools.

Table 11-1 lists the Authorized Area components described in this chapter and their location within the Authorized Area directory tree.

#### Authorized Area Components and Their Location Table 11-1

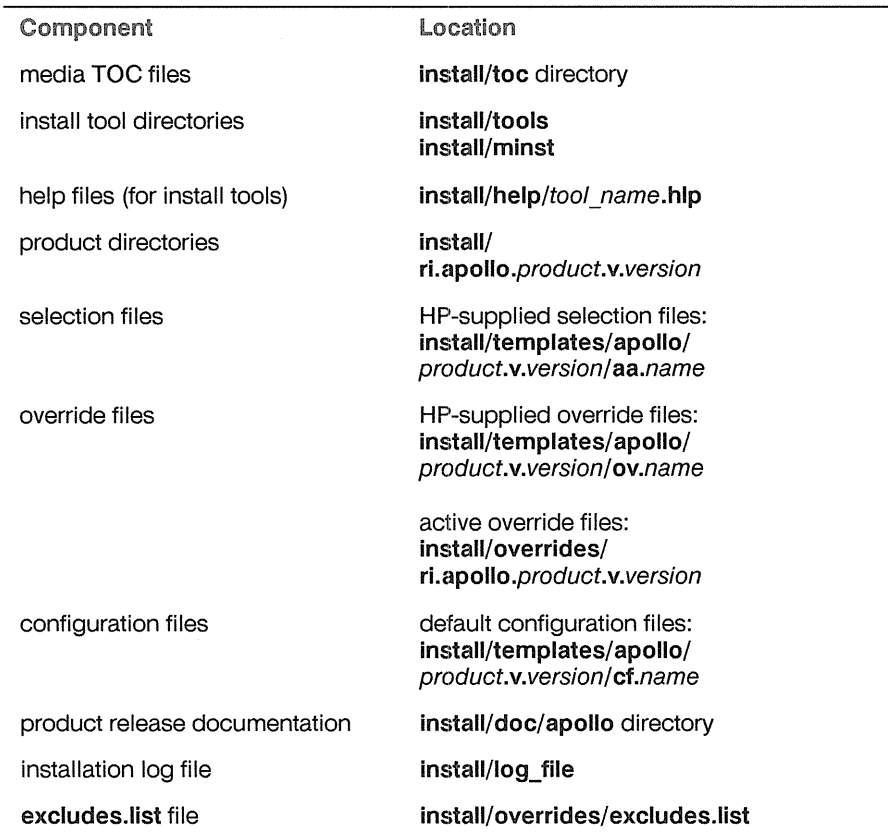

Authorized Area Components Media TOC Files

# Media TOC Files

When you load products from distribution media into an Authorized Area (using the procedures in this manual), a media TOC (Table of Contents) file is loaded from file 1 on the media to the directory install/toe in the Authorized Area. Each TOC file is an ASCII file that identifies the particular piece of media and lists all products and product subcomponents on the media. Together, the TOC files in the install/toe directory provide a record of the media source of all products loaded into the Authorized Area.

TOC files have names of the form

*toe.apollo.volume \_idmedia \_type* 

where

*volume id* is a volume identifier for the piece of media. Volume identifiers for Domain products consist of two uppercase alphabetic characters followed by two hexadecimal and two decimal numeric characters.

*media\_type* is e if the distribution media is cartridge tape, m if magnetic tape, and f if floppy disk.

For example, a TOC file for a cartridge tape containing a Domain product might be named toc.apollo.ST0104.c.

See Also "Loading Products from Media into an Authorized Area," Chapter 5. "Relation of Authorized Areas to Distribution Media," this chapter.

# Installation Tool Directories

The executable versions of the installation tools and the data files to support them are contained in two Authorized Area subdirectories: install/tools and install/minst.

#### install/tools Directory

The install/tools directory contains the executable installation tools for nodes running an *SR10.x* version of the Domain/OS operating system. The tools include cfgsa, config, distaa, install, install  $+$  +, mrgri, and minst. The directory also contains other programs and data files required by the installation tools, which you generally need not concern yourself with.

#### install/minst Directory

The install/minst directory contains data files required by the minst installation tool. You need not concern yourself with this directory. Do not alter the directory or the objects in it.

See Also "Loading Products from Media into an Authorized Area," Chapter 5. "Loading the Installation Tools into an Authorized Area," Chapter 9. Chapter 10, Installation Tool Reference. "Relation of Authorized Areas to Distribution Media," this chapter.
Authorized Area Components **Help Files** 

## Help Files

An online help file for each installation tool is contained in the Authorized Area directory install/help. The name of each file is the name of the installation tool with the extension .hlp added to it; for example, distaa.hlp. Each help file provides a detailed description of the respective tool and its command line options, using the same format as UNIX man pages. Chapter 10 of this manual also provides a comprehensive description of each tool, using a somewhat different and more detailed format.

**See** Also "Loading Products from Media into an Authorized Area," Chapter 5. "Loading the Installation Tools into an Authorized Area," Chapter 9. Chapter 10, Installation Tool Reference. "Relation of Authorized Areas to Distribution Media," this chapter.

## Product Release Directories

The product release directories form the core of an Authorized Area. There is one product release directory for each product that you load into an Authorized Area. If the Authorized Area contains more than one version of a product, there is a directory for each version. Each directory contains the product's release index and the objects that actually comprise the product.

#### Names of Product Release Directories

Product release directories have pathnames of the form

*install/ri.apollo.product* \_ *name.v. version* 

#### where

*product name* is the name of the software product recognized by the installation tools. Types of products include Domain/OS, optional products, individual patches, and Product Support Kits (PSKs).

*version* is the version number of the product. Products designed to run on Series 10000 (a88k) machines have the extension .p added to the version field.

#### Product Objects

A product directory contains the files and directories that actually make up the product. When you install a product, the install program copies these objects to the target node and builds an operational configuration of the product. The objects in the Authorized Area do *not* comprise an operational configuration of the product.

## Authorized Area Components **Product Directories**

#### Product Release Indexes

In addition to a product's objects, each product directory contains a release index file for the respective product. Each release index file has the same name as the product's release directory: *ri.apollo.product\_name.v.version.* A release index is, in a sense, a master blueprint of the product. It is used by installation tools to build and install a viable, operational configuration of the product on a node. Specifically, a release index defines

- The configuration questions displayed by the config and cfgsa tools, and the default answers for those questions.
- The subcomponents of the product.
- The initial settings of the ACLs (Access Control Lists) for the installed product's objects. (The ACLs of a product's constituent objects in an Authorized Area have no effect on the ACLs of the installed product.)
- Any dependencies that the product has on other products. For example, the release index might specify that the product can only be installed on nodes running version 10.4 or greater of Domain/OS. Most dependencies are dependencies on a particular version of Domain/OS.
- How to install the product's subcomponents in a way consistent with the answers supplied to the configuration questions.

Note that when you install a product update, the release index of the product being updated must reside in the Authorized Area for the install program to correctly install the newer version of the product.

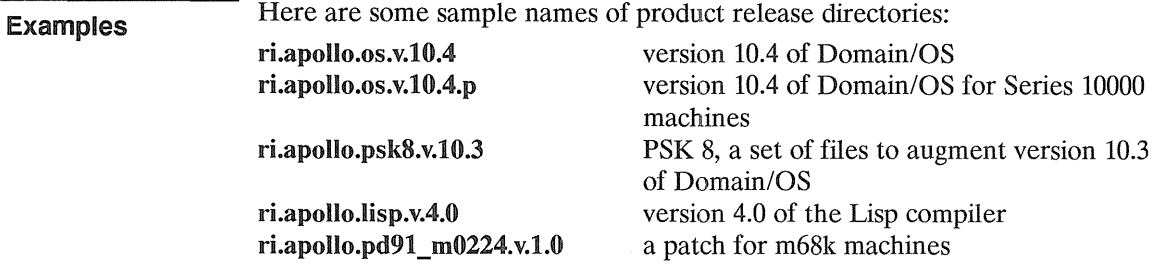

The following figure shows the top-level contents of the product release directory for version 1.0 of the product hpvue.

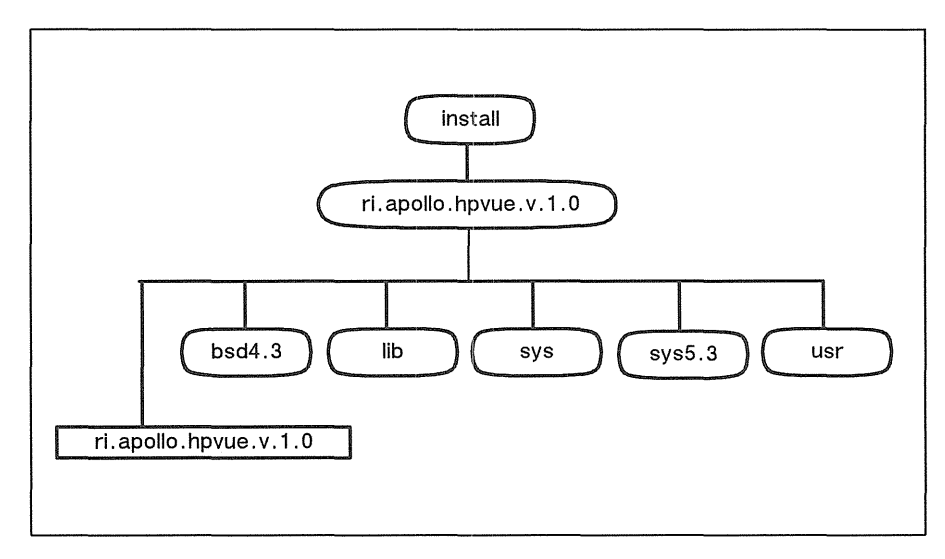

## Structure of a Product Release Directory

See Also

"mrgri," Chapter 10.

Authorized Area Components **Selection Files** 

# Selection Files

Selection files select a particular product or a subset of a product to be loaded from distribution media into an Authorized Area. You supply the name of the appropriate selection file as a command-line argument to the distaa tool to load the desired product or product subset.

#### HP-Supplied Selection Files

Every Domain software product ships with at least one predefined selection file that selects the entire product for loading. You use this type of selection files when there is more than one product on the distribution media and you want to load only selected products, not all of them. Otherwise, you can use distaa's -a option, which loads all products in their entirety from media.

Some products, most notably Domain/OS, also ship with selection files that select subsets of the product for loading (for example, an aegis\_small configuration of Domain/OS). This allows you to save disk space on the Authorized Area node by not loading components of a product that you don't anticipate using at your site.

HP-supplied selection files have pathnames of the form

#### *authorized* \_ *area/install/templates/ apollo/product* \_ *name.v.version/ aa.name*

For example, the name of the selection file for version 10.4 of Domain/OS that loads an aegis small environment is AA/install/templates/apollo/ os.v.l0.4/aa.aegis\_small. The names *(aa.name)* of a product's selection files, and the subcomponents selected by each selection file, are described in the product's release notes.

#### User-Created Selection Files

You can use the cfgsa tool to create your own selection files that define subsets of a product. You can then use these selection files with distaa to load the subsets into an Authorized Area. These selection files have the name *aa.name,* where *name* is a character string of your choice. You can place these files anywhere on disk; they do not need to reside in an Authorized Area or in any particular location within an Authorized Area.

#### Relationship to Override Files

Every selection file (whether HP-supplied or user-created) has a corresponding override file. The override file, once activated, restricts the full set of configuration options defined in a product's release index to a set that is consistent with the set of product components associated with the selection file. HP-supplied override files reside in the same directory as the selection files. They have the same name, except the prefix ov is used instead of aa. The names of user-created override files also have a prefix of ov.

Whenever you use a selection file with distaa to load a product subset into an Authorized Area, you should activate the corresponding override file (see "Override Files," this chapter). If you don't, a user can potentially define a product configuration that includes product components that do not physically reside in the Authorized Area. This causes numerous errors at installation time.

#### Editing a Selection File to Distribute a Product

A selection file is an ASCII file that consists of a series of move commands for each component of the product.

```
linstall/templates/apollo/dialog.v.3.4/aa.small 
move ri.apollo.dialog.v.3.4 /com -rootaa
move ri.apollo.dialog.v.3.4 Isys -rootaa 
move ri.apollo.dialog.v.3.4 /usr -rootaa<br>move ri.apollo.dialog.v.3.4 /doc -rootaa
move ri.apollo.dialog.v.3.4 /doc -rootaalog.v.3.4 /examples -nil
move ri. apollo.dialog.v.3.4
```
### Sample Selection File

The first field after each move command is the product's release index name. The second field is the name of a component of the product, as defined in the product's release index. The third field specifies the load destination of the component. Initially, the value of the destination field is either -rootaa (root Authorized Area) or -nil. If the value is -rootaa, distaa loads the component into the Authorized Area specified on the distaa command line. If the value is -nil, distaa does not load the component at all.

Authorized Area Components **Selection Files** 

If a product is too large to fit on one disk, you can distribute the product among more than one Authorized Area (located on different disks) as you load it from media. To do this, you edit the appropriate selection file, replacing -rootaa with the pathname of the desired Authorized Area for those components you want to distribute. (Do not specify the Authorized Area that you specify on the distaa command line.) The directory you specify must exist, although no Authorized Area components, including the install subdirectory, need already reside in the directory. After you edit the selection file, you supply the pathname of this selection file as a command-line argument to distaa to load the product into the specified Authorized Areas.

When you manually edit a selection file, only change instances of **-rootaa** to the desired Authorized Area. Do not change any destination fields to -nil, and do not edit any of the other fields. To exclude subcomponents from loading (to set their destination fields to -nil), use the cfgsa tool.

See Also "Loading Products from Media into an Authorized Area," Chapter 5. Chapter 7, Defining and Loading a Custom Product Subset. "cfgsa"and "distaa," Chapter 10. "Override Files" and "Relation of Authorized Areas to Distribution Media," this chapter.

## Override Files

An override file restricts the full range of configuration options allowed for a given product (the set of configuration options defined in the product's release index). You can create override files with the cfgsa tool or use override files that ship with a product.

An override file (once activated) acts as a constraining filter on both the creation and installation of configurations of a product:

- The configuration questions and possible answers displayed by the config program for the product reflect the restrictions defined by the override file; users are forced to create product configurations that conform to the restrictions.
- ., If a user installs the product with a default configuration file or a configuration file created prior to the restrictions, the override file takes precedence; that is, any configuration choices specified by the configuration file but not allowed by the override file are overridden.
- Similarly, if a user installs products with the  $-a$  option (install the latest version of all products in the Authorized Area) or the -u option (update all products on the node with the latest version in the Authorized Area), the configuration restrictions defined by any active override file for a product are applied to the installation.

### UP·Supplied Override Files

For every selection file that ships with a product, a corresponding override file is supplied. Each of these override files defines a set of configuration options that is consistent with the set of product components associated with the selection file. For example, each of the Domain/OS selection files that selects an Aegis environment only for loading has a corresponding override file that removes all configuration options related to the BSD and SysV UNIX environments.

Authorized Area Components Override Files

HP-supplied override files have pathnames of the form

*authorized* \_ *area/install/templates/apollo/producC name.v.version/ov.name* 

For example, the name of the override file for a small-Aegis environment of version 10.4 of Domain/OS is:

*authorized area/install/templates/apollo/os.v.10.4/ov.aegis small* 

#### User-Created Override Files

You can create your own override files for a product with the cfgsa tool. With cfgsa's save command, you can create just an override file. Or, with cfgsa's generate command, you can create both a selection file and a corresponding override file. The save command creates an active override file named

*authorized\_area/install/overrides/rLapollo.product\_name.v.version* 

The generate command allows you to create an override file named *ov.name*  (where *name* is string of your choice) in any directory. The file does not need to reside in an Authorized Area or in any particular location within an Authorized Area.

### Activating Override Files

For an override file's configuration restrictions to take effect, the file must reside in the Authorized Area directory install/overrides and have the same name as the respective product's release index: ri.apollo.prod*uct\_name.v.version.* Such override files are said to be *active.* Only one override file per product can be active at a time. The installation tools ignore any override files not in the install/overrides directory.

Whenever you use a selection file with distaa to load a product subset into an Authorized Area, you should activate the corresponding override file. To do this, you move or copy the override file (using standard Aegis or UNIX commands) into the AA/install/overrides directory, and name it ri.apollo.*product name.v.version*. If you don't, a user can potentially define a product configuration that includes product components that do not physically reside in the Authorized Area. This causes numerous errors at installation time.

Note that you can activate any override file for a product, provided the set of product components in the Authorized Area is a superset of the restricted set of components defined by the override file. For example, even if a full-blown configuration of Domain/OS including all three environments (Aegis, SysY, and BSD) resides in an Authorized Area, you can restrict users to aegis\_small configurations simply by activating the HP-supplied aegis\_small override file.

#### Deactivating Override Files

To restore the full set of configuration options for a product (as defined by the product's release index), simply delete, move, or rename the active override file, using the appropriate Aegis or UNIX commands. But do this only if the entire product (not a subset) resides in the Authorized Area. Or, if a product subset resides in the Authorized Area, remove an active override file only if you replace it with another override file that corresponds to the product subset (or a set of product components that is smaller than the subset). Otherwise, a user can potentially define a product configuration that includes product components that do not physically reside in the Authorized Area. This causes numerous errors at installation time.

#### **See** Also "Loading Products from Media into an Authorized Area," Chapter 5. Chapter 6, Restricting Product Configurations. Chapter 7, Defining and Loading a Custom Product Subset. "cfgsa," Chapter 10. "Selection Files" and "Relation of Authorized Areas to Distribution Media," this chapter.

Authorized Area Components **Configuration Files** 

# Configuration Files

Most Domain software products are not installed on an all-or-none basis. Rather, most products ship with a set of configuration options that enable you to specify precisely how the product is installed on a node. The configuration options enable you to specify which optional subcomponents of a product you want to install, whether to install the subcomponents as local copies or as links to other nodes, and other operational aspects of the product. A product's release index defines all of the possible configurations of the product that can be installed; a configuration file defines one of these possible configurations.

#### Default Configuration Files

Every Domain software product ships with one predefined configuration file that defines a default configuration for that product. These files have pathnames of the form

#### *authorized\_arealinstail/templates/apollolproduct\_name.v.versionlcf.product\_name*

For example, the pathname of the default configuration file for version 10.4 of Domain/OS is AA/install/templates/apollo/os.v.10.4/cf.os. HP-supplied selection files and override files reside in the same directory as the default configuration files.

You can supply the name of a predefined configuration file as a command line argument to the install or install  $++$  tool to install the default configuration of a product. Beyond this use, you need not concern yourself with default configuration files. 1b view a product's default configuration (assuming no override file for the product is active), you can run the config program, select the product, and then execute config's show queries command.

#### User· Defined Configuration Files

Typically, you create your own configuration files with the config tool (by invoking it directly or indirectly with install  $+$  +). You can place these files anywhere on disk; they do not need to reside in an Authorized Area or in any particular location within an Authorized Area.

**See** Also "Loading Products from Media into an Authorized Area," Chapter 5. "config" and " install  $+$  +," Chapter 10. "Override Files" and "Relation of Authorized Areas to Distribution Media," this chapter.

Authorized Area Components **Release Documentation** 

# Product Release Documentation

The online release notes and other release documentation for Domain software products are contained in the Authorized Area directory install/doc/apollo. Each release document has a name of the form *product\_name.v.version\_doc\_name.* For example, the file containing the release notes for version 10.4 of Domain/OS is **os.v.10.4** notes. Whenever you install a product on a node, the release documentation for that document is unconditionally copied to the directory /install/doc/apollo on the target node.

#### See Also "Loading Products from Media into an Authorized Area," Chapter 5. "Relation of Authorized Areas to Distribution Media," this chapter.

# Installation Log File

Whenever a user invokes the install tool (either directly or indirectly through the install  $+$  + program), the invocation is logged in a log file in the Authorized Area. The pathname of the log file is AA/instaU/log\_file, where *AA* is the name of the source Authorized Area specified by the -s switch on the install or install  $+$  + command line.

The following information is logged:

- The name of the user who invoked install and the date and time.
- The command line used.
- The name of the node from which install was invoked and the version of Domain/OS running on that node.

Authorized Area Components excludes.list File

## excludes.list File

You can exclude product files in an Authorized Area from being installed on target nodes. To do this, you create an ASCII file named exdudes.list in the Authorized Area's install/overrides directory. In the exdudes.list file, you list the files (one per line) that you do not want installed. Use the absolute pathnames (pathnames beginning with the node entry directory, /) that the files would have if they were installed, not the pathnames of the files as they reside in the product directory in the Authorized Area. Whenever you install products from this Authorized Area, install checks the file and does not install the files listed.

You can also create a preserve.list file in a *target* node's /install directory that lists files on the target node that you do not want overwritten when products are installed on the node. This file is fully described in the "install" section in Chapter 10.

See Also "install," Chapter 10.

# Relation of Authorized Areas to Distribution Media

Domain products are potentially distributed on three types of distribution media: cartridge tape, magnetic tape, and floppy disk. All media types are in wbak format. wbak format is a format created by the wbak command, which HP uses to write Domain objects to the media. Files 2 through *n* on the media contain the product release indexes and the actual products.

File 1 contains the following administrative objects, which are used in an Authorized Area:

- Installation tools (in install/tools, install/minst).
- Help files for the installation tools (in install/help).
- HP-supplied selection files, override files, and configuration files (in install/templates/apollo ).
- Online release documentation (in install/doc/apollo).
- TOC files (in install/toc).

The installation tools and their help files are currently distributed with Domain/OS only. Prior to the release of version 10.3 of Domain/OS (approximately), the tools were also distributed with optional products.

The minst tool automatically loads the objects in file 1 into an Authorized Area, in addition to loading the products and product release indexes. If file 1 contains installation tools, minst loads the tools only if they are a later version than the tools currently in the specified Authorized Area. The distaa tool, however, loads only the products and product release indexes; it does not load any objects from file 1. Therefore, if you use distaa to load products, you must restore the appropriate objects from file 1 with the rbak command prior to loading the products. The load procedure in Chapter 5 provides the appropriate rbak commands for doing this.

Authorized Area Components **Relation to Distribution Media** 

If any of the file 1 components get corrupted, removed, or overwritten in an Authorized Area, you can restore them from distribution media using an rbak command line similar to the one in "Loading the Installation Tools into an Authorized Area" in Chapter 9.

**See Also**  "Loading Products from Media into an Authorized Area," Chapter 5. "Loading the Installation Tools into an Authorized Area," Chapter 9.

# Installation Errors and Warnings

 $12$ 

I

A description of some common error and warning messages displayed by the install program

# **Installation Errors and Warnings**

This chapter describes some common error and warning messages displayed by the install program, install displays these messages when it is invoked directly and when it is invoked by the install  $++$  or minst tool. The first section describes error messages; the second, warning messages. In each section, the messages are arranged alphabetically.

We recommend that you always check the installation transcript (the set of messages displayed by the install program) for both warnings and errors. The install program prefixes all warnings with the label WARNING: and all errors with the label ERROR: . You can easily locate error and warnings messages by searching the transcript for these character strings. When errors occur, install completes execution with the message

RAI install has completed with errors.

instead of

RAI install has successfully completed.

If the installation transcript contains errors or warnings, you should correct any problems that exist and then, if necessary, rerun install (or install  $+$  +). Errors and warnings often result from transient network problems during the installation. Such problems are usually corrected by running the installation again. Another run of install is usually much faster than the first because, by default, **install** copies only those objects that it did not successfully install during the first run.

If the transcript contains a message instructing you to shut down and reboot the node, do not reboot until after you resolve any error conditions. Instructions to reboot appear when you install operating system software or software that changes the system libraries.

# Installation Error Messages

This section describes some common error messages displayed by the install program. The messages are arranged alphabetically.

#### ERROR: Cannot access authorized area on ...

The install program cannot access the Authorized Area specified on the command line. Check to make sure the pathname after the -s option on the install (or install  $+$  ) command line is correct.

### ERROR: Cannot install soft link ... ; already is a local copy

A product file or directory on the target node was manually changed from a soft (symbolic) link to a local copy, the configuration you are installing calls for installing that file or directory as a soft link, and you did not use the install (or install  $+$ ) -m option (do not respect customization). To replace the local copy with a link as directed, rerun the installation with the -m option.

### ERROR: Could not copy file **...** to ...

For some reason, the install program cannot copy the named file from the Authorized Area to the target node. This is often caused by a temporary network problem or incorrect permissions set for the install tool. Check that the owner of install is root and the setuid bit for install is turned on. If necessary, change the permissions with chmod or edacl. Then reinstall. If the file could not be installed due to missing directories on the target or other such problems, you may want to rerun install with the  $-m$  option.  $-m$  should cause the files not installed the first time to be copied to the target.

### ERROR: Could not delete existing type **...** for ..•

The install program cannot delete an installed type from a target node as called for by the release index for the named product. *Try* deleting the type yourself with the dlty command, or reinstall the product.

### ERROR: Could not find configure file: ...

The install program cannot find a configuration file specified on the command line. Check that the configuration file pathnames are correct.

#### ERROR: Could not find UID for ...

The named object is cataloged, but a system call invoked by the install program cannot locate it. The Authorized Area or the target node may need salvaging. Run salvol on the offending disk volume and reinstall.

#### ERROR: Could not get node UID for ...

The install program cannot locate a target node. Make sure the named node is cataloged. If not, try cataloging it with the ctnode command and reinstall.

## ERROR: Could not hard link from ... to ...

The install program cannot create a hard link as required by a product's release index or by the -I option, so the installation is aborted. A missing link-to file or directory can cause this. Try reinstalling the product configuration.

## ERROR: Could not preserve original ACLs for

The install program was replacing an object on the target node and encountered an error, such as system call failure, when it attempted to set the ACLs (Access Control Lists) on the object being installed to the ACLs of the object being replaced. When this happens, install preserves the object being replaced by renaming it *linstall/rai\_acl\_temp.number* (on the target node), where *number* is an arbitrary value. Change the name of the preserved file to its original pathname, overwriting the installed object, and try the installation again. Or, change the installed object's ACLs to match those of the original object, using the chmod or edacl command.

### ERROR: Could not recover original copy of ...

The install program was replacing an object on the target node and encountered an error, such as system call failure, when it attempted to set the ACLs (Access Control Lists) on the object being installed to the ACLs of the object being replaced. When this happens, install preserves the object being replaced by renaming it /**install/rai acl\_temp.***number* (on the target node), where *number* is an arbitrary value. Change the name of the preserved file to its original pathname, overwriting the installed object, and try the installation again. Or, change the installed object's ACLs to match those of the original object, using the chmod or edacl command.

#### ERROR: Installation of ... to ... has been aborted.

The product configuration being installed includes a product whose ISP type (m68k or a88k) differs from that of the target node. By default, the install program does not install a product whose ISP type is different from the target, because the product may not run correctly or at all and, in some cases, may prevent the target from booting. To override the default behavior, rerun the install using the -h option.

#### ERROR: ... must be a local copy not a soft link

A product file or directory on the target node was manually changed from a local copy to a soft (symbolic) link, the configuration you are installing calls for installing that file or directory as a local copy, and you did not use the in· stall (or install  $+$  ) -m option (do not respect customization). To replace the link with a local copy, rerun the installation with the  $-m$  option.

#### ERROR: ... not found in authorized area

A product in the configuration being installed does not exist in the Authorized Area specified on the command line. Make sure you have specified the correct Authorized Area (the Authorized Area from which the configuration file was created). If you have, reload the missing product into the Authorized Area from media or create a new configuration file from the specified Authorized Area.

#### ERROR: Original ACLs could not be placed on

The install program was replacing an object on the target node and encountered an error, such as system call failure, when it attempted to set the ACLs (Access Control Lists) on the object being installed to the ACLs of the object being replaced. When this happens, install preserves the object being replaced by renaming it *linstall/rai\_acl\_temp.number* (on the target node), where *number* is an arbitrary value. Change the name of the preserved file to its original pathname, overwriting the installed object, and try the installation again. Or, change the installed object's ACLs to match those of the original object, using the chmod or edacl command.

# Installation Warning Messages

This section describes some common warning messages displayed by the install program. The messages are arranged alphabetically.

### WARNING: Could not change type of object ...

The product configuration called for changing the type of an object on the target node, but install could not change the type. Check the permissions on the install tool. The owner of install should be root and the setuid bit for install should be turned on. If this isn't the case, change the permissions with chmod or edacl and then reinstall. If the permissions are correct or the reinstall doesn't work after changing the permissions, you may have to run salvol on the target or remove the offending object with rm or dlt.

## WARNING: Could not create baseline file ...

The install program cannot write a baseline file on the target node for some reason. This is typically caused by a transient network problem during the installation. *Try* running the install again. When install cannot create a baseline file, it is not prevented from successfully installing the product configuration. However, the target node will not have an accurate account of what is installed on the node. This may effect the install program's ability to respect product customization (the manual deletion of objects or manual change of copies to links or vice versa) when you subsequently install products on the node.

### WARNING: Could not delete ...

The product configuration called for deleting an object on the target, but the install program cannot delete it. Either install is running with the wrong permissions (that is, it is not setuid root) or a temporary network problem prevented the action. Check that the owner of install is root and the setuid bit is turned on. If this isn't the case, change the permissions with chmod or edacl. Then reinstall.

#### WARNING: Invalid configuration for remote install

You invoked the install  $++$  tool with the  $-r$  (remote) option and did not specif v a configuration file (with the  $-c$  or  $-c$  option) on the command line. This causes install  $+$  + to ignore the  $-$ r option. To use install  $+$  + with  $-r$ , you must specify a new or existing configuration file on the command line; install  $+$  + cannot execute remotely and create a temporary configuration file.

#### WARNING: Remote process call failed ...

The install program could not start a remote process on a target node, so it ran the process locally. This typically happens when the Server Process Manager *(Isys/spm/spm)* is not running on the target node (a requirement for remote installations) or when a temporary network problem occurs during the installation.

#### WARNING: Target path file ... could not be found

The install program cannot find a target-list file specified on the command line with the -n option. Check that the target-list file's pathname is complete and correct.

#### WARNING: Target path file ... is not readable ...

The install program cannot read a target-list file specified on the command line with the -n option. Check that the target-list file is readable.

### WARNING: ... would install through a link  $\cdot$  item is ignored

The product configuration calls for installing an object at a pathname on the target node, and the path contains a directory that resolves to a soft (symbolic) link (a path  $\langle a/b/c \rangle$ , for example, in which b is a soft link). Presumably, the link was created manually after the object was installed on some earlier occasion. The install program will not install objects across links in this way, so it did not install the object. If the object must be installed, delete the link and reinstall.

## Glossary

a88k A designation for Domain machines that have a *PRISM* (Parallel Reduced Instruction Set Multiprocessor) ISP (Instruction Set Processor) type. Currently, the Series 10000 workstation is the only machine with an a88k ISP type. *See also*  m68k.

Access Control List The set of access rights assigned to an object that determine who has access to the ob- $\chi$  iect and the type of access  $-$  read, write, or execute. Access Control Lists (or ACLs) are similar but not equivalent to UNIX permissions.

ACL *See* Access Control List.

active override file An override file whose configuration constraints have been put into effect by placing the file in the Authorized Area subdirectory install/overrides and naming it ri.apollo.product name.v.version.

Aegis One of the three environments (the other two are SysVand BSD) provided as part of the Domain/OS operating-system product. Aegis was developed initially by Apollo Computer as a UNIX-based proprietary operating system.

Authorized Area A directory, with an install subdirectory, that acts as a source area for network installations of Domain software products. In addition to containing products, an Authorized Area contains several administrative objects, such as the Domain installation tools.

baseline file A file created by the install program that records cumulatively the products that install installs on a node. Baseline files reside in the directory /install/baseline on the node on which the products are installed.

bldt A command that displays the version of the Domain/OS operating system that is running on the node, the date and time at which the operating system was built, and the node's network ID and node ID.

boot diskless To boot a node from another node's boot volume, rather than the node's own boot volume.

boot volume The logical volume on a disk or storage module, or the cartridge tapes or floppy disks, that contain the objects necessary to boot a node.

BSD One of the three environments (the other two are Aegis and SysV) provided as part of the Domain/OS operating-system product. BSD is based on 4.3 BSD UNIX developed by the University of California at Berkeley.

calendar An interactive program used to set the calendar and clock on a node. An offline version (accessed at the Mnemonic Debugger level) resides in each of the /sau directories; an online version resides in the /com directory.

cfgsa An interactive installation tool used to create selection and override files for a product. cfgsa resides in the Authorized Area subdirectory install/tools.

closed environment A Domain operating system environment, offered as a configuration choice for pre-*SR10A* versions of Domain/OS, in which the ACLs are set to provide relatively restricted access to the operating system objects.

cmpexe An object that can execute on both a88k machines (Series 10000 workstations) and m68k machines (workstation based on Motorola's 68000 series of microprocessors), or a product that can execute on both machine types. cmpexe is short for "compound executable."

compound product A product that can execute on both a88k machines (Series 10000 workstations) and m68k machines (workstation based on Motorola's 68000 series of microprocessors). compound products are created by merging the a88k and m68k versions of a product with the mrgri tool.

config An interactive installation tool used to create or modify a file, called a configuration file, that defines a configuration of one or more products to be installed on a node. config resides in the Authorized Area subdirectory install/tools. It can be invoked directly, or indirectly by the  $\text{install} + + \text{or} \text{minst tool}.$ 

configuration A set of software products and selected product options installed, or to be installed, on one or more nodes. For example, the configuration on a node used for CAD/CAM might be the Domain/ OS operating system with the Aegis and SysV environments, and the optional software products GPIO, PAS, and FfN, with links to the /sys/belp, /domain\_examples, and /usr/man directories on another node in the network.

configuration file A file, created by the config program, that specifies one or more products to be installed on a node and answers to each product's configuration options. The options determine which objects belonging to a product are installed by the install or install  $+$  + program and whether the objects are installed as local copies or as links to other nodes.

configure To select a set of products and specify answers to their configuration options prior to installing the products on a node. Products are configured with the config program, either invoked directly or indirectly by the install  $+ +$  or minst tool.

constrain To restrict the full set of configuration choices allowed for a product (the choices defined by the product's release index) by creating an override file with the cfgsa tool or activating an HP-supplied override file.

core tools The basic set of Domain installation tools  $-$  cfgsa, config, dis- $\alpha$ , install, and mrgri  $-$  that do not invoke other installation tools. *See also* layered tools.

crp A command, pronounced "creep" and located in the directory /com, used to create a remote process on another node in the network.

ctnode A command, located in the Icom and /etc directories, used to catalog a node in the network and assign a name (*//node name*) to a node.

deinstall To remove an installed product using the -A switch of the install or install  $+ +$  tool.

diskless boot *See* boot diskless.

distaa A noninteractive installation tool that loads software products from distribution media into an Authorized Area. distaa resides in the Authorized Area subdirectory install/tools. It can be invoked directly, or indirectly by the minst tool.

#### distributed Authorized Area An

Authorized Area in which products or parts of products are located on more than one disk or storage module through the use of soft links.

distribution media The set of cartridge tapes, floppy disks, or magnetic tapes on which you receive a release of one or more software products.

dmtvol An Aegis command, located in the directory /com, that dismounts a logical volume previously mounted with the mtvol command from a disk or storage module.

Domain/OS The operating system for Domain workstations. It is released with three operating environments (Aegis, SysY, and BSD), all of which or some combination of which can be installed. Some Domain/OS objects are common to all three environments while others are environment-specific. Domain/ OS releases are numbered *SRx* or *SRx.y.* The Domain/OS product

name recognized by the installation tools is os.

Domain Server Processor A processor unit without a monitor or keyboard.

#### DSP *See* Domain Server Processor.

exdudes.list file A user-created ASCII file in an Authorized Area's install/overrides subdirectory that lists files in the Authorized Area to be excluded from installation on target nodes.

expert mode A mode of operation of the minst installation tool in which the user is given greater control over the loading and installation of products and must respond to more questions. *See also* novice mode.

hard link Another entry in the naming tree for the same file on disk. For example, if you create a hard link called my\_link to a file called my file, the result is two names (my\_link and my\_file) for the same file object, identified internally by its UID (Unique Identifier). Creating a hard link increments the file's reference count to 2. *See also* soft link.

install A noninteractive installation tool that installs products on one or more nodes. The products to be installed and their configuration options are specified by a previously created configuration file, which is supplied as a command-line argument to install. install resides in the Authorized Area subdirectory install/ tools. It can be invoked directly, or indirectly by the install  $+ +$  tool.

 $\text{install}++\text{An installation tool that}$ configures and installs products on one or more nodes. It optionally invokes the config program to enable users to interactively configure products and then invokes the install program to install products. in $stall + +$  resides in the Authorized Area subdirectory install/tools.

install checking The type of checking (set by the config program) that the install program performs on installed objects, when you reinstall or update a product, to determine whether it should replace the objects.

install directory The requisite subdirectory of an Authorized Area *(aa\_name/install)* or the /install directory created on all nodes by the install program. The latter directory contains: baseline files that record the products installed on the node, the release documentation of products installed on the node, and other objects used and/or created by the install program to control the installation of products on the node.

invol An interactive program used to initialize a disk or storage module. An offline version (accessed at the Mnemonic Debugger level) resides in each of the /sau directories; an online version resides in the /com and /ete directories.

ISP 1Ype The type of Instruction Set Processor that a Domain ma $chine$  uses  $-$  currently either one based on Motorola's 68000 series of microprocessors (m68k ISP type) or on HP's *PRISM* processor (a88k ISP type).

layered tools The installation tools  $-$  install + + and minst  $-$  that invoke other installation tools. *See also*  core tools.

link A special type of object that points from one place in the network's naming tree to another. *See also* hard link; soft link.

load To restore products from distribution media into an Authorized Area, using the distaa or minst tool. m68k A designation for Domain machines that have an ISP (Instruction Set Processor) type based on Motorola's 68000 series of microprocessors. *See also* a88k,

merge To merge two products in an Authorized Area and their release indexes into a single product and single release index, using the mrgri tool.

minst An interactive, self-guiding installation tool that loads products from distribution media (by invoking rbak and the distaa tool) and then optionally installs the products (by invoking the install  $+ +$  tool). minst resides in the Authorized Area subdirectory install/tools.

Mnemonic Debugger A program that resides in each node's boot PROM. It provides a user interface and a skeletal set of commands so you can communicate with the node prior to installation of the operating system and when the node is shut down.

mount A UNIX command, located in the /etc directory, that mounts a removable or remote file system on a a disk or storage module, making the files and directories it contains accessible.

mrgri An installation tool used to merge two products in an Authorized Area and their release indexes into a single product and single release index.

mtvol An Aegis command, located in the directory /com, that mounts a logical volume on a disk or storage module, making the files and directories it contains accessible.

node entry directory The top-level directory on a node (*//node name*); a subdirectory of the network root directory.

node ID A unique, unchangeable, hexadecimal ID assigned to each node during the manufacturing process.

not installed file A file created by the install program in a node's /install directory that lists files it could not install on that node, due to some problem.

novice mode A mode of operation of the minst installation tool in which minst supplies default answers to several questions that would otherwise be asked of the user. *See also*  expert mode.

open A Domain operating system environment, offered as a configuration choice for pre-SRIOA versions of Domain/OS, in which the ACLs are set to allow relatively unrestricted access to the operating system objects. Specifically, for most objects, p rights are granted to the world, meaning any user can change the object's initial ACLs.

optional product A product that can be optionally purchased separate from the operating system, and that requires the operating system to run. Examples include Pascal, FOR-TRAN, and DSEE.

override file A file that restricts or *overrides* the the full set of configuration choices allowed for a product (the set of configuration choices defined by the product's release index).

partner or partner node A node that provides the Domain/OS operating system for a node that is booted diskless from it.

**patch** In the Domain installation model, a file or set of files released as an individual product that corrects some problem in Domain/OS or an optional product.

preserve.list file A user-created ASCII file in a node's /install directory that lists files not to be overwritten by the install program when products are updated on that node.

product In the Domain installation model, a set of objects assigned a name and a version number recognizable by the installation tools, and with a product release index. In practice, it helps to separate products into four classes: the Domain/OS operating system, PSKs, optional products, and patches.

product directory A directory on distribution media or in an Authorized Area that contains the objects that comprise a particular product and the product's release index. In an Authorized Area, product directories have pathnames of the form install/ri.apollo.product name.v.ver*sion.* 

product release index A binary file released with every product that is used internally by the installation tools to control and build a viable, operational configuration of the product on a node. Among other things, the file specifies the product's configuration options and questions, and the product's dependencies on other products.

product subset A subset of product components that can be loaded and installed as a viable, operational configuration (for example, an aegis\_small configuration of Domain/OS). Products subsets are defined by selection files, which can be created by the user with efgsa or that ship with the product.

#### Product Support Kit *See* PSK.

PSK A subset of the Domain/OS operating system, released as a separate product, that provides support for a new hardware platform or peripheral device, or that provides new functionality. PSK stands for Product Support Kit.

rai\_ad\_temp file A file created by the install program when it cannot preserve the ACLs of an object that it is overwriting. The file is a renamed version of the overwritten object, which you can check to determine what the ACLs of the newly installed object should be set to. rai acl temp files are created in the /install directory of the node on which the ACLs could not be preserved.

rbak A command used to restore objects from backup media written by the wbak (write backup) command. rbak resides in the /com and /usr/ apollo/bin directories.

release index *See* product release index.

remote installation An installation of products in which the install processes execute remotely on the target nodes, rather than locally on the node on which install is invoked. Remote installations are performed by using the -r switch with the install tool.

salad A command that salvages Access Control Lists (ACLs) on a specified volume. It merges duplicate ACLs into a single copy and deletes unused ACLs. salad resides in the /com and /etc directories.

 $/saux$  directory  $A$  directory (where  $x$  is an integer) that contains a set of machine-specific utilities and programs. Each node family has its own /saux directory.

selection file A file used with the distaa tool to select a particular product or a subset of a product for loading from distribution media into an Authorized Area.

shut A Display Manager command used to kill all processes and shut down a node to the Mnemonic Debugger level.

shutdown A UNIX command, located in the /etc directory, used to shut down Domain nodes to the Mnemonic Debugger level or the Phase II boot shell.

soft link A name that points to another name of an object (directory or file) in the naming tree. For example, if you create a soft link named my link to the directory  $//an$ other\_node/some\_subdirectory, the system substitutes the directory name //another\_node/some\_subdirectory (the link text) whenever you use the name my link. Soft links are also called symbolic links. *See also* hard link.

symbolic link *See* soft link.

SysV One of the three environments (the other two are Aegis and BSD) provided as part of the Domain/OS operating-system product. SysV is based on UNIX System V developed by AT&T.

target (of an initialization) The disk or storage module that is being initialized; or the workstation or DSP to which that disk or storage module is connected.

target (of an installation) The directory into which you're installing products. The target is typically a node's entry directory *(//node\_name),*  in which case the term target node is often used, or the mount point of a mounted volume.

templates A term sometimes used to refer collectively to the HPsupplied selection and override files that ship with a product. These files reside in the Authorized Area subdirectory install/templates.

TOC file An ASCII file released on each set of distribution media that identifies the media and lists all products and product subcomponents on the media. TOC files are restored to the Authorized Area subdirectory install/toe.

uctnode A command, located in the /eom directory, that uncatalogs a node. uctnode removes a node's *entry* directory name from its local copy of the network root directory

and optionally from the network root directory.

umount A UNIX command, located in the /etc directory, that unmounts a previously mounted file system from a disk or storage module.

wbak A command used to write objects to removable backup media. wbak resides in the /com and /usr/ apollo/bin directories.

## Index

[] (brackets), use of, xi {} (braces), use of, xi I (vertical bar), use of, xi

#### A

a88k products defined, 1-7,10-50 installing on m68k nodes, 10-23, 10-36 merging with m68k products, 8-10 to 8-12, 10-47 to 10-52 version numbers of, 1-7 aa. files. *See* selection files Access Control Lists. *See* ACls access rights. *See* ACls ACls (Access Control Lists) of Authorized Area, 1-4 defined by release index, 11-8 of installation tools, 9-5 merging duplicate, 1-24 modifying, vii non-preservation of during install, 10-28, 12-4,12-5 resetting with install, 10-19, 10-21 resetting with install  $++$ , 10-31, 10-33 to 10-34 activating override files, 5-9, 5-11, 11-14 to 11-15 active override files creating, 6-2 to 6-9, 10-4, 10-7 defined, 11-14 administrative components defined, 11-21 to 11-22 loaded by minst, 10-44 to 10-45 loading with rbak, 5-4 to 5-5 administrative tasks, after Domain/OS install, 1-23 to 1-25 advanced installation tasks, 11-2 answering configuration questions, 10-14 to 10-15 Authorized Area, 1-3 to 1-6, 11-2 to 11-22 ACls of, 1-4

components of, 11-2 to 11-22

configuring products in, 5-12 to 5-21, 10-8 to 10-15 copying, 9-5 to 9-9 creation of, 1-5 to 1-6, 1-17, 1-18 to 1-19,5-4,10-42 defined, 1-3 distributing with links, 5-6 to 5-7, 9-10 to 9-13 excluding installation of files from, 10-27, 11-20 installing all products in, 10-20, 10-33 installing products from, 5-22 to 5-26, 10-19 to 10-41 loading administrative objects into, 5-5, 10-44 to 10-45 loading products into, 5-4 to 5-11, 10-16 to 10-18, 10-42 to 10-46 loading tools into, 9-19 to 9-20 log files, 10-25, 10-26, 11-19 merging products in, 8-2 to 8-12 moving, 9-5 to 9-9 overview, 1-3 to 1-6, 9-2 to 9-4, 11-3 removing, 1-25, 9-14 to 9-16 removing products from, 9-17 to 9-18 removing /sau directories from, 1-24

#### B

backing up, 1-9 to 1-11, 2-8, 2-22 baseline directory, 10-27 to 10-28 baseline files described, 10-27 to 10-28 purging, 10-25, 10-38 warning message, 12-6 basic concepts, 1-2 to 1-13 basic installation tasks, 1-2 boot media, 1-8 booting diskless, DSP, 2-18, 2-22 diskless, workstation, 2-3, 2-8, 2-11 from cartridge tape, 1-12 to 1-17 from disk after install, 1-21, 2-17, 2-28, 5-24 to 5-25, 10-30

Index

#### C

calendar program, 4-2 to 4-5 cartridge tape booting from, 1-8, 1-12 to 1-17 products distributed on, 1-8 write-disabling, 1-13 to 1-14 *See also* distribution media cataloging node, 1-23, 2-17, 2-29 cf. files. *See* configuration files, default cfgsa tool, 10-3 to 10-7 creating active override files with, 6-2 to 6-9,10-4,10-7 creating selection/override file pair with, 7-2 to 7-3, 7-7 to 7-14, 10-3 to 10-4, 10-6 detailed description, 10-3 to 10-7 examples, 6-6 to 6-9, 7-10 to 7-14 overview, 1-11 restricting product configurations with, 6-2 to 6-9 closed environment, changing to open, 10-21, 10-34 cmpexe defined, 10-51 products. *See* compound products cmpexe switch, mrgri, 10-47 compatibility of installation tools and products, iii of SRI0.4 and machine types, 1-7 to 1-8 of this manual and software, viii compound executable. *See* cmpexe; compound products compound products creating, 8-10 to 8-12, 10-47 to 10-52 described, 10-50 to 10-52 size of, 10-51 version numbers of, 10-51 concepts, basic, 1-2 to 1-13 config tool detailed description, 5-12 to 5-21, 10-8 to 10-15 example, 5-18 to 5-21 overview, 1-10 *See also* install + + tool

configuration files, 11-16 to 11-17 creating, 5-12 to 5-21, 10-8 to 10-15, 10-32 default, 10-20, 10-32, 11-16 described, 1-10, 11-16 to 11-17 distribution media and, 11-21 as install argument, 10-20 as install  $+$  + argument, 10-32 configuration questions, answering, 10-14 to 10-15 configurations, product. *See* product configurations configure command, config, 5-15, 5-19, 10-10 configuring products, 5-12 to 5-21, 10-8 to *10-15. See also* install + + tool constrain command, cfgsa,  $6-3$  to  $6-4$ ,  $7-8$ to 7-9, 10-5 to 10-6 constraining product configurations, 6-2 to 6-9, 10-3 to 10-7 copying Authorized Area, 9-5 to 9-9 core installation tools, 1-9 creating Authorized Area. *See* Authorized Area, creation of compound products,  $8-10$  to  $8-12$ ,  $10-47$ to 10-52 configuration files, 5-12 to 5-21, 10-8 to 10-15, 10-32 hard links when installing, 10-24, 10-37 override files, active, 6-2 to 6-9, 10-4, 10-7 product configurations, 5-12 to 5-21, 10-8 to 10-15. *See also* install  $+$  + tool product subset, 7-2 to 7-18 selection/override file pair, 7-2, 7-7 to 7-14, 10-3 to 10-4, 10-6 creeping on, 2-22, 2-29 crp command, 2-22, 2-29 ctnode command, 1-23,2-17,2-29 custom product subset, creating and loading, 7-2 to 7-18 customization, product. *See* product customization
#### D

date, setting, 4-2 to 4-5 deactivating override files, 11-15 deinstalling product subcomponents, 10-19, 10-22, 10-31, 10-34 to 10-35 products, 5-27 to 5-29, 10-19, 10-22 to 10-23, 10-31, 10-35 deleting. *See* removing disk determining size of, 1-8 initialization. *See* initializing disk volumes, logical, 1-8 disk space checking by install, 10-23, 10-36 recovering after Domain/OS install, 1-24 to 1-25 required by Domain/OS, 1-8, 2-5 to 2-6 required by install execution, 10-29 running out of, 1-20 distaa tool, 10-16 to 10-18 command-line options, 10-16 to 10-17 distributing Authorized Area with, 5-6 to 5-7 examples, 5-10 to 5-11, 7-17,10-17 loading products with, 5-7 to 5-8 overview, 1-9 distributing Authorized Area with links, 5-6 to 5-7, 9-10 to 9-13 distribution media, 1-8 Authorized Area components and, 11-21 to 11-22 installation tools and, 11-21 installing Domain/OS from, 1-2 to 1-25 loading products from with distaa, 5-4 to 5-11, 10-16 to 10-18 loading products from with minst, 10-42 to 10-46 loading tools from, 1-6, 5-4 to 5-5, 9-19 to 9-20 toc (table of contents), 5-5, 10-44, 11-4, 11-21 types of, 1-8 *See also* cartridge tape; floppy disks, magnetic tape dmtvol command, 2-16, 2-28

DN10000. *See* Series 10000 node; a88k products doc directory on all nodes (/install/doc), 10-28 in Authorized Area, 5-5, 11-18, 11-21 documentation. *See* manuals; online documentation; product release documentation Domain/OS cmpexe'd, 10-51 configurations, 1-8 deinstalling, 5-27 disk space requirements, 1-8, 2-5 to 2-6 distribution media, 1-8 hard links and, 1-19 machine types supported by, 1-7 to 1-8 merging PSKs with, 8-7 to 8-9 paging file size, setting, 3-2, 3-7 to 3-8 release notes, 1-8, 2-5 to 2-6, 2-21 Domain/OS, installing across network on invol'ed DSP, 2-2, 2-18 to 2-29 across network on invol'ed workstation, 2-2 to 2-17 from media on invol'ed node, 1-2 to 1-25 as update, 5-2, 5-12 to 5-26 Domain/OS updates configuring, 5-2, 5-12 to 5-21 installing, 5-2, 5-22 to 5-26 loading from media,  $5-2$ ,  $5-4$  to  $5-11$ Domain Server Processor. *See* DSP DSP (Domain Server Processor) E installing Domain/OS across network on, 2-2,2-18 to 2-29 installing Domain/OS from media on, 1-2, 1-4 setting up for Domain/OS install, 1-6 editing selection files, 5-6 to 5-7, 11-11 to 11-12

edns program, 1-10 error messages, install, 12-2 to 12-5 excludes.list file, 10-27, 11-20 excluding files from installation, 10-27, 11-20 expert mode, minst,  $10-45$  to  $10-46$ 

extensions to installation tools, vi to vii

## F

file 1 on media, 5-5, 11-21 to 11-22 file permissions. *See* ACLs file version checking, 5-17, 10-11 first node, installing Domain/OS on, 1-3 floppy disks, I-8 font files, backing up, 1-11 force install, 10-10 force load, 10-17 functional changes to installation tools, vi to vii

### $\mathbf G$

generate command, cfgsa, 7-9,10-3 to 10-4, 10-6

#### H

hard links error message, 12-4 installing Domain/OS with, 1-19 installing products with, 10-24, 10-37 minst and, 10-46 modifying files and, 10-24 removing Authorized Area and, 9-14 removing product directories and, 9-17 *See also* links, soft hardware compatibility checking,  $10-23$ . 10-36 help directory, 11-6, 11-21 help files, for installation tools, 5–5, 9–19, 11-6,11-21 .hlp files. *See* help files, for installation tools HP VUE, 1-25

#### I,J, K

initializing disk detailed description, 3-2 to 3-7 example, 3-9 to 3-11 not required by SR10.4, 1-4 prior to Domain/OS media install, 1-12 to 1-16 prior to Domain/OS network install, 2-10, 2-23 inprot tool, obsolete, vii install checking command, config, 5-16 to 5-17, 10-10 to 10-11 install directory in Authorized Area, 1-3 to 1-4, 9-3

on every node, 1-4, 9-3, 10-27 to 10-28 install tool, 5-22 to 5-26, 10-19 to 10-30 command-line options, 10-19 to 10-25 deinstalling product subcomponents with, 10-19, 10-22 deinstalling products with, 5-27 to 5-29, 10-19, 10-22 to 10-23 disk space checking, 10-23 disk space required for execution, 10-29 error messages, 12-2 to 12-5 examples, 5-25 to 5-26, 5-29, 10-26 link (soft) handling, 10-29 to 10-30 log files, 10-25, 10-26, 11-19 object checking, 10-10 to 10-11 objects used/created on target, 10-27 to 10-28 overview, 1-10 product customization and, 10-10, 10-24, 10-30 resetting ACLs with, 10-19, 10-21 warning messages, 12-2, 12-6 to 12-7  $\text{install} + + \text{tool}, 10 - 31 \text{ to } 10 - 41$ command-line options, 10-31 to 10-39 deinstalling product subcomponents with, 10-31, 10-34 deinstalling products with, 10-31, 10-35 disk space checking, 10-36 examples, 10-39 installing Domain/OS with, 2-13 to 2-15, 2-25 to 2-27 overview, 1-11 to 1-12 resetting ACLs with,  $10-31$ ,  $10-33$  to 10-34 specifying product configurations for, 10-40 to 10-41 installation log files, 10-25, 10-26, 11-19 installation messages. *See* messages, installation installation object checking, 5-16 to 5-17, 10-10 to 10-11 installation tools, 10-2 to 10-52 ACLs of,  $9-5$ changes since SR10.2, vi to vii compatibility with software, iii directory for, 11-5 distribution media and, 1-5, 11-21 loaded by minst, 10-44 loading of, overview, 1-6

loading with rbak,  $5-4$  to  $5-5$ ,  $9-19$  to  $9 - 20$ online help for, 11-6, 11-21 overview, 1-9 to 1-12 installing, defined, 1-13 invol program, 3-2 to 3-11 example, 3-9 to 3-11 finding number of logical volumes with, 1-8 initializing disk with,  $1-12$  to  $1-16$ ,  $2-10$ , 2-23, 3-2 to 3-7 setting paging file size with, 3-7 to 3-8 ISP types checked by install, 10-23, 10-36 error message, related, 12-5 explained, 1-7,10-50 merging, 8-10 to 8-12,10-47 to 10-52 *See also* a88k products; m68k products

### L

layered installation tools, 1-11 layered products. *See* optional products link text, setting with config,  $5-14$ ,  $10-12$ links, soft distributing Authorized Areas with, 5-6 to 5-7,9-10 to 9-13 error messages, 12-3, 12-5 installing products and, 10-10, 10-24, 10-29 to 10-30 warning message, 12-7 *See also* hard links loading of administrative components by minst, 10-44 to 10-45 administrative components with rbak, 5-4 to 5-5 defined, I-13 Domain/OS with minst,  $1-18$  to  $1-20$ file 1, 5-4 to 5-5 installation tools, 1-6, 5-4 to 5-5, 9-19 to 9-20 products with distaa, 5-4 to 5-11, 10-16 to 10-18 products with minst, 10-42 to 10-46 log file, for all installs, 10-26, 11-19 for remote installs, 10-25, 10-38

log\_file file, 10-26, 11-19 logical disk volumes, 1-8 Iprotect program, 5-23

### M

m68k products defined, 1-7, 10-50 installing on a88k nodes, 10-23, 10-36 merging with a88k products, 8-10 to 8-12, 10-47, 10-47 to 10-52 version numbers of, 1-7 machine types, supported by *SRI0A,* 1-7 to 1-8 magnetic tape, 1-8, 1-2 manuals conventions used in, x to xi ordering, viii problems with, x related, vii to viii software compatible with this manual, viii *See also* online documentation; product release documentation master registry, 1-10, 1-22, 1-25 MD. *See* Mnemonic Debugger media. *See* distribution media merge switch, mrgri, 10-47 merging, 8-2 to 8-12, 10-47 to 10-52 m68k and a88k products, 8-10 to 8-12, 10-47 to 10-52 patches, 8-4 to 8-6, 10-47 to 10-50 PSKs with Domain/OS, 8-7 to 8-9, 10-47 to 10-50 restrictions, 10-52 messages, installation error, 12-2 to 12-5 warning, 12-2, 12-6 to 12-7 minst directory,  $11-5$ ,  $11-21$ minst tool detailed description, 10-42 to 10-46 installing Domain/OS with, 1-18 to 1-20 overview, 1-11, 1-12 Mnemonic Debugger (MD), operations at, 1-12 to 1-17, 2-8 to 2-11 mount command,  $2-12$ ,  $2-24$ mounting target volume, 2-11 to 2-12, 2-24 moving Authorized Area, 9-5 to 9-9

#### mrgri tool

command-line options, 10-47 to 10-49 detailed description, 8-2 to 8-12, 10-47 to 10-52 examples, 8-6, 8-9, 8-12, 10-49 overview, 1-11, 8-2 to 8-3 restrictions, 10-52 mtvol command, 2-11 to 2-12, 2-24

### N

netman program, 2-7, 2-20 network ID, determining, 2-7 network install of Domain/OS on invol'ed DSP, 2-2, 2-18 to 2-29 on invol'ed workstation, 2-2 to 2-17 new node, installing Domain/OS on, 1-2,  $2 - 2$ node ID assigned as node name by invol, 1-17, 1-23 determining, 1-23, 2-7, 2-20 node name, determining, 2-6, 2-20 NORMAL mode, 1-12, 2-8 not installed file, 10-28 novice mode, minst,  $10-45$  to  $10-46$ ns helper, 1-10, 1-22, 1-25

## o

object checking, installation, 5-16 to 5-17, 10-10 to 10-11 online documentation for installation tools, 5-5, 9-19 to 9-20, 11-6,11-21 for products. *See* product release documentation open environment, changing to closed, 10-21, 10-34 optional products configuring, 5-2 to 5-3, 5-12 to 5-21 installing, 5-2 to 5-3, 5-22 to 5-26 loading from media,  $5-2$  to  $5-3$ ,  $5-4$  to 5-9,5-11 *See also* minst ov. files. *See* override files override files, 11-13 to 11-15 activating, 5-9, 5-11,11-14 to 11-15 creating active, 6-2 to 6-9, 10-4, 10-7

creating override/selection file pair, 7-2, 7-7 to 7-14,10-3 to 10-4, 10-6 deactivating, 11-15 described, 11-13 to 11-15 distribution media and, 11-21 overrides directory active override files in, 10-4, 10-7, 11-14 excludes.list file in, 10-27, 11-20 *See also* overrides files; cfgsa overriding product customization. *See* product customization, overriding

#### P,Q

.p version numbers, 1-7 paging file, setting size of, 3-2, 3-7 to 3-8 partner node overview, 2-3, 2-18 requirements, 2-7, 2-19 to 2-20 patches configuring, 5-2 to 5-3, 5-12 to 5-21 defined, 1-8 deinstalling, 5-28 distribution media for, 1-8 installing, 5-2 to 5-3, 5-22 to 5-26 loading from media, 5-2 to 5-3, 5-4 to 5-9,5-11 merging, 8-4 to 8-6, 10-47 to 10-50 permissions. *See* ACLs preservation of ACLs by install, 10-28 preserve.list file, 10-28 preserving files on target node, 10-28 printer configuration files, backing up, 1-11 *PRISM* architecture, 1-7 product configurations creating, 5-12 to 5-21, 10-8 to 10-15. *See also* install + + tool Domain/OS, 1-8 installing, 5-22 to 5-26, 10-19 to 10-41 removing restrictions on, 11-15 restricting, 6-2 to 6-9, 10-3 to 10-7 size checked when installed, 10-23, 10-36 product customization (on target nodes) error messages, 12-3, 12-5 minst and, 10-46 overriding, 10-10, 10-24, 10-30, 10-37 to 10-38

product release directories described, 11-7 to 11-9 distributing with links,  $5-6$  to  $5-7$ ,  $9-10$  to 9-13 removing, 9-17 to 9-18 product release documentation described, 11-18 distribution media and, 11-21 installed on all nodes, 10-28 loading from media, 5-4 to 5-5, 10-44 product release indexes described, 1-7,11-8,11-21 loading with rbak,  $7-2$ ,  $7-4$  to  $7-6$ product subcomponents deinstalling, 10-19, 10-22, 10-31, 10-34 to 10-35 distributing with links, 5-6 to 5-7 removing from Authorized Area, 1-24, *7-3. See also* product subset, creating and loading product subset creating and loading, 7-2 to 7-18 described, 11-10 to 11-12 loading predefined, 5-8,10-16 to 10-17 Product Support Kits (PSKs) configuring, 5-2 to 5-3, 5-12 to 5-21 defined, 1-8 installing, 5-2 to 5-3, 5-22 to 5-26 loading from media, 5-2 to 5-3, 5-4 to 5-9 merging with Domain/OS, 8-7 to 8-9, 10-47 to 10-50 products cmpexe'd. *See* compound products compound. *See* compound products defined, 1-6 optional. *See* optional products overview of role in installation model, 1-6 to 1-8 types of, 1-8 PSKs. *See* Product Support Kits purging baseline files, 10-25, 10-38

# R

RAJ media label, iii rai\_ad\_temp files, 10-28, 12-4, 12-5 rbak command invoked by minst, 10-44

loading administrative components with,  $5-5, 5-10$ loading release index with, 7-5 to 7-7 loading tools with, 5-5, 9-19 to 9-20 restoring files after invol with, 1-22 reanswer command, config, 5-16, 10-11 rebooting. *See* booting reconfigure command, config, 5-15, 10-12 registry, 1-10, 1-22, 1-25 release directories. *See* product release directories release documentation. *See* product release documentation release index files. *See* product release indexes release notes, 1-8,2-5 to 2-6, 5-6, 5-22. *See also* product release documentation remote installations, 10-25, 10-38, 12-7 removing Authorized Area, 1-25, 9-14 to 9-16 installed product subcomponents, 10-22, 10-34 to 10-35 installed products, 5-27 to 5-29, 10-22 to 10-23, 10-35 product configuration constraints, 11-15 product subcomponents from Authorized Area, 1-24,7-3 products from Authorized Area, 9-17 to 9-18 /sau directories from Authorized Area, 1-24 resetting ACls, 10-19, 10-21, 10-31, 10-33 to 10-34 restoring files, after Domain/OS install, *1-22. See also* loading restricting product configurations. *See* product configurations, restricting rgy\_create utility, 1-25

# S

salacl program, 1-24 /sau directories corresponding machine types, 1-7 to 1-8 explained, 1-8, 1-24 minst and, 1-24, 10-46 removing from Authorized Area, 1-24 required on partner node, 2-7, 2-20 supported by SR10.4, 1-7 to 1-8

save command, cfgsa,  $6-4$  to  $6-5$ ,  $10-4$ ,  $10 - 7$ selection files, 11-10 to 11-12 argument to distaa, 5-8, 10-16 creating, 7-2, 7-7 to 7-14, 10-3 to 10-4, 10-6 described, 11-10 to 11-12 distribution media and, 11-21 editing, 5-6 to 5-7,11-11 to 11-12 Series 10000 node installing m68k products on, 10-23, 10-36 ISP type of, 1-7, 10-50 *See also* a88k products Server Processor Manager (spm), 10-25, 12-7 SERVICE mode, 1-12, 2-8 set linkprompt command, config, 5-14, 10-12 setprot tool, vii setting date, time, time zone, 4-2 to 4-5 install object checking, 5-16 to 5-17, 10-10 to 10-11 link text for config, 5-14, 10-12 paging file size, 3-2, 3-7 to 3-8 shutting down node,  $1-12$ ,  $2-8$ skipping install  $+$  + configuration, 10-36 to 10-37 soft links. *See* links, soft source area. *See* Authorized Area spm (Server Processor Manager), 10-25, 12-7 SRI0A disk initialization and, 1-4 distribution media, 1-8 machines types supported by, 1-7 to 1-8 *See also* Domain/OS stand-alone node, installing Domain/OS on, 1-3 startup files, backing up, 1-11 stop command, config, 10-14 storage modules, not supported by SR10.4, 1-7, 2-2 subcomponents. See product subcomponents

subsets. *See* product subset

symbolic links. *See* links, soft syntax, conventions used, x to xi

## T

table of contents, media. *See* toc files, media tape. *See* cartridge tape; distribution media; magnetic tape target list file, 10-21, 10-32 target node, /install directory on, 1-4, 9-3, 10-27 to 10-28 TCP/IP, 1-11, 1-25 Tech Pubs Connection, x templates directory configuration files in, 11-16 contents of, 11-3 distribution media and, 11-21 loading from media, 5-5, 10-44 override files in, 11-14 selection files in, 11-10 test install, 10-23, 10-25, 10-36, 10-39 time, setting,  $4-2$  to  $4-5$ time zone, setting, 4-2 to 4-5 toc files, media, 5-5, 10-44, 11-4, 11-21 tools directory, 9-19 to 9-20, 11-5, 11-21 tools, installation. *See* installation tools

# U

umount command, 2-16, 2-28 UNIX configuration files, backing up, 1-11 UNIX extensions, backing up, 1-11 unmerging products, 10-52 unmounting target volume, 2-16, 2-28 updating products overwriting customization when, 10-24, 10-37 preserving files when, 10-28 release index required for, 11-8 setting object checking for, 5-16 to 5-17, 10-10 to 10-11 soft links and, 10-29 to 10-30 updating all installed products, 10-20, 10-39 user files backing up, 1-10 restoring, 1-22

Index

V

version checking, install, 5-17, 10-11 version numbers of a88k/m68k products, 1-7 of compound (cmpexe) products, 10-51

w,x,Y,Z warning messages, install, 12-2, 12-6 to 12-7 wbak command, 1-8, 1-9 to 1-11 write-disabling cartridge tape, 1-13 to 1-14